Copyright © <Dates> by <Authors>. All Rights Reserved.

# **Table of contents**

| Introduction                                                                  | 4  |
|-------------------------------------------------------------------------------|----|
| ElectricalOM Workspace                                                        | 5  |
| UK Forms Main Screen                                                          | 7  |
| Main Toolbar                                                                  | 7  |
| Creating a Database                                                           | 8  |
| Creating Clients and Installations                                            | 8  |
| Creating Companies and Engineers                                              | 12 |
| Creating Test Devices                                                         |    |
| Assigning Test Devices to Engineers                                           | 18 |
| Creating New Certificates and Loading Existing Ones                           | 22 |
| Global Settings                                                               |    |
| Governing Body Tab                                                            |    |
| Numbering Tab - Creating a Numbering Scheme                                   | 30 |
| Default Engineers Tab                                                         |    |
| Default Instruments Tab                                                       |    |
| Distribution Board Schedules Tab                                              | 36 |
| MaxZs at 80%                                                                  | 41 |
| Other Settings Tab                                                            |    |
| Submission Tab - Sending Documents by Email Automatically                     | 44 |
| Database Tab                                                                  | 46 |
| Certificates Registry                                                         |    |
| Submitted Emails Registry                                                     | 50 |
| Certificates List                                                             |    |
| Right-Click Menu                                                              |    |
| Sending UK Forms data to ElectricalOM project                                 |    |
| Available Certificates                                                        |    |
| Common Certificate Toolbar Options                                            | 58 |
| BS7671 Certificates                                                           |    |
| Electrical Installation Condition Report                                      |    |
| EICR Specific Toolbar Options - ElectricalOM data sync. and General Limitatio | ns |
| 66                                                                            |    |
| EICR Page 1 - Sections A to E $\dots$ 6                                       |    |
| EICR Page 2 - Section F and G - General Observations                          |    |
| Creating Observation Templates                                                |    |
| Including Rectification Data                                                  |    |
| Exporting Observations List and Printing Observations Details                 |    |
| EICR Page 3 - Sections H to L                                                 | 78 |
| EICR Inspection & Test Schedule Tab                                           |    |
| EICR Distribution Boards Tab - Circuit Details and Test Results               |    |
| Toolbar 8                                                                     |    |
| Part 1 - Board settings 8                                                     |    |
| Part 2 - Observations, Limitations, Synchronisation with ElectricalOM etc     | с. |
| 94                                                                            |    |
| Part 3 - Report Structure and Other Calculations                              |    |
| Right-Click Menu 10                                                           |    |
| Creating Certificates without a project file                                  |    |
| Converting an EICR to an EIC or vice versa 1                                  | 10 |

| Updating a BS7671 | Certificate to | The Latest | Version | 1 | 110 |
|-------------------|----------------|------------|---------|---|-----|
|-------------------|----------------|------------|---------|---|-----|

# Introduction

UK Forms add-on module of ElectricalOM enables the user to create various inspection and testing certificates. Users can create their own database which may include clients, project sites, companies, engineers, testing equipments, etc., and create a registry for certificates.

UK Forms add-on module requires to be purchased separately from the core ElectricalOM software either during initial purchase, or later from our <u>Add-On Modules</u> page. In order to purchase UK Forms add-on module later, you need to log in to your ElectricalOM account, and follow the procedure detailed on our <u>Purchase Add-ons</u> page.

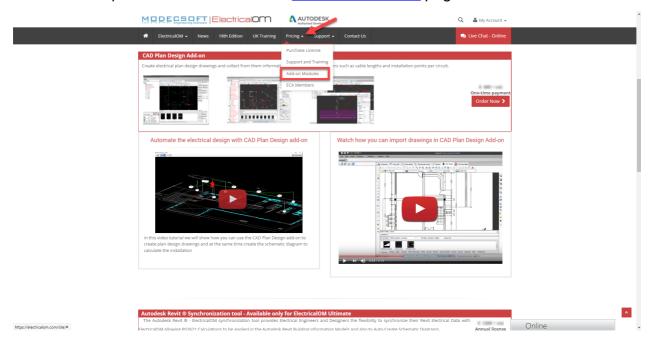

After the purchase, there is no need to download any additional files. The add-on will automatically be added to your modules tab once you deactivate and activate your licence.

| 💡 🗋 🚰 🔚 i D C                                |                        |                                                                                                    |                                                          |                                |                                   |                  | E           | ElectricalOM VLT | IMATE | - ) & ( x |
|----------------------------------------------|------------------------|----------------------------------------------------------------------------------------------------|----------------------------------------------------------|--------------------------------|-----------------------------------|------------------|-------------|------------------|-------|-----------|
| File Edit Actions Functions Support Help     | Revit                  |                                                                                                    |                                                          |                                |                                   |                  |             |                  |       |           |
| Untitled1 ×                                  | -                      |                                                                                                    |                                                          |                                |                                   |                  |             |                  |       |           |
| (20 )                                        | 1 Schematic 11 Gr      | cuit edit 🗮 Circuit details 🤸 Selectivity                                                                                                    | study 📝 Reports 🔶 CAD Plan Design                        | UK Forms                       |                                   |                  |             |                  |       |           |
|                                              | Create new certificate | oad selected certificate   Clients / Installatio                                                                                                    | ns   Companies / Engineers   Testing devices             | Assign Devices to E            | ings   Certificates registry   Er | nail submissions |             |                  |       |           |
|                                              | Status                 | Certificate Type                                                                                                    | Project ID                                               | Reference No.                  | Date                              | Colour           | Description |                  |       |           |
|                                              | jsanø                  | Cettode ipe                                                                                                    | 1996-10                                                  | Kelerato No.                   | 1.596                             | Loour            | Lesophin    |                  |       |           |
|                                              | Warnos: Al             | The Calculations → Load LaW Ve     A Calculations → Load LaW Ve     A Calculations → LaW Ve     A Calculations → LaW Ve     A Cal | Rage doo 🔨 Selectivity 🕡 Other 🛃 Testa  <br>Type Warning | Selected element only   🖓 Pirz |                                   |                  |             |                  |       |           |
|                                              |                        |                                                                                                    |                                                          |                                |                                   |                  |             |                  |       |           |
| BS7671:2018+A2:2022 - 18th Edition   🚱 Ready |                        |                                                                                                    |                                                          |                                |                                   |                  |             |                  |       | Q         |

# **ElectricalOM Workspace**

The main screen is divided into different areas which serve different specific functions; some are purely informative, some are where the user inputs data, and some are for navigation purposes. Main screen areas are listed and also shown below:

- 1. *Quick Access Toolbar*: This toolbar includes shortcut buttons for basic functions.
- 2. *Menu Bar*. This bar includes various menu tabs.
- 3. *System Tree Section*: This section shows the system designed as a tree representation.
- 4. *Module Selection Bar*. This bar includes various module tabs.
- 5. *UK Forms Add-on Module*: This is the main screen of UK Forms add-on module where all the certificates are listed for the active project.
- 6. *Warnings Section*: Warnings related with the system being designed will be shown here.
- 7. *Status Bar*. This area indicates some software settings being used for calculations.
- 8. Search Box: User can run a text based search by typing in a keyword in this box.

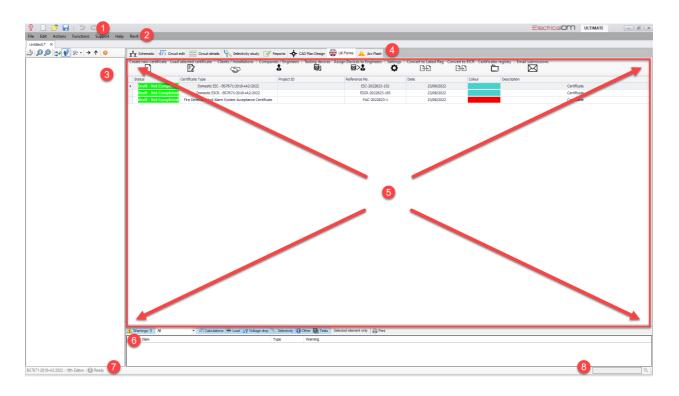

The right-click menu of UK Forms add-on module will only appear if there is at least one certificate listed on the main screen list. Right-click menu accommodates both basic functions like Load, Copy, Delete, and specific functions like Convert to EICR/ECR, Submit test results, and Estimate lengths from submitted test results. These functions will be described in <u>Right-click Menu</u> section.

| D | Load                                        |
|---|---------------------------------------------|
|   | Сору                                        |
| × | Delete                                      |
|   | Convert to EICR                             |
|   | Submit test results                         |
|   | Estimate lengths from submited test results |

It should be noted that the right-click menu will execute selected function for the selected certificate only. Selected certificate is indicated by a small arrow and highlighted with a pale blue colour. For example, if the last certificate is required to be deleted, then, it needs to be selected prior to selection of delete option from the right-click menu.

| Status                | Certificate Type                                       | Project ID | Reference No.    | Date    | Colour | Description |
|-----------------------|--------------------------------------------------------|------------|------------------|---------|--------|-------------|
| Draft - Not Completed | Domestic EIC - BS7671:2018+A2:2022                     |            | EIC-2022823-152  | 23/08/2 |        | Certificate |
| aft - Not Completed   | Domestic EICR - BS7671:2018+A2:2022                    |            | EICR-2022823-195 | 23/08/2 |        | Certificate |
| Draft - Not Completed | Fire Detection And Alarm System Acceptance Certificate |            | FAC-2022823-1    | 23/08/2 |        | Certificate |

# **UK Forms Main Screen**

|    |                       | ected certificate   Clients / Installations   Companies / I | gineers    |                    |         | <b>¢</b> ( | Email submissions |
|----|-----------------------|-------------------------------------------------------------|------------|--------------------|---------|------------|-------------------|
| St | atus                  | Certificate Type                                            | Project ID | Reference No.      | Date    | Colour     | Description       |
|    | Draft - Not Completed | Fire Detection And Alarm System Acceptance Certificate      |            | FAC-2022823-2      | 23/08/2 |            | Certificate       |
|    | Under Review - Locked | Domestic EIC - BS7671:2018+A2:2022                          |            | EIC-2022823-153    | 23/08/2 |            | Certificate       |
|    | Under Review - Locked | Domestic EICR - BS7671:2018+A2:2022                         |            | 2 EICR-2022823-196 | 23/08/2 |            | Certificate       |
|    | Completed - Locked    | BS:7671:2022 - Minor Electrical Installation Works          |            | MW-2022823-292     | 23/08/2 |            | Certificate       |
|    | Draft - Not Completed | Emergency Lighting Completion Certificate For Large         |            | EML-2022823-2      | 23/08/2 |            | Certificate       |

UK Forms module main screen consists of:

1. Main Toolbar. This toolbar accommodates buttons associated with certificate activities, database, and global settings. It is a dynamic toolbar and will display buttons related with the selected certificate, so, it may not display all of the buttons mentioned all the time. For further details about main toolbar please see, <u>Main Toolbar</u> section.

2. Certificates List. This list will display all the certificates created and saved within the current project file. See <u>Certificates List</u> for further details.

## **Main Toolbar**

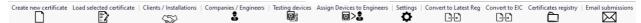

The functions represented by buttons on the main toolbar are global functions and any changes and/or modifications will be applied to all certificates and they are not project dependent.

Main toolbar buttons are used to (from left to right) :

- Create a new certificate
- Load a selected certificate
- Display Clients window
- Display Companies window
- Display Test Devices window
- Display Default Engineer Instruments window
- Display Settings window
- Convert an old certificate to the latest version
- Convert an EICR/EIC to EIC/EICR
- Display Certificates Registry window
- Display Submissions Status window

## **Creating a Database**

We are going to look at database prior to certificates. It is better to have the data in hand before creating a certificate.

Buttons on the main toolbar shown below are associated with database creation. Each button will initiate a window which you can define entries to the relevant list.

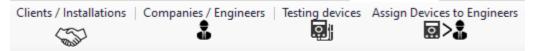

It is possible to create a database while creating a certificate, however, it is advisable to create your database beforehand. This way you can just use the drop-down lists and finalise the creation of a certificate without spending too much time. For this reason, we will start our UK Forms manual by going through database creation first.

UK Forms database can store following data on a single file (from left to right):

- Clients and Client installations
- Companies and Company Engineers
- Test devices
- Test device assignments

After all these data is created and stored, they will be available for all certificates created. In some cases, it is useful to store database on a location where it can be accessible all the time. This can be a network drive or a cloud based storage location. By default, ElectricalOM's UK Forms add-on will save the database in a local folder on the current PC. Users can modify this location using Global Settings' <u>Database Tab</u>.

## Creating Clients and Installations

Clients/Installations button will initiate Clients window which is shown below.

| New Client     Edit Client     Remove Client     Edit Installations       Description     Contact Name     Tel     Mobile     Email       Awesome Company     John Awesome     22123456     99123456     john@awesome.co |
|----------------------------------------------------------------------------------------------------|
|                                                                                                    |
| Awesome Company         John Awesome         22123456         99123456         john@awesome.co                                                                                                    |
|                                                                                                    |
|                                                                                                    |
|                                                                                                    |
|                                                                                                    |
|                                                                                                    |
|                                                                                                    |
|                                                                                                    |
|                                                                                                    |
|                                                                                                    |
|                                                                                                    |
|                                                                                                    |
|                                                                                                    |
|                                                                                                    |
|                                                                                                    |
|                                                                                                    |
|                                                                                                    |
|                                                                                                    |
|                                                                                                    |

The window displays clients only, and the first three buttons are use to create a new client, edit an existing client, and delete an existing client. The usage is quite straight forward.

• *New Client... button:* This will display the Client Edit window once it is pressed. After filling in relevant data into corresponding text fields, OK button will save the data. The new record will be displayed on the Clients list.

| Client Edit   |                                       | × |
|---------------|---------------------------------------|---|
| Description:  | Client                                | ] |
| Contact Name: |                                       |   |
| Tel:          |                                       |   |
| Mobile:       |                                       | ] |
| Fax:          |                                       | ] |
| Email:        |                                       | ] |
| Website:      |                                       | ] |
| Address:      | A                                     | 1 |
|               |                                       |   |
|               |                                       |   |
| City:         |                                       | ] |
| County:       |                                       | ] |
| Post Code:    |                                       | ] |
| Notes:        | A                                     | ] |
|               |                                       |   |
|               | · · · · · · · · · · · · · · · · · · · |   |
|               | OK Cancel                             |   |

- *Edit Client... button*: This button will recall the selected client's record and display it. All fields can be modified, and same as before OK button will save the changes.
- Remove Client button: This button will delete the selected record. UK Forms module will ask for approval before deleting the record.

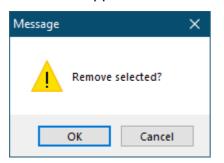

Edit Installations... button: This button is used to display the Installations window.
 Toolbar has a drop-down list, which is used to select clients. Once a client is selected, the buttons next to the drop-down list can be used to add a new installation, edit an existing installation, and delete an installation associated with the selected client.

| 💡 Inst | allat | ions          |              |          |          |           |            |      |                |                |        | - 🗆       | × |
|--------|-------|---------------|--------------|----------|----------|-----------|------------|------|----------------|----------------|--------|-----------|---|
| Client | Aw    | esome Company | ,            |          |          | ▼ Ne      | ew Address | Edi  | t Address      | Remove Address |        |           |   |
| Ins    | τ     |               |              |          |          | Find      |            |      | Address1       | City           | County | Post Code |   |
| •      |       |               |              |          |          |           |            | esom | Unit 1, Awesom | Nicosia        | -      | -         |   |
|        |       | Description   | Contact Name | Tel      | Mobile   | Email     | Post Code  |      |                |                |        |           |   |
|        | Þ     | Awesome C     | John Aweso   | 22123456 | 99123456 | john@awes |            |      |                |                |        |           |   |
|        |       |               |              |          |          |           |            |      |                |                |        |           |   |
|        |       |               |              |          |          |           |            |      |                |                |        |           |   |
|        |       |               |              |          |          |           |            |      |                |                |        |           |   |
|        |       |               |              |          |          |           |            |      |                |                |        |           |   |
|        |       |               |              |          |          |           |            |      |                |                |        |           |   |
|        |       |               |              |          |          |           |            |      |                |                |        |           |   |
|        |       |               |              |          |          |           |            |      |                |                |        |           |   |
|        |       |               |              |          |          |           |            |      |                |                |        |           |   |
|        |       |               |              |          |          |           |            |      |                |                |        |           |   |
|        |       |               |              |          |          |           |            |      |                |                |        |           |   |
|        |       |               |              |          |          |           |            |      |                |                |        |           |   |
|        |       |               |              |          |          |           |            | 1 I  |                |                |        |           |   |
|        |       |               |              |          |          |           | Clear      |      |                |                |        |           |   |
|        |       |               |              |          |          |           | Cicui      |      |                |                |        |           |   |
|        | ×     |               |              |          |          |           |            | 11.  |                |                |        |           |   |
|        |       |               |              |          |          |           |            |      |                |                |        |           |   |

 New Address... button: This button will display the Installation Edit window. After filling in relevant data into corresponding text fields, OK button will save the data. The new record will be displayed on the Installations list.

| Installation Edit | :                          | × |
|-------------------|----------------------------|---|
|                   |                            |   |
| Installation:     |                            |   |
| Occupier:         |                            |   |
| Contact Name:     |                            |   |
| Tel:              |                            |   |
| Mobile:           |                            |   |
| Fax:              |                            |   |
| Email:            |                            |   |
| Website:          |                            |   |
| Address:          | A                          |   |
|                   |                            |   |
|                   | -                          |   |
| City:             |                            |   |
| County:           |                            |   |
| Post Code:        |                            |   |
| Notes:            | A                          |   |
|                   |                            |   |
|                   | Ť                          |   |
|                   | OK Cancel Copy from Client |   |
|                   |                            | - |

- *Edit Address... button:* This will recall the selected installation's record and display it. All fields can be modified, and same as before OK button will save the changes.
- *Remove Address button:* This button will delete the selected record. UK Forms module will ask for approval before deleting the record.

| Message          | × |
|------------------|---|
| Remove selected? |   |
| OK Cancel        |   |

Creating Companies and Engineers

## **Companies Window**

Companies/Engineers button will initiate Companies window which is shown below.

| New Company   | Edit Company   | y       | Remove | Company  |                  |          |           |        |           | Edit Engineers |
|---------------|----------------|---------|--------|----------|------------------|----------|-----------|--------|-----------|----------------|
| Description   | Contact Name   | Tel     |        | Mobile   | Email            | Address1 | City      | County | Post Code | Notes          |
| Electrical Co | . Mert Gorgu   | 2312345 | 5      | 99123456 | mert@electrical  |          | Famagusta | -      | 5627      |                |
| Calibration C | Cali Bration   | 2312345 | 5      | 99123456 | cali@calibration |          | Larnaca   | -      | -         |                |
| Construction  | Kahn Struction | 2512345 | 5      | 99123456 | kahn@constrcti   |          | Paphos    | -      | -         |                |
|               |                |         |        |          |                  |          |           |        |           |                |
|               |                |         |        |          |                  |          |           |        |           |                |

The Companies window displays companies only, and the first three buttons are use to create a new company, edit an existing company, and delete an existing company. The usage is quite straight forward.

 New Company... button: This will display the Company Edit window once it is pressed. After filling in relevant data into corresponding text fields, OK button will save the data. The new record will be displayed on the Companies list. Company window has a section called Company activities at the bottom. These tick boxes will assign the selected activities to the company which will help us to fill in certificates, so, it is essential to select related activities.

| Company Edit        |                                | × |
|---------------------|--------------------------------|---|
| Description:        | Company                        |   |
| Registration No.:   |                                |   |
| Contact Name:       |                                |   |
| Tel:                |                                |   |
| Mobile:             |                                |   |
| Fax:                |                                |   |
| Email:              |                                |   |
| Website:            |                                |   |
| Address:            | ·                              |   |
|                     |                                |   |
|                     |                                |   |
| City:               |                                |   |
| County:             |                                |   |
| Post Code:          |                                |   |
| Notes:              | A                              |   |
|                     | -                              |   |
| Company activities  |                                |   |
| Design:             | Construction: Test/Inspection: |   |
| Instrument calibrat | ion:                           |   |
|                     | OK Cancel                      |   |

- *Edit Company... button:* This button will recall the selected company's record and display it. All fields can be modified, and same as before OK button will save the changes.
- *Remove Company button:* This button will delete the selected record. UK Forms module will ask for approval before deleting the record.

| Message |          | ×        |  |
|---------|----------|----------|--|
|         | Remove s | elected? |  |
|         | ОК       | Cancel   |  |

Edit Engineers... button: This button is used to display the Engineers window. Toolbar
has a drop-down list, which is used to select companies. The drop-down list will also
display the activities associated with companies. Once a company is selected, the
buttons next to the drop-down list can be used to add a new engineer, edit an existing
engineer, and delete an engineer associated with the selected company.

| mpany   | Elec | ctrical Company |                |                | •         | New Engineer | . Edit       | Engineer | Remove Enginee | r      |                 |
|---------|------|-----------------|----------------|----------------|-----------|--------------|--------------|----------|----------------|--------|-----------------|
| Full Na | n    |                 |                |                |           | Find         |              | il       | Tel            | Mobile | Registration No |
| Engi    | ir   |                 |                |                |           | 1 110        |              |          |                |        |                 |
| Engi    | ir   | Description     | Contact Name   | Is Calibration | Is Design | Is Construct | Is Test Insp |          |                |        |                 |
| Engi    | i 🕞  | Electrical Co   |                |                | V         |              | $\checkmark$ |          |                |        |                 |
|         | -    | Calibration     | Cali Bration   | $\checkmark$   |           |              |              |          |                |        |                 |
|         |      | Constructio     | Kahn Struction |                |           | $\checkmark$ |              | 1        |                |        |                 |
|         |      |                 |                |                |           |              |              |          |                |        |                 |
|         |      |                 |                |                |           |              |              |          |                |        |                 |

At the bottom of the Companies window, there are various tick boxes to help the user to filter out the companies' list. These selection options will work in conjunction with activities selected during the creation of a company record.

#### **Engineers Window**

 New Engineer... button will display the Installation Engineer Editor window. After filling in relevant data into corresponding text fields, and selecting associated activities for the engineer, OK button will save the data. The new record will be displayed on the Engineers list.

| Engineer Editor     |           |                          |                  | ×        |
|---------------------|-----------|--------------------------|------------------|----------|
| Full Name:          | Full Name |                          |                  |          |
| Job Title/Position: | Engineer  | Competance:              |                  | •        |
| Address:            |           |                          |                  | -        |
|                     |           |                          |                  |          |
| City:               |           | ]                        |                  | <b>Y</b> |
| Post Code:          |           | ]                        |                  |          |
| Email:              |           | ]                        |                  |          |
| Tel:                |           | Mobile te                | el:              |          |
| Registration no.:   |           | ]                        |                  |          |
| Signature Image:    |           |                          |                  | Browse   |
|                     |           |                          |                  | Clear    |
| 🗹 Desi              |           | V Test engineers         | Qualified superv | isors    |
|                     | Set       | default test instruments |                  |          |
|                     |           | OK Cancel                | ]                |          |

- *Edit Engineer... button* will recall the selected installation's record and display it. All fields can be modified, and same as before OK button will save the changes.
- *Remove Engineer button* will delete the selected record. UK Forms module will ask for approval before deleting the record.

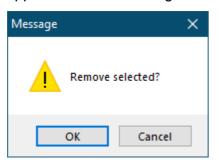

Similar to Companies window, Engineers window also has various tick boxes to help the user to filter out the engineers' list. These selection options will work in conjunction with activities selected during the creation of an engineer record.

• Set default test instruments... button will be discussed in <u>Test Devices</u> section.

## Creating Test Devices

Test Devices button will initiate Test Devices window which is shown below.

| ø | Test Instrument Devi | ices         |                    |                       |               |                         |                  | – 🗆 X                  |
|---|----------------------|--------------|--------------------|-----------------------|---------------|-------------------------|------------------|------------------------|
|   | New Device           | Edit Device  | Remove Device      | ]                     |               |                         |                  |                        |
| 1 | Description          | Manufacturer | Model              | Serial                | Asset         | Calibration Certificate | Calibration Date | Calibration Expiration |
| · | Fluke 789 - Procc    | Fluke        | 789                | 12345678              | FLK-PM789-001 | 2022-07-0125            | 06/07/2022       | 06/07/2023             |
|   |                      |              |                    |                       |               |                         |                  |                        |
|   |                      |              |                    |                       |               |                         |                  |                        |
|   |                      |              |                    |                       |               |                         |                  |                        |
|   |                      |              |                    |                       |               |                         |                  |                        |
|   |                      |              |                    |                       |               |                         |                  |                        |
|   |                      |              |                    |                       |               |                         |                  |                        |
|   |                      |              |                    |                       |               |                         |                  |                        |
|   |                      |              |                    |                       |               |                         |                  |                        |
|   |                      |              |                    |                       |               |                         |                  |                        |
|   |                      |              |                    |                       |               |                         |                  |                        |
|   |                      |              |                    |                       |               |                         |                  |                        |
|   |                      |              |                    |                       |               |                         |                  |                        |
|   |                      |              |                    |                       |               |                         |                  |                        |
|   |                      |              |                    |                       |               |                         |                  |                        |
|   |                      |              |                    |                       |               |                         |                  |                        |
|   |                      |              |                    |                       |               |                         |                  |                        |
|   | Filters              |              |                    |                       |               |                         |                  |                        |
| ſ | RCD Continuity       | / Insulation | Earthing Electrode | Zs 🔄 Multi-functional |               |                         |                  | Exclusive match        |

The Test Devices window has a toolbar with three buttons. They are use to create a new device, edit an existing device, and delete an existing device. The usage is quite straight forward.

 New Device... button: This will display the Test Device Editor window once it is pressed. After filling in relevant data into corresponding text fields, selecting appropriate functions using the tick boxes, and filing in the Calibration section, OK button will save the data. The new record will be displayed on the Test Devices list.

| Test Instrument Device Editor                                                                                                  | ſ                                                                                                    | × |
|----------------------------------------------------------------------------------------------------|----------------------------------------------------------------------------------------------------|---|
| Description:                                                                                                    | Description                                                                                                    |   |
| Manufacturer:                                                                                                    | Manufacturer                                                                                                    |   |
| Model:                                                                                                    | Model                                                                                                    |   |
| Serial No:                                                                                                    | Serial                                                                                                    |   |
| Asset No:                                                                                                    | Asset                                                                                                    |   |
| Is Multi Function:<br>Use For Continuity:<br>Use For Earthing Electrode:<br>Use For Insulation:<br>Use For RCD:<br>Use For Zs: | Calibration         Company:         Certificate:         Calibrated Date:         Calibrated Date:         Months For Next Calibration:         12 Calibration         Calibration Expiration Date:         Calibration |   |
|                                                                                                    | OK Cancel                                                                                                    |   |

Calibration section accommodates relevant data about the calibration of the selected device:

- The *company drop-down list*, will display all the companies which has the Instrument calibration activity selected.
- *Certificate field* is reserved for calibration certificate no. but it can be used for anything.
- *Calibrated Date* can be set by using the down arrow which will display a calendar.
- Months for next calibration will indicate the validity of the current calibration.
- Calibration Expiration Date will display the expiration date of the calibration automatically and it will turn to red if the calibration is expired.

| escription:                | Descrip | ition                        |   |                     |              |          |          |
|----------------------------|---------|------------------------------|---|---------------------|--------------|----------|----------|
| lanufacturer:              | Manufa  | acturer                      |   |                     |              |          |          |
| lodel:                     | Model   |                              |   |                     |              |          |          |
| erial No:                  | Serial  |                              |   |                     |              |          |          |
| sset No:                   | Asset   |                              |   |                     |              |          |          |
| Multi Function:            |         | Calibration                  |   |                     |              |          |          |
| se For Continuity:         |         | Company:                     |   |                     | •            |          |          |
| se For Earthing Electrode: |         | Certificate:                 |   |                     |              | Fin      | d        |
| se For Insulation:         |         | Calibrated Date:             |   |                     |              |          |          |
| se For RCD:                |         | Months For Next Calibration: |   | Description         | Contact Name | Tel      | Mobile   |
| se For Zs:                 |         | Calibration Expiration Date: |   | Calibration Company | Cali Bration | 23123456 | 99123456 |
|                            |         |                              | - |                     |              |          |          |
|                            |         |                              |   |                     |              |          |          |
|                            |         | OK Cancel                    |   |                     |              |          |          |
|                            |         |                              |   |                     |              |          |          |
|                            |         |                              |   |                     |              |          |          |
|                            |         |                              |   |                     |              |          |          |
|                            |         |                              |   |                     |              |          |          |
|                            |         |                              |   |                     |              |          |          |
|                            |         |                              |   |                     |              |          |          |

- *Edit Device... button:* This button will recall the selected company's record and display it. All fields can be modified, and same as before OK button will save the changes.
- *Remove Device button:* This button will delete the selected record. UK Forms module will ask for approval before deleting the record.

| Message          | × |
|------------------|---|
| Remove selected? |   |
| OK Cancel        |   |

#### Assigning Test Devices to Engineers

Assign Devices to Engineers button will initiate Default Engineer Instruments window which is shown below.

| Default Engineer Instume   | ents                                   | × |
|----------------------------|----------------------------------------|---|
| Engineer                   | Select engineer                        | • |
| Multifunction              | Select a device                        | • |
| Zs test                    | Select a device                        | • |
| Continuity test            | Select a device                        | • |
| Earthing electrode test    | Select a device                        | • |
| Insulation resistance test | Select a device                        | • |
| RCD test                   | Select a device                        | • |
|                            | Set settings defaults All instruments. |   |
|                            | OK Cancel                              |   |

The procedure is to select an engineer, and then, assign devices to this person. The dropdown lists will display relevant persons or devices within the database matching the description. Engineer list will display all defined engineer as a list. Selecting a record will start the procedure.

| Default Engineer Instume   | ents            |                  |                      | ×    |          |
|----------------------------|-----------------|------------------|----------------------|------|----------|
| Engineer                   | Select engineer |                  |                      | •    |          |
|                            | - [             |                  |                      | Find |          |
| Multifunction              | Full Name       | Title            | Qualification        | Tel  | Mobile   |
| Zs test                    | Engineer 1      | Design Engineer  | Electrical designer  |      |          |
|                            | Engineer 2      | Test Engineer    | Electrical tester    |      |          |
| Continuity test            | Engineer 3      | Technician       | Electrical installer |      |          |
|                            | Cali Bration    | Calibration Engi |                      |      | 99123456 |
| Earthing electrode test    |                 |                  |                      |      |          |
| Insulation resistance test |                 |                  |                      |      |          |
| RCD test                   |                 |                  |                      |      |          |
|                            |                 |                  |                      |      |          |
|                            |                 |                  |                      |      |          |
|                            | -               |                  |                      |      |          |
|                            |                 |                  |                      |      |          |
|                            |                 |                  |                      |      | Class    |
|                            |                 |                  |                      |      | Clear    |
|                            | x               |                  |                      |      | //       |

Any devices we select from the devices lists will assign this device to the selected engineer now. THe devices lists are also intelligent and will only display relevant devices. For example, if we extend the Multifunction list, we will see all the devices defined as a multifunction tester. We defined a Fluke 789 as a multifunctional tester below, and then extended the multifunction drop-down list.

| Test Instrument Device Editor |              |                              | ×                     |  |  |  |  |  |
|-------------------------------|--------------|------------------------------|-----------------------|--|--|--|--|--|
| Description:                  | Fluke 78     | Fluke 789 - Proccess Meter   |                       |  |  |  |  |  |
| Manufacturer:                 | Fluke        | luke                         |                       |  |  |  |  |  |
| Model:                        | 789          | 789                          |                       |  |  |  |  |  |
| Serial No:                    | 1234567      | 12345678                     |                       |  |  |  |  |  |
| Asset No:                     | FLK-PM7      | 89-001                       |                       |  |  |  |  |  |
| Is Multi Function:            | $\checkmark$ | Calibration                  |                       |  |  |  |  |  |
| Use For Continuity:           | $\checkmark$ | Company:                     | Calibration Company 🔻 |  |  |  |  |  |
| Use For Earthing Electrode:   |              | Certificate:                 | 2022-07-0125          |  |  |  |  |  |
| Use For Insulation:           |              | Calibrated Date:             | 06/07/2022 -          |  |  |  |  |  |
| Use For RCD:                  |              | Months For Next Calibration: | 12 🛊                  |  |  |  |  |  |
| Use For Zs:                   | $\checkmark$ | Calibration Expiration Date: | 06/07/2023            |  |  |  |  |  |
|                               |              |                              |                       |  |  |  |  |  |
|                               |              |                              |                       |  |  |  |  |  |
| OK Cancel                     |              |                              |                       |  |  |  |  |  |
|                               |              |                              |                       |  |  |  |  |  |

| Default Engineer Instume   | ents            |              |       | ×        |               |
|----------------------------|-----------------|--------------|-------|----------|---------------|
| Engineer                   | Select engineer |              |       | •        |               |
| Multifunction              | Select a device |              |       | <b>•</b> |               |
| Zs test                    |                 |              |       | Find     | ]             |
| Continuity test            | Description     | Manufacturer | Model | Serial   | ∆sset         |
| containanty tool           | Fluke 789 - Pro | Fluke        | 789   | 12345678 | FLK-PM789-001 |
| Earthing electrode test    |                 |              |       |          |               |
| Insulation resistance test |                 |              |       |          |               |
| RCD test                   |                 |              |       |          |               |
|                            |                 |              |       |          |               |
|                            | _               |              |       |          |               |
|                            |                 |              |       |          |               |
|                            | -               |              |       |          |               |
|                            |                 |              |       |          |               |
|                            |                 |              |       |          | Clear         |

| Default Engineer Instuments X |                                       |  |  |  |  |  |
|-------------------------------|---------------------------------------|--|--|--|--|--|
| Engineer                      | Cali Bration                          |  |  |  |  |  |
| Multifunction                 | Fluke 789 - Proccess Meter            |  |  |  |  |  |
| Zs test                       | Select a device 👻                     |  |  |  |  |  |
| Continuity test               | Fluke 789 - Proccess Meter 🔹          |  |  |  |  |  |
| Earthing electrode test       | Select a device 👻                     |  |  |  |  |  |
| Insulation resistance test    | Select a device 🔻                     |  |  |  |  |  |
| RCD test                      | Select a device 👻                     |  |  |  |  |  |
|                               | Set settings defaults All instruments |  |  |  |  |  |
|                               | OK Cancel                             |  |  |  |  |  |

Once relevant devices are assigned, OK button will save the data.

#### **Creating New Certificates and Loading Existing Ones**

Now that we learnt how to create our database, we can look at creating new certificates. Buttons on the main toolbar shown below are associated with certificate actions.

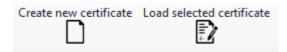

Creating new certificates with UK Forms add-on module is an easy process. First step is to click on Create new certificate button or use the right-click menu on certificates list. This will bring up the New certificate window which has a list of all available certificates on the left hand side. For a list of available documents, please refer to <u>Available Certificates</u>.

| <ul> <li>Bs 7671:2018 + A2:2022</li> <li>Bectrical Installation Certificate</li> <li>Bectrical Installation Condition Report</li> <li>Minor Electrical Installation Condition Report</li> <li>Bes 7671:2018</li> <li>Bectrical Installation Certificate</li> <li>Bectrical Installation Condition Report</li> <li>Bes 7671:2018</li> <li>Bectrical Installation Condition Report</li> <li>Bectrical Installation Condition Report</li> <li>Bectrical Installation</li> <li>Bectrical Installation</li> <li>Client</li> <li>Select Installation</li> <li>Installation</li> <li>Company</li> <li>Bectrical Installation</li> <li>Company</li> <li>Companies</li> </ul> | New certificate                                                                                                    |                                                                                                    |                                                                               | ×                           |
|----------------------------------------------------------------------------------------------------|----------------------------------------------------------------------------------------------------|----------------------------------------------------------------------------------------------------|-------------------------------------------------------------------------------|-----------------------------|
| Client       Client         Select client       Clients         Select client       Installation         Fire Alarm Commissioning       Installation         Fire Alarm Acceptance       Select installation         Fire Alarm Inspection and Servicing       Installation         Fire Alarm Modification       Company         Electrical Company       Companies                                                                                                    | Bectrical Installation Certificate     Bectrical Installation Condition Report     Minor Electrical Installation Works     Bos 7671:2018     Bectrical Installation Certificate     Bectrical Installation Condition Report     Minor Electrical Installation Works     Bos 5839-6     Sessage-6     Fire Alarm | Description<br>Project ID<br>Reference number<br>Category<br>Date                                          | Certificate EIC-2022826-1 Domestic ✓ I6 Haziran 2022 Perşembe □▼ DB Schedules |                             |
| Sagin to Engineer     Sagin to Engineer     Sagin to Engineer     Sagin to Engineer                                                                                                    | Fire Alarm Commissioning                                                                                                    | Select dient<br>Installation<br>Select installation<br>Company<br>Electrical Company<br>Assign to Engineer |                                                                               | Installations     Companies |

After selecting an appropriate certificate, it is time to fill in the required fields on the right hand side. The text fields are mostly the same for all of the certificates.

- *Certificate type* will be filled in automatically by UK Forms depending on the selected certificate.
- Description field is filled in as Certificate by default but it can be modified as per user requirements. You may like to change it to Condition Report if you are creating an EICR.
- *Project ID* field can be used to identify the project if there is a identification scheme.
- Reference number is the reference number of the document being created and it is filled in by UK Forms automatically. It can be overridden manually by clicking inside the text field. Three dots button will display Certificate Numbering window, for details refer to <u>Numbering Tab</u>.
- *Category* field is only available for EIC and EICR. There are two options, Domestic and Commercial/Industrial, which will affect the sections within a certificate.
- Reduced EIC Inspection Items option will appear only if a BS7671 Amendment 2 version of EIC is selected. It will remove the subordinate items from the list of inspections.

| tem No. |                                                                                                    | Item No. |                                                                   |
|---------|----------------------------------------------------------------------------------------------------|----------|-------------------------------------------------------------------|
| 1.0     | DISTRIBUTOR'S / SUPPLY INTAKE EQUIPMENT                                                                                        | <b>F</b> | SCHEDULE OF ITEMS TESTED                                          |
| 1.1     | Condition of service cable                                                                                                    | 1        | Condition of consumer's intake equipment (Visual inspection only) |
| 12      | Condition of service head                                                                                                    | 2        | Parallel or switched alternative sources of supply                |
| 1.3     | Condition of distributor's earthing arrangement                                                                                | 3        | Protective measure: Automatic Disconnection of Supply (ADS)       |
| 1.4     | Condition of meter tails - Distributor/Consumer                                                                                | 4        | Basic protection                                                  |
| 1.5     | Condition of metering equipment                                                                                                | 5        | Protective measures other than ADS                                |
| 16      | Condition of isolator (where present)                                                                                          | 6        | Additional protection                                             |
| 2.0     | PARALLEL OR SWITCHED ALTERNATIVE SOURCES OF SUPPLY                                                                             | 7        | Distribution equipment                                            |
| 2.1     | Adequate arrangements where a generating set operates as a switched alternative to the public supply (551.6)                   | 8        | Circuits (Distribution and Final)                                 |
| 22      | Adequate arrangements where a generating set operates in parallel with the public supply (551.7)                               | 9        | Isolation and switching                                           |
| 3.0     | AUTOMATIC DISCONNECTION OF SUPPLY                                                                                              | 10       | Current-using equipment (permanently connected)                   |
| 3.1     | Presence and adequacy of earthing and protective bonding arrangements:                                                         | 11       | Identification and notices                                        |
| 3.1.1   | Installation earth electrode (where applicable) (542.1.2.3)                                                                    | 12       | Location(s) containing a bath or shower                           |
| 31.2    | Earthing conductor and connections, including accessibility (542.3; 543.3.2)                                                   | 13       | Other special installations or locations                          |
| 3.1.3   | Main protective bonding conductors and connections, including accessibility (411.3.1.2; 543.3.2)                               | 14       | Prosumer's low voltage electrical installation(s)                 |
| 3.1.4   | Provision of safety electrical earthing / bonding labels at all appropriate locations (514.13)                                 |          |                                                                   |
| 3.1.5   | RCD(s) provided for fault protection (411.4.9; 411.5.3)                                                                        |          |                                                                   |
| 4.0     | BASIC PROTECTION                                                                                                    |          |                                                                   |
| 4.1     | Presence and adequacy of measures to provide basic protection (prevention of contact with live parts) within the installation: |          |                                                                   |
| 4.1.1   | Insulation of live parts e.g. conductors completely covered with durable insulating material (416.1)                           |          |                                                                   |
| 4.1.2   | Barriers or enclosures e.g. correct IP rating (416.2)                                                                          |          |                                                                   |

- *Date* field is used to set a creation date for the document. Drop-down menu will display a calendar, so a date can be picked easily.
- DB Schedules section is only available for BS7671 Amendment 2 versions of EIC and EICR. This section will tell UK Forms how you want it to print the Distribution Boards tab data.
  - Print in two pages and Portrait mode options will print Distribution Boards' details split into two pages, one for circuit details and one for test results, either in portrait or landscape mode. Below, you see the same circuit schedule of the same board printed in two pages in landscape (first) and portrait (second) modes.

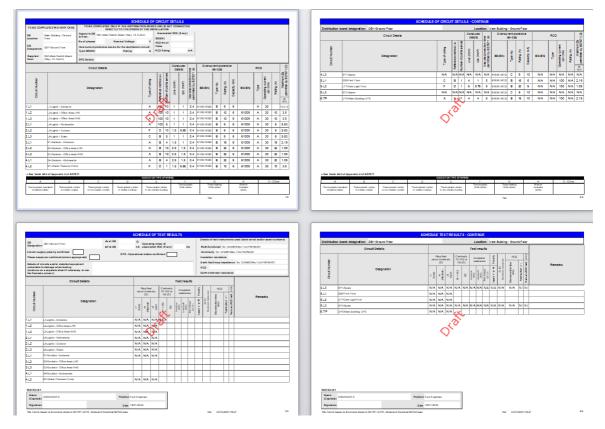

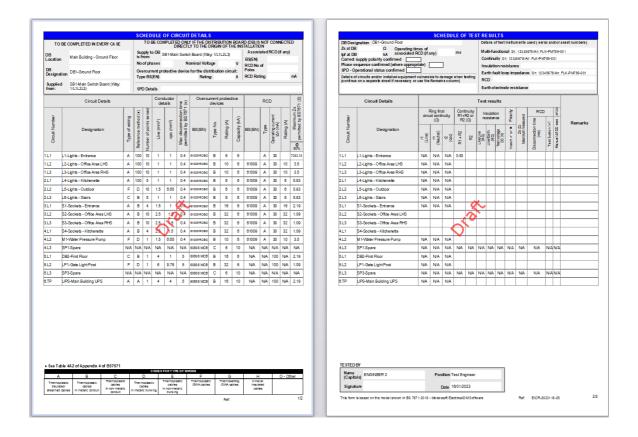

 Client/Installation/Company/Assign to Engineer fields are drop-down lists where appropriate records can be selected from the database. They each have a button on the right hand side so the user may access to the corresponding data set. Refer to <u>Creating a Database</u> for further details.

*OK* button at the bottom will create the document and add it to the Certificates list as the last item.

| Certificate Type                                       | Project ID                                                                                | 1                                                                                         |                                                                                                    |                                                                                                    |                                                                                                    |
|--------------------------------------------------------|-------------------------------------------------------------------------------------------|-------------------------------------------------------------------------------------------|----------------------------------------------------------------------------------------------------|----------------------------------------------------------------------------------------------------|----------------------------------------------------------------------------------------------------|
|                                                        |                                                                                           | Reference No.                                                                             | Date                                                                                                    | Colour                                                                                                    | Description                                                                                                    |
| Fire Detection And Alarm System Acceptance Certificate |                                                                                           | FAC-2022823-2                                                                             | 23/08/2                                                                                                    |                                                                                                    | Certificate                                                                                                    |
| Domestic EIC - BS7671:2018+A2:2022                     |                                                                                           | EIC-2022823-153                                                                           | 23/08/2                                                                                                    |                                                                                                    | Certificate                                                                                                    |
| Domestic EICR - BS7671:2018+A2:2022                    |                                                                                           | EICR-2022823-196                                                                          | 23/08/2                                                                                                    |                                                                                                    | Certificate                                                                                                    |
| BS:7671:2022 - Minor Electrical Installation Works     |                                                                                           | MW-2022823-292                                                                            | 23/08/2                                                                                                    |                                                                                                    | Certificate                                                                                                    |
| Emergency Lighting Completion Certificate For Large    |                                                                                           | EML-2022823-2                                                                             | 23/08/2                                                                                                    |                                                                                                    | Certificate                                                                                                    |
|                                                        |                                                                                           |                                                                                           |                                                                                                    |                                                                                                    |                                                                                                    |
|                                                        | Domestic EICR - BS7671:2018+A2:2022<br>BS:7671:2022 - Minor Electrical Installation Works | Domestic EICR - BS7671:2018+A2:2022<br>BS:7671:2022 - Minor Electrical Installation Works | Domestic EICR - BS7671:2018+A2:2022         EICR-2022823-196           BS:7671:2022 - Minor Electrical Installation Works         MW-2022823-292 | Domestic EICR - BS7671:2018+A2:2022         EICR-2022823-196         23/08/2           BS57671:2022 - Minor Electrical Installation Works         MW-2022823-292         23/08/2           Emergency Lighting Completion Certificate For Large         EML-2022823-2         23/08/2 | Domestic EICR - BS7671:2018+A2:2022         EICR-2022823-196         23/08/2           BS5:7671:2022 - Minor Electrical Installation Works         MW-2022823-292         23/08/2 |

If the certificate is created on a file where an already modelled system exists, all data on certificate will be pre-populated. Exception to this are the pages contain data about persons and/or companies, signatures, supply characteristics, particulars of installation etc.

Loading an existing certificate is as easy as creating one. All you need to do is to select the certificate you want to load and click on Load selected certificate button. It is also possible to double-click on a certificate form the certificates list or using the right-click menu for the selected certificate.

#### **Global Settings**

Settings button on the main toolbar will display the Settings window which is organised under various tabs each for specific functions.

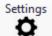

| Settings       |               |                    |                     |              |                |            | ×        |
|----------------|---------------|--------------------|---------------------|--------------|----------------|------------|----------|
| Governing body | Numbering     | Defaults Engineers | Default Instruments | DB Schedules | Other Settings | Submission | Database |
|                | eming body lo | Brow               | se                  |              |                | Remo       | ve       |
|                | S7671 - Elect |                    | 0, 0, 25            | 5 🔻          |                |            |          |
| F              | ire Alarm     |                    | 240, 0,             | 0 🔻          |                |            |          |
| E              | mergency Lig  | hting              | 255, 25             | 5,0 🔻        |                |            |          |
|                |               |                    |                     |              |                |            |          |
|                |               |                    |                     |              |                |            |          |
|                |               |                    | ОК                  | Cancel       |                |            |          |

The settings are all global, and any changes will be applied to all certificates created after the change.

#### Governing Body Tab

This window is used to define a logo for certificates and assign colours to certificate types.

| Settings       |                           |                    |                     |              |                |            | ;        |
|----------------|---------------------------|--------------------|---------------------|--------------|----------------|------------|----------|
| Governing body | Numbering                 | Defaults Engineers | Default Instruments | DB Schedules | Other Settings | Submission | Database |
| Def            | ault certificate          | Brow               | vse                 | 5 🗸          |                | Remo       | ve       |
|                | ire Alarm<br>mergency Lig | hting              | 240, 0,             |              |                |            |          |
|                |                           | Γ                  | ОК                  | Cancel       |                |            |          |

Once the brown button is clicked, a browser window will be displayed, so, the user can select a picture file. This logo will be displayed on the certificates. The location is predefined and cannot be changed. Remove button will remove the logo selected, so, no logo will be on the certificates.

| Settings                                                                               |                                                                                                    | ×                     |                                    |                                                  |
|----------------------------------------------------------------------------------------|----------------------------------------------------------------------------------------------------|-----------------------|------------------------------------|--------------------------------------------------|
| Governing body Numbering Defaults Engineers Default                                    | t Instruments DB Schedules Other Settings Submissio                                                                                                    | n Database            |                                    |                                                  |
| Browse                                                                                 | Open<br>← → ~ ↑ 🚺 « Wint II Zama Failler                                                                                                    | r 18 Farra - Lagas    | 5 ~                                | X                                                |
|                                                                                        | O. gise 🔻 New folder                                                                                                    |                       |                                    | <b>► • 1 ?</b>                                   |
| Default certificate colours<br>BS7671 - Electrical<br>Fire Alarm<br>Emergency Lighting | modecolf.com     Mithach Young - COI Information     Spancer/Meng - BC     Spancer/Meng - BC     Spancer/Meng - Mailmostli Terr     Spancer/Meng - Mailmostli Terr     Spancer/Meng - Mittle     Spancer/Meng - Mittle     Spancer/Meng - Mittle     Spancer/Meng - Mittle     Spancer/Meng - Mittle | 1. NICEIC 2. E        | LECSA<br>Io.png<br>ILCSA<br>Io.png | 4. STROMA<br>Logo.png 5. ECA<br>Logo.png         |
| ОК                                                                                     |                                                                                                    | 6. SELECT<br>Logo.png |                                    |                                                  |
|                                                                                        | File name: 1. NICEIC Logo                                                                                                    | p.png                 |                                    | ✓ All Images (*.BMP;*JPG;*JPEG; ✓<br>Open Cancel |

|                                            |                             |                  | Certificate Reference: | EICR-2022823-1 |
|--------------------------------------------|-----------------------------|------------------|------------------------|----------------|
|                                            | SECTION A. I                | DETAILS OF THE O | CLIENT / PERSON ORDER  | NG THE REPORT  |
| Client:                                    |                             |                  |                        |                |
| ddress:                                    |                             |                  |                        |                |
|                                            |                             |                  |                        |                |
|                                            |                             | SECTION B. P     | URPOSE OF THE REPORT   | Г              |
|                                            |                             |                  |                        |                |
| Purpose for which th<br>eport is required: | is                          |                  |                        |                |
| eport is required:                         | is<br>pection and testing w | ere carried out: |                        |                |

Certificate colour codes will be used on the Certificates List on the Main Screen of UK Forms as well as on the certificates themselves.

|   | Status                | Certificate Type                                        | Project ID | Reference No.  | Date       | Colour | Description |
|---|-----------------------|---------------------------------------------------------|------------|----------------|------------|--------|-------------|
| Þ | Draft - Not Completed | Domestic EICR - BS7671:2018+A2:2022                     |            | EICR-2022823-1 | 23/08/2022 |        | Certificate |
|   | Draft - Not Completed | Fire Detection And Alarm Dwelling Certificate           |            | FA-2022823-1   | 23/08/2022 |        | Certificate |
|   | Draft - Not Completed | Emergency Lighting Completion Certificate For Small New |            | EL-2022823-1   | 23/08/2022 |        | Certificate |
|   |                       |                                                         |            |                |            |        |             |

| MG           |                         |                                   | Commissioning              | of a Fire D      | Design, Installation an<br>etection and Fire Alam<br>F in Domestic Premise |
|--------------|-------------------------|-----------------------------------|----------------------------|------------------|----------------------------------------------------------------------------|
|              |                         | -                                 | Certificate Reference      | e -              | PA-3020804-IN                                                              |
|              |                         | DE TAILS OI                       | F THE CLIENT               |                  |                                                                            |
| Client       |                         |                                   |                            |                  |                                                                            |
| Address:     |                         |                                   |                            |                  |                                                                            |
|              |                         |                                   |                            |                  |                                                                            |
|              |                         |                                   |                            |                  | Postcode:                                                                  |
|              | A DDRES                 | SS OF THE FIRE DETECTION          | ON AND FIRE ALAR           | MINSTALLA        | TION                                                                       |
| Installation | n address:              |                                   |                            |                  |                                                                            |
|              |                         |                                   |                            | 1                | Postcode:                                                                  |
|              |                         | DETAILS OF TH                     |                            |                  |                                                                            |
| Name:        | Electrical Company      |                                   |                            | egistration No.: | 123456789                                                                  |
| Address:     | , Foreguida, -          |                                   | Т                          | elephone No.:    | 23123456                                                                   |
|              |                         |                                   | F                          | Post code        | 5627                                                                       |
|              |                         | CERTIFICATE (                     | OF A CCEP TANCE            |                  |                                                                            |
| Live being   | the compotent percen(a) | reaponable (as indicated by my/or | ur oignaturae holow) for t | he design insta  | llation and commissioning of the                                           |

Using the drop-down menus, various colours can be selected.

| Default certificate colours |                                                                                                    |
|-----------------------------|----------------------------------------------------------------------------------------------------|
| BS7671 - Electrical         | • 0, 0, 255 •                                                                                                    |
| Fire Alarm                  | Custom Web System Automatic                                                                                                    |
| Emergency Lighting          | Theme Colors                                                                                                    |
|                             |                                                                                                    |
|                             | Standard Colors                                                                                                    |
|                             | Image: Second second second |

## Numbering Tab - Creating a Numbering Scheme

Numbering tab will help the user to define a numbering scheme for certificates and this will be referred as the Reference No. on the Certificates List and as Certificate Reference on the certificates. Numbering will automatically update as the user creates certificates.

| MG int   |            | Commissioning of       | cate of Design, Installation and<br>a Fire Detection and Fire Alarm<br>c, D, or F in Domestic Premise |  |
|----------|------------|------------------------|----------------------------------------------------------------------------------------------------|--|
|          |            | Certificate Reference: | FA-2022824-5                                                                                          |  |
|          | DE TAILS O | F THE CLIENT           |                                                                                                    |  |
| Client   |            |                        |                                                                                                    |  |
| Address: |            |                        |                                                                                                    |  |
|          |            |                        | Postcode:                                                                                             |  |

- *Prefix*: can be used if it is required to indicate the type of the certificate.
- Year/Month/Day boxes are used to include the creation date data within the numbering. E.g. if the date is 24/08/2022 and all date boxes are ticked, then, reference number for this certificate will be PREFIX20220824-NUMBER.
- *Next number* sets the number for the next certificate to be created. This number increases in 1 step increments as new certificates are being created.

| Settings       |               |                           |                  |             |              |             |          |          | × |
|----------------|---------------|---------------------------|------------------|-------------|--------------|-------------|----------|----------|---|
| Governing body | Numbering     | Defaults Engineers        | Default Instrume | nts DB Sche | edules Other | Settings Su | bmission | Database |   |
|                | Use co        | ommon numbering syst      | tem              |             |              |             |          |          |   |
|                | Electrical Ir | nstallation Certificate - |                  |             |              |             |          |          |   |
|                | Prefix EI     | с - 🗹 Y                   | ′ear 🗹 Month     | 🗹 Day -     | Next number  | 1           | -        |          |   |
|                | Electrical In | nstallation Condition Re  | eport            |             |              |             |          |          |   |
|                | Prefix EIC    | CR - ⊻ Y                  | ear 🗹 Month      | 🗹 Day -     | Next number  | 1           | -        |          |   |
|                | Minor Work    | s Certificate             |                  |             |              |             |          |          |   |
|                | Prefix MV     | V - 🗹 Y                   | ear 🗹 Month      | 🗹 Day -     | Next number  | 1           | •        |          |   |
|                | Fire Alarm (  | Certificate               |                  |             |              |             |          |          |   |
|                | Prefix FA     | - 🗹 Y                     | ′ear 🗹 Month     | 🗹 Day -     | Next number  | 1           | -        |          |   |
|                | Emergency     | / Lighting Completion (   | Certificate      |             |              |             |          |          |   |
|                | Prefix EL     | - 🗹 Y                     | ′ear 🗹 Month     | 🗹 Day -     | Next number  | 1           | -        |          |   |
|                |               |                           |                  |             |              |             |          |          |   |
|                |               |                           | ОК               | Cancel      |              |             |          |          |   |

Each type of certificate can be set individually, however, the user may opt to use a single numbering scheme for all certificates by ticking the Use common numbering system box.

| Set | tings          |           |                      |                     |              |                |            |          | × |
|-----|----------------|-----------|----------------------|---------------------|--------------|----------------|------------|----------|---|
|     | Governing body | Numbering | Defaults Engineers   | Default Instruments | DB Schedules | Other Settings | Submission | Database |   |
|     | _              | Use co    | ommon numbering syst | tem                 |              |                |            |          |   |
|     |                |           | umbering system      |                     |              |                |            |          |   |
|     |                | Prefix CE | RT  - ☑ Y            | ′ear 🗹 Month 🗹      | ]Day - Next  | number 1       | -          |          |   |
|     |                |           |                      |                     |              |                |            |          |   |
|     |                |           |                      |                     |              |                |            |          |   |
|     |                |           |                      |                     |              |                |            |          |   |
|     |                |           |                      |                     |              |                |            |          |   |
|     |                |           |                      |                     |              |                |            |          |   |
|     |                |           |                      |                     |              |                |            |          |   |
|     |                |           |                      |                     |              |                |            |          |   |
|     |                |           |                      |                     |              |                |            |          |   |
|     |                |           |                      |                     |              |                |            |          |   |
|     |                |           |                      |                     |              |                |            |          |   |
|     |                |           |                      | ОК                  | Cancel       |                |            |          |   |
|     |                |           |                      |                     |              |                |            |          |   |

# Default Engineers Tab

Engineers can be set as default, so each certificate will automatically have the defaults filled in as they being created. Default Engineers tab will display the current values.

| Settings       |                                     |                        |                     |              |                |                        |          | × |
|----------------|-------------------------------------|------------------------|---------------------|--------------|----------------|------------------------|----------|---|
| Governing body | y Numbering Defaults                | Engineers              | Default Instruments | DB Schedules | Other Settings | Submission             | Database |   |
|                | Default Company<br>Default Engineer | Electrical<br>Engineer | Company<br>2        |              |                | Companies<br>Engineers |          |   |
|                | Default Engineers                   |                        |                     |              |                |                        |          |   |
|                | Designer 1                          | Engineer               | 1                   |              | •              |                        |          |   |
|                | Designer 2                          | Select en              | gineer              |              | -              |                        |          |   |
|                | Construction                        | Select en              | gineer              |              | •              |                        |          |   |
|                | Test/Inspection 1                   | Engineer               | 2                   |              | •              |                        |          |   |
|                | Test/Inspection 2                   | Select en              | gineer              |              | •              |                        |          |   |
|                | Qualified Supervisor                | Select en              | gineer              |              | •              |                        |          |   |
|                |                                     |                        |                     |              |                |                        |          |   |
|                |                                     |                        | ОК                  | Cancel       |                |                        |          |   |

Each field has a drop-down list from which the user may select a record. The drop-down lists of Default Company and Default Engineer will show all the records and will also display the activities assigned to each record. Default Engineers section also have drop-down lists for each activity, but they will only display relevant records e.g. if an engineer is not set as designer, then, this engineer will not be shown under Designer drop-down lists. It is also possible to remove the data from any field by using the Clear button located at the bottom of a list.

| tings                            |         |               |                |           |            |              |              |              | ×            |
|----------------------------------|---------|---------------|----------------|-----------|------------|--------------|--------------|--------------|--------------|
| Governing body Numbering Default | s Engin | neers Defau   | ult Instrument | s DB Sche | edules Oth | er Settings  | Submission   | Database     |              |
| Default Company                  | Fler    | ctrical Compa | 201/           |           |            | <b>v</b> G   | ompanies     |              |              |
| Default Engineer                 |         |               | ,              |           |            |              | Find         |              |              |
| Default Engineers                | _       | Descript      | Contact        | Tel       | Mobile     | Is Calibr    | Is Design    | Is Cons      | Is Test      |
| Designer 1                       | •       | Electric      | Mert Go        | 23123456  | 99123456   |              | $\checkmark$ |              | $\checkmark$ |
| Designer 2                       | _       |               | Cali Bra       |           | 99123456   | $\checkmark$ |              |              |              |
| Dought 2                         | _       | Constru       | Kahn St        | 25123456  | 99123456   |              |              | $\checkmark$ |              |
| Construction                     |         |               |                |           |            |              |              |              |              |
| Test/Inspection 1                |         |               |                |           |            |              |              |              |              |
| Test/Inspection 2                |         |               |                |           |            |              |              |              |              |
| Qualified Supervisor             |         |               |                |           |            |              |              |              |              |
|                                  |         |               |                |           |            |              |              |              |              |
|                                  |         |               |                |           |            |              |              | _            |              |
|                                  | _       |               |                |           |            |              |              |              | Clear        |
|                                  | ×       |               |                |           |            |              |              |              |              |

The user can access to Companies and Engineers lists directly by using the Companies... and Engineers... buttons. For further details, refer to <u>Companies and Engineers</u>.

| Se | ettings          |               |          |                                |                     |              |                |            |          | × |
|----|------------------|---------------|----------|--------------------------------|---------------------|--------------|----------------|------------|----------|---|
|    | Governing body   | Numbering     | Defaults | Engineers                      | Default Instruments | DB Schedules | Other Settings | Submission | Database |   |
|    |                  |               |          |                                |                     |              |                |            | 1        |   |
|    | Default Company  |               |          | Electrical Company - Companies |                     |              |                |            |          |   |
|    | Default Engineer |               |          | Engineer                       | 2                   |              |                | angineers  |          |   |
|    |                  | Default Engir | neers    |                                |                     |              |                |            |          |   |
|    | Designer 1       |               |          | Engineer                       | 1                   |              | •              |            |          |   |

#### Default Instruments Tab

It is possible to set specific test instruments to be defaults so they will be filled automatically on the certificates.

| SCHEDULE OF TEST RESULTS                                                                                                    |                                                                 |  |  |  |  |  |  |  |  |
|----------------------------------------------------------------------------------------------------|-----------------------------------------------------------------|--|--|--|--|--|--|--|--|
| DB Designation Supply                                                                                                    | Details of test in struments used (serial and/or asset numbers) |  |  |  |  |  |  |  |  |
| Zs at DB Ω Operating times of<br>Ipf at DB kA associated RCD (if any) ms                                                                                | Multi-functional Sn: 12345678/An: FLK-PM 789-001                |  |  |  |  |  |  |  |  |
| Correct supply polarity confirmed                                                                                                    | Continuity Sn: 12345678/An: FLK-PM789-001                       |  |  |  |  |  |  |  |  |
| Phase sequence confirmed (where appropriate)                                                                                                    | Insulation resistance                                           |  |  |  |  |  |  |  |  |
| SPD - Operational status confirmed                                                                                                    | Earth fault loop impedance Sn: 12345678/An: FLK-PM 789-001      |  |  |  |  |  |  |  |  |
| Details of circuits and/or installed equipment vulnerable to damage when test<br>(continue on a separate sheet if necessary or use the R emarks column) | RCD                                                             |  |  |  |  |  |  |  |  |
|                                                                                                    | Earth electrode resistance                                      |  |  |  |  |  |  |  |  |

Each function has a drop-down list which displays relevant devices where it can be selected as default. Clear button will remove the data from the field.

| Settings                             |          |                     |              |               |              | ×             |
|--------------------------------------|----------|---------------------|--------------|---------------|--------------|---------------|
| Governing body Numbering Defaults En | gineers  | Default Instruments | DB Schedules | Other Setting | s Submission | Database      |
|                                      |          |                     |              |               |              |               |
|                                      | Edit ins | struments           |              |               |              |               |
| Multifunction                        | FLK-PM   | 789-001             |              |               | <b>•</b>     |               |
| Zs test                              | 1        |                     |              |               | Find         |               |
| 23 1031                              | 1        |                     |              |               | rinu         |               |
| Continuity test                      | _        |                     | Model        | Serial        |              | Asset         |
| Earthing electrode test              | Flu      | ke                  | 789          | 12345         | 578          | FLK-PM789-001 |
| Insulation resistance test           |          |                     |              |               |              |               |
| Insulation resistance test           |          |                     |              |               |              |               |
| RCD test                             |          |                     |              |               |              |               |
|                                      |          |                     |              |               |              |               |
|                                      |          |                     |              |               |              |               |
|                                      |          |                     |              |               |              |               |
|                                      |          |                     |              |               |              |               |
|                                      |          |                     |              |               |              |               |
|                                      |          |                     |              |               |              |               |
|                                      |          |                     |              |               |              | Clear         |
|                                      | x        |                     |              |               |              |               |

• *Edit Instruments... button* will recall the Test Devices window. For further details refer to <u>Test Devices</u>.

| Settings       |                            |                              |              |                |            |          | × |
|----------------|----------------------------|------------------------------|--------------|----------------|------------|----------|---|
| Governing body | Numbering Defaults E       | ngineers Default Instruments | DB Schedules | Other Settings | Submission | Database |   |
|                | . (                        | Edit instruments             |              |                |            |          |   |
|                | Multifunction              | FLK-PM789-001                |              |                | •          |          |   |
|                | Zs test                    | Select a device              |              |                | •          |          |   |
|                | Continuity test            | FLK-PM789-001                |              |                | •          |          |   |
|                | Earthing electrode test    | Select a device              |              |                | •          |          |   |
|                | Insulation resistance test | Select a device              |              |                | •          |          |   |
|                | RCD test                   | Select a device              |              |                | •          |          |   |
|                |                            |                              |              |                |            |          |   |
|                |                            |                              |              |                |            |          |   |
|                |                            |                              |              |                |            |          |   |
|                |                            |                              |              |                |            |          |   |
|                |                            | ОК                           | Cancel       |                |            |          |   |

Distribution Board Schedules Tab

This tab is used to set various parameters which are shown on **Distribution Boards** tab.

| Settings                                                                                              |         |          | × |
|----------------------------------------------------------------------------------------------------|---------|----------|---|
| Governing body Numbering Defaults Engineers Default Instruments DB Schedules Other Settings Sub       | mission | Database |   |
| Max Zs at 80%                                                                                         |         |          |   |
| Overwrite manufacturer MaxZs with BS7671 tables                                                       |         |          |   |
| Default insulation resistance test result                                                             |         |          |   |
| Default insulation resistance test voltage                                                            |         |          |   |
| □ Record RCD's 5xl∆n and 1x∆n in Distribution board schedules                                         |         |          |   |
| Exclude Plan Prefix from Circuit Designation                                                          |         |          |   |
| Exclude the device type from BS EN column                                                             |         |          |   |
| Use 'TP' as the three-phase abbreviation in the circuit number column                                 |         |          |   |
| Itemised cpc size (e.g SWA S:1.5 ==> The cpc is the SWA + 1.5mm <sup>2</sup> of a separate conductor) |         |          |   |
|                                                                                                    |         |          |   |
|                                                                                                    |         |          |   |
| OK Cancel                                                                                             |         |          |   |
|                                                                                                    |         |          |   |

- Max Zs at 80%: See MaxZs at 80%
- Overwrite manufacturer MaxZs with BS7671 tables: This option will overwrite manufacturers' MaxZs data for a device with BS7671 tabulated values.
- Default insulation resistance test result/voltage: User may enter desired values to these fields which will be set as default by UK Forms. UK Forms will then fill in those fields automatically on every certificate created.

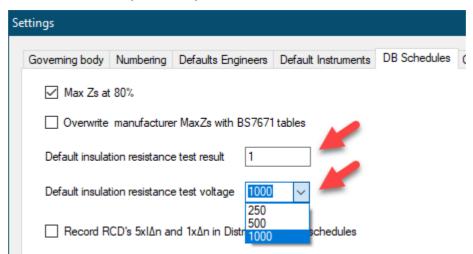

| ge 1   | Page 2 - Obs | servations Page 3 Inspection & Te                                  | st Schedu  | le I         | Distribut   | ion Boards               |              |                              |              |                                           |                         |               |         |                |                 |                         |          |                     |                            |                                                                              |                                      |                        |
|--------|--------------|--------------------------------------------------------------------|------------|--------------|-------------|--------------------------|--------------|------------------------------|--------------|-------------------------------------------|-------------------------|---------------|---------|----------------|-----------------|-------------------------|----------|---------------------|----------------------------|------------------------------------------------------------------------------|--------------------------------------|------------------------|
|        |              | Supply - Main (Obs:0) (3Ph)<br>sk:Editing   🔚 Calc Zs 🔚 Calc R1+R2 |            | Draft        |             | - 11                     | 🗿 Insert Boa | rd 🍼 Detail                  | s 🛃 DB Im    | ages ợ Al                                 | DB Details              | 🗘 Obse        | IV. LIM | Inspectio      | n   ぞ DB        | n 🎸                     | Clean    | 1 Order             | < Remove                   | Pri 🖨 Pri                                                                    | nt 🔹 🕞 Excl                          | ude 🔓 Exclude Selected |
|        |              | Circuit                                                            |            |              |             | RCD                      |              | MaxZs(Ω)                     | Ring final   | Circuit<br>circuits only (<br>end to end) | impedances<br>(measured | (Ω)<br>All Ci | cuits   | Insu           | ation resist    | ance                    | *        | Zs (Ω)              | RC                         | D                                                                            | AFDD                                 |                        |
| Editor | Circuit No.  | Circuit Designation                                                | Not tested | Observations | Limitations | Operating current<br>IAn | Rating (A)   | Max Zs permited<br>by BS7671 | r1<br>(Live) | m<br>(Neutral)                            | r2<br>(cpc)             | R1+R2         | R2      | Live-Live (MΩ) | Live-Earth (MQ) | Test<br>Volts DC<br>(V) | Polarity | Maximum<br>measured | Disconnection<br>time (ms) | $\stackrel{\text{Test button}}{\text{operation}}(\mathbf{\hat{\mathbf{y}}})$ | Manual AFDD test<br>button operation | Remarks                |
|        | 1.TP         | SB1                                                                |            | Q            | 0           | A N/A                    | N/A          | 0.23                         | N/A          | N/A                                       | N/A                     |               |         | 1              | 1               | 1000                    |          |                     |                            |                                                                              |                                      |                        |

• *Record RCD's 5x1 n and 1x1 n in Distribution board schedules:* This option will add a new column to accommodate 5x1 n value.

| ai de                   | 3 Details                                  | 🗭 Obse     | rv. Lim | 61  | Inspectio        | n   🎅 DB            | C All V.                | Cican    | •                   |                            | - 190         | Print -     |                                      |
|-------------------------|--------------------------------------------|------------|---------|-----|------------------|---------------------|-------------------------|----------|---------------------|----------------------------|---------------|-------------|--------------------------------------|
| iit imp                 | edances                                    | (Ω)        |         |     |                  |                     |                         |          |                     |                            |               |             |                                      |
| y (me<br>d)             | asured                                     | All Ci     | rcuits  |     | Insu             | lation resist       | ance                    | ~        | Zs (Ω)              | R                          | CD            | <b>1</b> '  | AFDD                                 |
| )                       | r2<br>(cpc)                                | R1+R2      | R2      |     | Live-Live (MΩ)   | Live-Earth (MΩ)     | Test<br>Volts DC<br>(V) | Polarity | Maximum<br>measured | Disconnection<br>time (ms) | operation (>) | Test button | Manual AFDD test<br>button operation |
|                         | N/A                                        | N/A        | N/A     |     | N/A              | N/A                 | N/A                     | N/A      | N/A                 | N/A                        | N/A           | ۸.          | N/A                                  |
|                         |                                            |            |         |     |                  |                     |                         |          |                     |                            |               |             |                                      |
|                         | NI/A                                       |            |         |     | 1                | 1                   | 1000                    |          |                     |                            | 1             | 1           |                                      |
|                         | Support f                                  |            |         |     | 1<br>Fill all DE | 1<br>Bs details fro |                         |          |                     |                            | L             | bmited te   |                                      |
| B Ima                   | Support f                                  | AII DB Det |         |     | 1<br>Fill all DE | 1<br>Bs details fro | 1000<br>om design mod   |          |                     |                            | L             |             |                                      |
| B Ima                   | Support f<br>ages 🧭<br>impedan<br>(measure | All DB Def |         | Obs | 1<br>Fill all DE | 1<br>Bs details fro | non design mod          |          | NI 🏹 Clea           | an ‡ Ord                   | er            |             |                                      |
| B Ima<br>ircuit<br>only | Support f<br>ages 🧭<br>impedan<br>(measure | All DB Def | ails    | Obs | 1<br>Fill all DE | 1<br>Bs details fro | non design mod          | )B 2 /   | VI 🍕 Clea<br>Zs (   | an ‡ Ord                   | er            | Remove      |                                      |

• *Exclude Plan Prefix from Circuit Design:* This will remove the prefixes used for circuits from the Circuit Description column.

|            | ge 1   | Page 2 - Obse  | 2 .                               |            |   | Page 1     | Page 2 - Obse  | ervations Page 3 Inspection & Te | ast Schedu |
|------------|--------|----------------|-----------------------------------|------------|---|------------|----------------|----------------------------------|------------|
| <u>н</u> / | •      | • • • • •      | DB1-Ground Floor (Obs: 0) (3Ph)   | -   [      | 1 | <u>'</u> 1 | 8 (Draft) (On) | Ground Floor (Obs: 0) (3Ph)      | -          |
| H Lo       | ock De | esign   🔒 Lock | Celiting   🔜 Calc Zs 🔚 Calc R1+R2 | 0          | Y | Lock De    | esign 🛛 🔒 Lock | Editing   📻 Calc Zs 👼 Calc R1+R2 | 0          |
|            |        |                |                                   |            |   |            |                |                                  |            |
|            |        |                | Circuit                           |            |   |            |                | Circuit                          |            |
|            |        |                |                                   |            |   |            |                |                                  |            |
|            | E.     | Circ           |                                   | Not tested |   | m          | 9              |                                  | Not        |
|            | Editor | Circuit No     | Circuit Designation               | teste      |   | Editor     | Circuit No     | Circuit Designation              | Not tested |
|            |        |                |                                   | ä          |   |            |                |                                  | đ          |
| •          |        | 1.L1           | L1-Lights - Entrance              |            | • |            | 1.L1           | L1-Lights - Entrance             |            |
|            |        | 1.L2           | L2-Lights - Office Area LHS       |            |   |            | 1.L2           | Lights - Office Area LHS         |            |
|            |        | 1.L3           | L3-Lights - Office Area RHS       |            |   |            | 1.L3           | Lights - Office Area RHS         |            |
|            |        | 2.L1           | L4-Lights - Kitchenette           |            |   |            | 211            | Lights - Kitchenette             |            |
|            |        | 2.L2           | L5-Lights - Outdoor               | _          |   |            | 2.L2           | Lights - Outdoor                 |            |
|            |        | 2.L3           | L6-Lights - Stairs                |            |   |            | 2.L3           | Lights - Stairs                  |            |
|            |        | 3.L1           | S1-Sockets - Entrance             |            |   |            | 3.L1           | Sockets - Entrance               |            |
|            |        | 3.L2           | S2-Sockets - Office Area LHS      |            |   |            | 3.L2           | Sockets - Office Area LHS        |            |
|            |        | 3.L3           | S3-Sockets - Office Area RHS      |            |   |            | 3.L3           | Sockets - Office Area RHS        |            |
|            |        | 4.L1           | S4-Sockets - Kitchenette          |            |   |            | 4.L1           | Sockets - Kitchenette            |            |
|            |        | 4.L2           | M1-Water Pressure Pump            |            |   |            | 4.L2           | Water Pressure Pump              |            |
|            |        | 4.L3           | SP1-Spare                         |            |   |            | 4.L3           | Spare                            |            |

• Use 'TP' as the three-phase abbreviation in the circuit number column: Three-phase circuits will be identified by "TP" instead of "L1,L2,L3"

|         |                          | _                                                 | Draft - Not Completed   💥 Stop Auto Re                                                                                                    |                 |                              |                        |                                                                |
|---------|--------------------------|---------------------------------------------------|----------------------------------------------------------------------------------------------------|-----------------|------------------------------|------------------------|----------------------------------------------------------------|
| P       | age 1                    | Page 2 - Ob                                       | servations Page 3 Inspection & T                                                                                                    | est Sched       | ule                          | Distribut              | ion Boards                                                     |
| ÷       | ø                        | 8 (Draft) (On                                     | ) DB2 (Obs: 0) (3Ph)                                                                                                    | -               | Draft                        |                        | - 41                                                           |
| ÷       | Lock [                   | Design 🛛 🔒 Loo                                    | ck Editing   🚟 Calc Zs 🛛 🚟 Calc R1+R2                                                                                                    | $\bigcirc$      |                              |                        |                                                                |
|         |                          |                                                   | Circuit                                                                                                    |                 |                              |                        | Cir                                                            |
|         | Editor                   | Circuit No .                                      | Circuit Designation                                                                                                    | Not tested      | Observations                 | Limitations            | Type of wiring                                                 |
| Þ       |                          | 1.L1,L2,L3                                        | FC1                                                                                                    |                 | <u>0</u>                     | <u>0</u>               | С                                                              |
|         |                          | 2.L1,L2,L3                                        | FC1                                                                                                    |                 | <u>0</u>                     | <u>0</u>               | С                                                              |
|         |                          | 3.L1,L2,L3                                        | FC1                                                                                                    |                 | <u>0</u>                     | <u>0</u>               | С                                                              |
|         |                          | 4.L1,L2,L3                                        | DB3                                                                                                    |                 | _                            |                        | ~                                                              |
|         |                          |                                                   |                                                                                                    | nah DPa         | <u>0</u>                     | 0                      | C                                                              |
| Pa<br>H | ge 1                     | Apply D<br>Page 2 Obse<br>(Dra (On)               | Praft - Not Completed   💥 Stop Auto Refr<br>ervations Page 3 Inspection & Te<br>DB2 (Obs: 0) (3Ph)                                                                                    | st Schedul<br>+ | 🔒 Pri                        | nt   LIM               |                                                                |
| Pa<br>H | ge 1                     | Apply D<br>Page 2 Obse<br>(Dra (On)               | Praft - Not Completed   💥 Stop Auto Refrervations Page 3 Inspection & Te                                                                                                    | st Schedul<br>+ | e D                          | nt   LIM               | LIMitations<br>n Boards                                        |
| Pa<br>H | ge 1                     | Apply D<br>Page 2 Obse<br>(Dra (On)               | Praft - Not Completed   X Stop Auto Refr<br>ervations Page 3 Inspection & Te<br>DB2 (Obs: 0) (3Ph)<br>& Editing   R Calc Zs R Calc R1+R2                                              | st Schedul<br>+ | e D                          | nt   LIM               | LIMitations<br>n Boards                                        |
| Pa<br>H | ge 1                     | Apply D<br>Page 2 Obse<br>(Dra (On)               | Praft - Not Completed   X Stop Auto Refr<br>ervations Page 3 Inspection & Te<br>DB2 (Obs: 0) (3Ph)<br>& Editing   🗐 Calc Zs 🗐 Calc R1+R2<br>Circuit                                   | st Schedul      | e D<br>Draft                 | nt   LIM<br>istributio | LIMitations<br>n Boards<br>T J Circ                            |
| Pa      | ge 1<br>ock De<br>Editor | Apply D<br>Page 2 Obse<br>(Dra (On)<br>esign Lock | raft - Not Completed   🛣 Stop Auto Refr<br>ervations Page 3 Inspection & Te<br>DB2 (Obs: 0) (3Ph)<br>& Editing   📻 Calc Zs 📻 Calc R1+R2<br>Circuit<br>Circuit                         | Not rested.     | Print Draft Observations     | nt LIM<br>istributio   | LIMitations<br>n Boards<br>V JT<br>Circ                        |
| Pa      | ge 1                     | Apply D<br>Page 2 Obse<br>(Dra (On)<br>esign Lock | raft - Not Completed   💥 Stop Auto Refr<br>ervations Page 3 Inspection & Te<br>DB2 (Obs: 0) (3Ph)<br>& Editing   🚍 Calc Zs 🚍 Calc R1+R2<br>Circuit<br>Circuit<br>Ecircuit Designation | Not rested.     | e D<br>Draft<br>Observations | nt LIM<br>istributio   | LIMitations<br>n Boards<br>• J:<br>Circ<br>Type of wiring<br>C |

- Itemised cpc size (e.g. SWA S:1.5==>The cpc is the SWA + 1.5mm2 of a separate conductor): If this option is unticked, UK Forms will display the total copper equivalent of the cpc. If ticked, the cpc field will be changed to itemised mode and cross sections will be displayed (except armour option) after a code which indicates the cpc type. This field may contain multiple codes letters to indicate more than one option are used for cpc. The code letters are as follows:
  - o SWA: Armour

## • S: Separate conductor

### • C: Core of the cable

| P | age 1     | Page 2 - Ob                                                                                                    | servations Page 3                                                                                                   | Inspection & 1                                                       | Fest Schedu                   | ile   I                               | Distribut                     | ion Boards                                                     |                                                       |                            |                                                                                                   |                                                                |
|---|-----------|----------------------------------------------------------------------------------------------------|----------------------------------------------------------------------------------------------------|----------------------------------------------------------------------|-------------------------------|---------------------------------------|-------------------------------|----------------------------------------------------------------|-------------------------------------------------------|----------------------------|---------------------------------------------------------------------------------------------------|----------------------------------------------------------------|
| _ |           |                                                                                                    | ) DB2 (Obs: 0) (3Ph)<br>ck Editing   📻 Calc Zs                                                                      | 🔚 Calc R1+R2                                                         |                               | Draft                                 |                               | - 11                                                           | 🕒 Inser                                               | rt Board 🦿                 | 🬶 Details 🛛 🖓 [                                                                                   | DB Images ợ All DB                                             |
|   |           |                                                                                                    | Cira                                                                                                    | iit                                                                  |                               |                                       |                               | c                                                              | ircuit <mark>deta</mark>                              | ils                        | Circuit co                                                                                        | onductors csa (mm²)                                            |
|   | Editor    | Circuit No.                                                                                                    | Circuit De                                                                                                    | signation                                                            | Not tested                    | Observations                          | Limitations                   | Type of wiring                                                 | Reference<br>method                                   | Number of points<br>served | Live                                                                                              | cpc                                                            |
|   |           | 1.L1,L2,L3                                                                                                    | FC                                                                                                    | 1                                                                    |                               | <u>0</u>                              | <u>0</u>                      | G                                                              | С                                                     | 1                          | 1.5                                                                                               | 6.8                                                            |
|   |           | 2.L1,L2,L3                                                                                                    | FC                                                                                                    | 1                                                                    |                               | <u>0</u>                              | <u>0</u>                      | G                                                              | С                                                     | 1                          | 1.5                                                                                               | 1.5                                                            |
|   |           | 3.L1,L2,L3                                                                                                    | FC                                                                                                    | 1                                                                    |                               | 0                                     | 0                             | G                                                              | С                                                     | 1                          | 1.5                                                                                               | 8.3                                                            |
|   |           |                                                                                                    |                                                                                                    | -                                                                    |                               | ≚                                     | -                             |                                                                |                                                       |                            |                                                                                                   |                                                                |
| 2 |           | 4.L1,L2,L3                                                                                                    | DB<br>Draft - Not Completed                                                                                         | 3                                                                    |                               | <u>0</u>                              | <u>0</u>                      | C<br>LIMitations                                               | B                                                     | 1<br>chments               | 1                                                                                                 | 1                                                              |
| 2 |           |                                                                                                    | Draft - Not Completed                                                                                               | 3                                                                    | fresh DBs                     | Q                                     | <u>0</u><br>int   LIM         |                                                                |                                                       |                            |                                                                                                   |                                                                |
| t | <br>9ge 1 | Apply Dage 2 - Obs                                                                                                    | Oraft - Not Completed<br>ervations Page 3<br>DB2 (Obs: 0) (3Ph)                                                     | 3<br>X Stop Auto Rel<br>Inspection & Tr                              | fresh DBs<br>est Schedul      | Q                                     | <u>0</u><br>int   LIM         | LIMitations                                                    | Attao                                                 | chments                    |                                                                                                   | 🖄 Support file                                                 |
| Ŧ | <br>9ge 1 | Apply Dage 2 - Obs                                                                                                    | Draft - Not Completed<br>ervations Page 3                                                                           | 3<br>X Stop Auto Rel<br>Inspection & Tr                              | fresh DBs<br>est Schedul      | 0<br>e D                              | <u>0</u><br>int   LIM         | LIMitations                                                    | Attao                                                 | chments                    | Add Note                                                                                          | 🖄 Support file                                                 |
| Ŧ | <br>9ge 1 | Apply Dage 2 - Obs                                                                                                    | Oraft - Not Completed<br>ervations Page 3<br>DB2 (Obs: 0) (3Ph)                                                     | 3<br>X Stop Auto Ref<br>Inspection & Tr<br>Calc R1+R2                | fresh DBs<br>est Schedul      | 0<br>e D                              | <u>0</u><br>int   LIM         | n Boards                                                       | Attao                                                 | chments                    | oo Add Note<br>∕ Details 🛃 D                                                                      | 🖄 Support file                                                 |
|   | <br>9ge 1 | Apply Dage 2 - Obs                                                                                                    | Draft - Not Completed<br>ervations Page 3<br>DB2 (Obs: 0) (3Ph)<br>k Editing I 📻 Calc Zs                            | 3<br>X Stop Auto Ref<br>Inspection & Tr<br>Calc R1+R2<br>t           | fresh DBs<br>est Schedul      | 0<br>e D                              | <u>0</u><br>int   LIM         | n Boards                                                       | Attac                                                 | chments                    | oo Add Note<br>∕ Details 🛃 D                                                                      | I Images ♥ DB                                                  |
|   | <br>age 1 | Page 2 - Obs<br>(Draft) (On)<br>esign                                                                                                    | Draft - Not Completed                                                                                               | 3<br>Stop Auto Ref<br>Inspection & Tr<br>Calc R1+R2<br>t<br>ignation | fresh DBs<br>est Schedul<br>v | 0<br>Pri<br>Draft                     | 0<br>int LIM<br>Distributio   | n Boards<br>▼ ↓<br>Ci                                          | (1) Attac                                             | s                          | <ul> <li>Add Note</li> <li>Details <a>D</a></li> <li>Circuit co</li> </ul>                        | Mages                                                          |
| 5 | age 1     | Apply   C<br>Page 2 - Obs<br>(Draft) (On)<br>esign   C Loci                                                                                                    | Draft - Not Completed  <br>ervations Page 3<br>DB2 (Obs: 0) (3Ph)<br>k Editing   📻 Calc Zs<br>Circui<br>Circuit Des | 3<br>Stop Auto Ref<br>Inspection & Tr<br>Calc R1+R2<br>t<br>ignation | fresh DBs<br>est Schedul<br>? | © Pri<br>e D<br>Draft<br>Observations | Q<br>int LIM<br>Distributio   | Ci<br>Tγpe of wiring                                           | e 🕼 Attac                                             | Board S<br>s<br>s          | Add Note       Add Note       Details       Circuit co       Live                                 | Cpc                                                            |
| t |           | Apply Apply | Draft - Not Completed<br>ervations Page 3<br>DB2 (Obs: 0) (3Ph)<br>k Editing I R Calc Zs<br>Circui<br>Circuit Des   | 3<br>Stop Auto Ref<br>Inspection & Tr<br>Calc R1+R2<br>t<br>ignation | fresh DBs<br>est Schedul<br>? | Q<br>Prince<br>Draft<br>Observations  | Q<br>int LIM<br>Distributions | I LIMitations<br>on Boards<br>▼ ↓<br>Ci<br>Type of wiring<br>G | e 🕼 Attac<br>Ge Insert<br>rcuit detail<br>method<br>C | s<br>Number of points<br>1 | <ul> <li>Add Note</li> <li>Details  I D</li> <li>Circuit co</li> <li>Live</li> <li>1.5</li> </ul> | Support file<br>B Images DB<br>nductors csa (22)<br>cpc<br>SWA |

### MaxZs at 80%

UK Forms permits users to apply a multiplier of 0.8 to calculated maximum Zs value (of ElectricalOM) to compensate the conductor temperatures. The concept is well defined on the document quoted below.

"For fault protection, the limiting values of earth fault loop impedances, Zs, are given in Tables 41.2, 41.3 and 41.4 of BS 7671, for many commonly-used overcurrent protective devices. The values given in those tables are the limits that apply under earth fault conditions, when the temperature of the conductors can be expected to be higher than when testing is undertaken (usually under no-load conditions). Consequently, the values of earth fault loop impedance when measured at ambient temperature should be lower than the limits set out in BS 7671. It is generally accepted that, where the measured earth fault loop impedance of a circuit is not greater than 80% of the relevant limit specified in BS 7671, the impedance can be expected to be sufficiently low under earth fault conditions to meet the relevant limit specified in BS 7671, and for the protective device to automatically disconnect within the time specified." (NICEIC, July 2011, Maximum Earth Fault Loop Impedance Value for Overcurrent Protective Devices in Common Use, for Fault Finding Protection).

The actual maximum permitted Zs value can be seen within the calculations area of ElectricalOM's Circuit Edit module.

| 🔚 Apply change   | es 🛛 🕤 Cancel 🛛 📇 Print 🛛 🚹 Arc Flash Study 👻                                              |     |
|------------------|--------------------------------------------------------------------------------------------|-----|
| Supply from      | RCD 2                                                                                      | ive |
| Plan prefix      | LTS 2                                                                                      |     |
| Description      | 1st Fir                                                                                    |     |
| Cable ID         | c-f-18                                                                                     |     |
| Load             |                                                                                            |     |
| Kind             | Lighting • x 6                                                                             | ÷   |
| Watts of a poir  | int 3 🗌 Total load                                                                         |     |
| Amps/Phase of    | f a point 0.013 Incorporates Emergency Lightin                                             | ng  |
| cosφ <b>1.00</b> | String         3rd Harmonic(%)         0.0         ↓         Diversity factor         1.00 | -   |
| V. Drop wi       | vithin circuit L1 0.02 V (0.01%) Total                                                     |     |
| V. Drop wi       | vithin circuit L2 0 V (0%) kVA 0.                                                          | 02  |
| V. Drop wi       | ithin circuit L3 0 V (0%) Amperes 0.                                                       | 08  |
| Ib               | (A) In (A) min Iz (A) It (A)                                                               |     |
|                  | $.08 \leq 10$ $10 \leq 13$                                                                 |     |
| Z1(Ω)            | 0.2175 Z2(Ω) 0.33 Z1+Z2(Ω) 0.547                                                           | 5   |
| -Phase fault     |                                                                                            |     |
| Max Isc end p    | point (kA) 0.5711 Max Isc start point (kA) 5.514                                           | 24  |
| Min Isc end po   | oint (kA) 0.4446 Ze (Ω) 0.053                                                              | 16  |
|                  | Disconnection Conductors withstand                                                         |     |
|                  | time of MCB (sec) duration (sec)                                                           |     |
|                  | 0.01 ≤ 0.15                                                                                |     |
| Earth Fault      |                                                                                            | _   |
| Ief (kA) 0.3     | 3251 Ia(A) 50 Ze (Ω) 0.126                                                                 | 56  |
| Disconnectio     | on time (sec)                                                                              |     |
| MCB              | Maximum Zs(Ω) max Zs(Ω)                                                                    |     |
| 0.01             | ≤ 0.4 0.6721 ≤ 4.37                                                                        |     |

Maximum permitted Zs is also shown on Distribution Boards tab of UK Forms add-on. The value will be equal to ElectricalOM's value if the relevant box is not ticked.

| 1 [1.L1,L2,L3] PFC                                                                                                    | Page 1         | Page 2 - Obse   | rvations Page 3 Inspection & T        | fresh DBs  | _            |             | on Boards |               | ~                        |            | _                            |              |                          |
|----------------------------------------------------------------------------------------------------|----------------|-----------------|---------------------------------------|------------|--------------|-------------|-----------|---------------|--------------------------|------------|------------------------------|--------------|--------------------------|
| [2.L1,L2,L3] BTS                                                                                                    | -              | -               | CU-Basic consumer unit (Obs: 0) (1Ph) |            | Draft        |             | _         | less to Deser | al 🥌 Data                | া- থি চা   | 3 Images                     |              |                          |
| I.L1,L2,L3] Section 1                                                                                                    | <u>`</u> ∺ ∕∕⊘ | •               |                                       |            | Dran         |             | · • • 🕤   | insert boar   |                          | ilis 📉 Di  | o images 🕜                   | MI DB Detail | s Joo                    |
| The second second secon | Lock [         | Design   🔒 Lock | Editing   🗮 Calc Zs 🗮 Calc R1+R2      | 0          |              |             |           |               |                          |            |                              |              |                          |
| E [2.L1] RCD 1                                                                                                    |                |                 |                                       |            |              |             |           |               |                          |            |                              |              | Circ                     |
|                                                                                                    |                |                 | Circuit                               |            |              |             |           | RCD           |                          |            | MaxZs(Ω)                     | Ring final   | circuits or<br>end to er |
|                                                                                                    | Editor         | Circuit No.     | Circuit Designation                   | Not tested | Observations | Limitations | BS (EN)   | Түре          | Operating current<br>IΔn | Rating (A) | Max Zs permited<br>by BS7671 | r1<br>(Live) | rn<br>(Neutra            |
| [3.3.L1] FCU 1-Shower     × [3.4.L1] empty                                                                                                    |                | 1.L1            | SPD                                   |            | Q            | Q           | N/A       | N/A           | N/A                      | N/A        | N/A                          | N/A          | N/A                      |
| × [3.5.L1] empty                                                                                                    |                | 2.L1            | RCD 1                                 |            | 0            | 0           | 61008     | A             | 30                       | 80         | N/A                          |              |                          |
| × [3.6.L1] empty                                                                                                    |                | 2.1.L1          | SKTS 1 -1st Fir                       |            | 0            | 0           | N/A       | N/A           | 30                       | N/A        | 1.37                         |              |                          |
|                                                                                                    |                | 2.2.L1          | LTS 1-Grd Flr                         |            | 0            | 0           | N/A       | N/A           | 30                       | N/A        | 4.37                         | N/A          | N/A                      |
|                                                                                                    |                | 2.3.L1          | FCU 1-Oven                            |            | _            |             |           |               |                          |            |                              |              |                          |
| 2.L1] RCD 1                                                                                                    |                |                 |                                       |            | 0            | 0           | N/A       | N/A           | 30                       | N/A        | 0.68                         | N/A          | N/A                      |
|                                                                                                    |                | 2.4.L1          | FCU-Smoke Detector Heads              |            | <u>0</u>     | <u>0</u>    | N/A       | N/A           | 30                       | N/A        | 3.64                         | N/A          | N/A                      |
|                                                                                                    |                | 2.5.L1          | empty                                 |            | <u>0</u>     | <u>0</u>    |           |               |                          |            |                              |              |                          |
| [2.4.L1] FCU-Smoke Detector                                                                                                    |                | 3.L1            | RCD 2                                 |            | <u>0</u>     | <u>0</u>    | 61008     | Α             | 30                       | 80         | N/A                          |              |                          |
| — X [2.5.L1] empty                                                                                                    | + …            | 3.1             | LTS 2-1st Flr                         |            | 0            | <u>0</u>    | N/A       | N/A           | 30                       | N/A        | 4.37                         | N/A          | N/A                      |
|                                                                                                    |                | 3.2.L1          | SKTS 2-Grd Flr                        |            | 0            | 0           | N/A       | N/A           | 30                       | N/A        | 1.3/                         |              |                          |
| → ⊕ [3.1.L1] LTS 2-1st Fir (x8)                                                                                                    |                | 3.3.L1          | FCU 1-Shower                          |            | 0            | 0           | N/A       | N/A           | 30                       | N/A        | 0.68                         | N/A          | N/A                      |
|                                                                                                    |                | 3.4.L1          | empty                                 |            | 0            | 0           |           |               |                          |            |                              |              |                          |
| × [3.4.L1] empty                                                                                                    |                |                 |                                       |            |              |             |           |               |                          |            |                              |              |                          |
| - × [3.5.L1] empty                                                                                                    |                | 3.5.L1          | empty                                 |            | <u>0</u>     | <u>0</u>    |           |               |                          |            |                              |              |                          |
| × [3.6.L1] empty                                                                                                    |                | 3.6.L1          | empty                                 |            | 0            | 0           |           |               |                          |            |                              |              |                          |

However, if MaxZs at 80% box is ticked, then, all MaxZs values will be reduced by 80% on UK Forms' certificate.

| Governing body Numbering                                                                                                    | g Def      | aults Engineer                                                                                                    | rs Default Instru                                                                                                    | iment                                                                                                    | s [                                                                                                    | OB S                                                                                | chedule                                                                                                    | s Ot                                                       | h                                                                                                    |                                                           |                                                                                       |                                                  |                                                                                                    |
|----------------------------------------------------------------------------------------------------|------------|----------------------------------------------------------------------------------------------------|----------------------------------------------------------------------------------------------------|----------------------------------------------------------------------------------------------------|----------------------------------------------------------------------------------------------------|-------------------------------------------------------------------------------------|----------------------------------------------------------------------------------------------------|------------------------------------------------------------|----------------------------------------------------------------------------------------------------|-----------------------------------------------------------|---------------------------------------------------------------------------------------|--------------------------------------------------|----------------------------------------------------------------------------------------------------|
| Max Zs at 80%                                                                                                    | urer Max   | cZs with BS76                                                                                                    | 71 tables                                                                                                    |                                                                                                    |                                                                                                    |                                                                                     |                                                                                                    |                                                            |                                                                                                    |                                                           |                                                                                       |                                                  |                                                                                                    |
| Default insulation resistar                                                                                                    | nce test   | result                                                                                                    |                                                                                                    |                                                                                                    |                                                                                                    |                                                                                     |                                                                                                    |                                                            |                                                                                                    |                                                           |                                                                                       |                                                  |                                                                                                    |
| Default insulation resistor                                                                                                    | ion tort   | waltaga                                                                                                    |                                                                                                    |                                                                                                    |                                                                                                    |                                                                                     |                                                                                                    |                                                            |                                                                                                    |                                                           |                                                                                       |                                                  |                                                                                                    |
|                                                                                                    |            | _                                                                                                    |                                                                                                    |                                                                                                    |                                                                                                    |                                                                                     |                                                                                                    |                                                            |                                                                                                    |                                                           |                                                                                       |                                                  |                                                                                                    |
|                                                                                                    |            |                                                                                                    | Circuit details                                                                                                    |                                                                                                    |                                                                                                    |                                                                                     |                                                                                                    |                                                            | -                                                                                                    |                                                           | 🔺 Arc F                                                                               |                                                  |                                                                                                    |
| upply A                                                                                                    | <b>X</b>   | 🚽 Apply 🛛 🔵 Draft - Not                                                                                                    | Completed   XX Stop Auto Ref                                                                                                    | resh DBs                                                                                                    | 🗎 🚔 Pri                                                                                                    | nt LIM                                                                              | LIMitations                                                                                                    | Attachmer                                                  | ts   💫 A                                                                                                    | dd Note 🕻                                                 | 살 Support fil                                                                         | es 🔳 Cł                                          | neck     ;                                                                                                    |
|                                                                                                    |            |                                                                                                    |                                                                                                    |                                                                                                    |                                                                                                    |                                                                                     |                                                                                                    |                                                            |                                                                                                    |                                                           |                                                                                       |                                                  |                                                                                                    |
|                                                                                                    | Page 1     | Page 2 - Observations                                                                                                    | Page 3 Inspection & To                                                                                                    | est Schedul                                                                                                    | e D                                                                                                    | istributio                                                                          | n Boards                                                                                                    |                                                            |                                                                                                    |                                                           |                                                                                       |                                                  |                                                                                                    |
|                                                                                                    |            | -                                                                                                    |                                                                                                    |                                                                                                    |                                                                                                    | istributio                                                                          |                                                                                                    | Insert Roan                                                | l 💙 Deta                                                                                                    | ils 🔎 DR                                                  | Images 🥣                                                                              | All DR Deta                                      | ils 🛛 🔽 Oh                                                                                                    |
|                                                                                                    | <u>}</u> ₩ | 8 (Draft) (On) CU-Basic                                                                                                    | consumer unit (Obs: 0) (1Ph)                                                                                                    | •                                                                                                    | e D<br>Draft                                                                                                    | istribution                                                                         |                                                                                                    | Insert Boan                                                | i 🍼 Deta                                                                                                    | ils 🔊 DB                                                  | Images ợ                                                                              | All DB Detai                                     | ils   🗭 Ob                                                                                                    |
|                                                                                                    | <u>}</u> ₩ | 8 (Draft) (On) CU-Basic                                                                                                    |                                                                                                    | •                                                                                                    |                                                                                                    | istributio                                                                          |                                                                                                    | Insert Boan                                                | i 7 Deta                                                                                                    | ils 🛃 DB                                                  | Images ợ                                                                              | All DB Deta                                      |                                                                                                    |
|                                                                                                    | <u>}</u> ₩ | 8 (Draft) (On) CU-Basic                                                                                                    | consumer unit (Obs: 0) (1Ph)                                                                                                    | •                                                                                                    |                                                                                                    | istribution                                                                         |                                                                                                    |                                                            | -                                                                                                    | ils 🔊 DB                                                  |                                                                                       |                                                  | Circu                                                                                                    |
| → [m]         [1.1.1.2.13] Section 1           → □         [1.1.1.2.14] Section 1           → □         [1.11] SUB-Basic consumer unit           → □         [2.11] SUB-1           → □         [2.11] SUB-1           → □         [2.11] SUB-1           → □         [2.11] SUB-1                                                                                                    | <u>}</u> ₩ | 8 (Draft) (On) CU-Basic                                                                                                    | consumer unit (Obs: 0) (1Ph)                                                                                                    | •                                                                                                    |                                                                                                    | istribution                                                                         |                                                                                                    | Insert Boar                                                | -                                                                                                    | ils 📓 DB                                                  | lmages 🍼<br>MaxZs(Ω)                                                                  |                                                  | Circu<br>circuits on                                                                                                    |
|                                                                                                    | <u>}</u> ₩ | 8 (Draft) (On) CU-Basic                                                                                                    | consumer unit (Obs: 0) (1Ph)                                                                                                    | •                                                                                                    |                                                                                                    | istributio                                                                          |                                                                                                    |                                                            |                                                                                                    | ils 🔊 DB                                                  | MaxZs(Ω)                                                                              |                                                  | Circu<br>circuits on                                                                                                    |
| Image: Part of the second second s | <u>}</u> ₩ | 8 (Draft) (On) CU-Basic                                                                                                    | consumer unit (Obs: 0) (1Ph)                                                                                                    | •                                                                                                    |                                                                                                    | Limitations                                                                         |                                                                                                    |                                                            | -                                                                                                    | ils 🛛 DB<br>Rating (A)                                    | MaxZs(Ω)                                                                              |                                                  | Circu<br>circuits on<br>end to en                                                                                                    |
| Image: Provide the sector of the sector of the s | 노 🖉        | (Draft) (On) CU-Basic                                                                                                    | consumer unit (Obs: 0) (1Ph)<br>Calc Zs Calc R1+R2<br>Circuit                                                                                                    | 0                                                                                                    | Draft                                                                                                    |                                                                                     | - <b>1</b>                                                                                                    | RCD                                                        | Operating<br>IAn                                                                                               | Rating                                                    |                                                                                       | Ring fina                                        | Circu<br>circuits onl<br>end to en                                                                                                    |
| Image: Part of the second second s | Lock E     | Oraft) (On) CU-Basic<br>esign     Cock Editing                                                                                                    | consumer unit (Obs: 0) (1Ph)<br>Cale Zs Cale R1+R2<br>Circuit<br>Circuit Designation                                                                                                    | Not rested                                                                                                    | Draft<br>Observations                                                                                                    | Limitations                                                                         | <ul> <li>↓1</li> <li>(3)</li> <li>BS (EN)</li> </ul>                                                                                                    | RCD                                                        | Operating current<br>ΙΔη                                                                                       | Rating (A)                                                | Ω)<br>Max Zs permited<br>by BS7671                                                    | Ring fina<br>r1<br>(Live)                        | Circu<br>end to en<br>rn<br>(Neutral                                                                                                    |
| Image: Provide a state of the state of the sta | Lock E     | Orah) (On) CU-Basic<br>lesign     Cock Editing     Cock Editing     Cock Editing     Cock Editing     Cock Editing     Cock Editing     Cock Editing     Cock Editing     Cock Editing     Cock Editing     Cock Editing     Cock Editing     Cock Editing                                                                                                    | consumer unit (Obs: 0) (1Ph)<br>Calc Zs Calc R1+R2<br>Circuit<br>Circuit Designation<br>SPD                                                                                                    | Not tested                                                                                                    | Draft<br>Observations                                                                                                    | Limitations                                                                         | <ul> <li>↓<sup>*</sup></li> <li>⊕</li> <li>BS (EN)</li> <li>N/A</li> </ul>                                                                                                    | RCD<br>Type<br>N/A                                         | Operating current A                                                                                            | Rating (A)                                                | MaxZs(Q)<br>by BS7671<br>N/A                                                          | Ring fina<br>r1<br>(Live)                        | Circu<br>end to en<br>rn<br>(Neutral                                                                                                    |
| Image: Point of the second second  | Lock E     | Orah) (On) CU-Basic<br>lesign     Control Lock Editing     Control     Control     Contro     Control     Control     Contr | consumer unit (Obs: 0) (1Ph)<br>Calc Zs Calc R1+R2<br>Circuit<br>Circuit Designation<br>SPD<br>RCD 1                                                                                                    | Not tested                                                                                                    | Draft<br>Observations                                                                                                    | Limitations OI OI                                                                   | <ul> <li>↓<sup>*</sup></li> <li>G<sup>*</sup></li> <li>BS (EN)</li> <li>N/A</li> <li>61008</li> </ul>                                                                                                    | RCD<br>Type<br>N/A<br>A                                    | Operating current ∠ 30                                                                                         | Rating (A) NA 80                                          | Max Zs (Q)<br>by B87671 NA                                                            | Ring fina<br>r1<br>(Live)                        | Circu<br>end to en<br>rn<br>(Neutral                                                                                                    |
| Image: Provide a state of the state of the sta |            | (Drah) (On) CU-Basic<br>lesign     Cock Editing     Lock Editing     Lock Editing     Lock Editing     Lock Editing     Lock Editing     Lock Editing                                                                                                    | consumer unit (Obs: 0) (1Ph)<br>Calc Zs Calc R1+R2<br>Circuit<br>Circuit Designation<br>SPD<br>RCD 1<br>SKTS 1 -1st Fir                                                                                                    | Image: Not rested         Image: Image: | Draft Observations O                                                                                                    | Limitations of of of                                                                | <ul> <li>↓ 1</li> <li>G 3</li> <li>BS (EN)</li> <li>N/A</li> <li>61008</li> <li>N/A</li> </ul>                                                                                                    | RCD<br>Type<br>N/A<br>A<br>N/A                             | Operating current<br>™ ≥ 30<br>30                                                                              | Rating (A) N/A 80 N/A                                     | MaxZs(Q)<br>MaxZs permited<br>by B87671<br>N/A<br>N/A<br>1.09                         | Ring final<br>r1<br>(Live)<br>N/A                | Circu<br>circuits onl<br>end to en<br>(Neutral<br>N/A                                                                                                    |
|                                                                                                    |            | (Drah) (On) CU-Basic           tesign         Color           1.L1         Lock Editing           2.L1         2.2.L1           2.3.L1         Color                                                                                                    | consumer unit (Obs: 0) (1Ph)<br>Calc Zs Calc R1+R2<br>Circuit<br>Circuit Designation<br>SPD<br>RCD 1<br>SKTS 1 - Ist Fir<br>LTS 1-Grd Fir                                                                                                    | Image: Not rested                                                                                                    | Draft Observations O                                                                                                    | Limitations of of of of                                                             | <ul> <li>↓<sup>*</sup></li> <li>BS (EN)</li> <li>N/A</li> <li>61008</li> <li>N/A</li> <li>N/A</li> </ul>                                                                                                    | RCD<br>Type<br>N/A<br>A<br>N/A<br>N/A                      | Operating current A 30 30 30                                                                                   | Rating (A) N/A 80 N/A N/A                                 | MaxZs(Ω)<br>by 857671<br>N/A<br>1.09<br>3.5                                           | Ring final<br>r1<br>(Live)<br>N/A                | Circu<br>circuits onl<br>end to en<br>(Neutral<br>N/A                                                                                                    |
|                                                                                                    |            | (Drah) (On) CU-Basic           tesign         Color           1.L1         Lock Editing           2.L1         2.2.L1           2.3.L1         Color                                                                                                    | consumer unit (Obs: 0) (1Ph)<br>Calc Zs Calc R1+R2<br>Circuit<br>Circuit Designation<br>SPD<br>RCD 1<br>SKTS 1-1st Fir<br>LTS 1-Grd Fir<br>FCU 1-Oven                                                                                                    | Not tested                                                                                                    | Draft<br>Observations<br>Q<br>Q<br>Q<br>Q<br>Q                                                                                                    | Limitations OI OI OI OI OI OI                                                       | <ul> <li>↓<sup>*</sup></li> <li>BS (EN)</li> <li>N/A</li> <li>61008</li> <li>N/A</li> <li>N/A</li> <li>N/A</li> </ul>                                                                                                    | RCD<br>Type<br>N/A<br>A<br>N/A<br>N/A<br>N/A               | Operating current A<br>IAn N/A<br>30<br>30<br>30<br>30                                                         | Rating (A) N/A 80 N/A N/A                                 | MaxZs(Ω)<br>by 857671<br>N/A<br>1.09<br>3.5<br>0.55                                   | Ring final<br>(Live)<br>N/A<br>N/A               | Circu<br>circuits onl<br>end to en<br>(Neutral<br>N/A<br>N/A<br>N/A                                                                                                    |
|                                                                                                    |            | (Drah) (On) CU-Basic           lesign         C           1.L1         Lock Editing           1.L1         Li1           2.1.L1         Li1           2.3.L1         Li1           2.4.L1         F                                                                                                    | consumer unit (Obs: 0) (1Ph)<br>Calc Zs Calc R1+R2<br>Circuit<br>Circuit Designation<br>SPD<br>RCD 1<br>SKTS 1-Ist Fir<br>LTS 1-Grd Fir<br>FCU 1-Oven<br>CU-Smoke Detector Heads                                                                                                    | Not tested           Image: Image: Im                 | Draft Dreft Oservations O Q Q Q Q Q Q Q Q Q Q Q Q Q Q Q Q Q Q                                                                                                    | Limitations Q Q                                                                     | <ul> <li>↓<sup>*</sup></li> <li>BS (EN)</li> <li>N/A</li> <li>61008</li> <li>N/A</li> <li>N/A</li> <li>N/A</li> </ul>                                                                                                    | RCD<br>Type<br>N/A<br>A<br>N/A<br>N/A<br>N/A               | Operating current A<br>IAn N/A<br>30<br>30<br>30<br>30                                                         | Rating (A) N/A 80 N/A N/A                                 | MaxZs(Ω)<br>by 857671<br>N/A<br>1.09<br>3.5<br>0.55                                   | Ring final<br>(Live)<br>N/A<br>N/A               | Circu<br>circuits onl<br>end to en<br>(Neutral<br>N/A<br>N/A<br>N/A                                                                                                    |
| Image: Point of the second second  | Editor     | (Drah) (On) CU-Basic           lesign         C           1.L1         Lock Editing           1.L1         Lock Line           2.L1         Lock Line           2.3.L1         Lock Line           2.4.L1         F           2.5.L1         F                                                                                                    | consumer unit (Obs: 0) (1Ph)<br>Calc Zs Calc R1+R2<br>Circuit<br>Circuit Designation<br>SPD<br>RCD 1<br>SKTS 1-Ist Fir<br>FCU 1-Oven<br>CU-Smoke Detector Heads<br>empty                                                                                                    | Not tested                                                                                                    | Draft           Dreft           0           0           0           0           0           0           0           0           0           0           0           0           0           0           0                                                                                                    | Limitations O O                                                                     | <ul> <li>↓<sup>*</sup></li> <li>BS (EN)</li> <li>N/A</li> <li>61008</li> <li>N/A</li> <li>N/A</li> <li>N/A</li> <li>N/A</li> </ul>                                                                                                    | RCD<br>Type<br>N/A<br>A<br>N/A<br>N/A<br>N/A               | Operating current<br>IAn<br>N/A<br>30<br>30<br>30<br>30<br>30<br>30                                            | Rating (A)<br>N/A 80<br>N/A<br>N/A<br>N/A                 | MaxZs(Ω)<br>Max Zs permitted<br>N/A<br>N/A<br>N/A<br>1.09<br>3.5<br>0.55<br>2.91      | Ring final<br>(Live)<br>N/A<br>N/A               | Circu<br>circuits onl<br>end to en<br>(Neutral<br>N/A<br>N/A<br>N/A                                                                                                    |
|                                                                                                    |            | (Drah) (On) CU-Basic<br>lesign     Cock Editing     Lock Editing     Lock Editing     Lock Editing     Lock Editing     Lock Editing     Lock Editing     Lock Editing     Lock Editing     Lock Editing                                                                                                    | consumer unit (Obs: 0) (1Ph)<br>Calc Zs Calc R1+R2<br>Circuit<br>Circuit Designation<br>SPD<br>RCD 1<br>SKTS 1-1st Fir<br>LTS 1-Grd Fir<br>FCU 1-Oven<br>CU-Smoke Detector Heads<br>empty<br>RCD 2                                                                                                    | Not tested                                                                                                    | Draft Draft                                                                                                    | Limitations                                                                         | <ul> <li>↓ ↓ ↓ ↓ ↓</li> <li>↓ ↓ ↓ ↓</li> <li>↓ ↓ ↓</li> <li>↓ ↓ ↓</li></ul> | RCD<br>Type<br>N/A<br>A<br>N/A<br>N/A<br>N/A<br>N/A<br>A   | Operating current A 30 30 30 30 30 30                                                                          | Rating (A)<br>N/A 80<br>N/A<br>N/A<br>N/A<br>N/A<br>80    | MaxZs(Ω)<br>Max Zspermited<br>N/A<br>N/A<br>1.09<br>3.5<br>0.55<br>2.91<br>N/A        | Ring final<br>r1<br>(Live)<br>N/A<br>N/A<br>N/A  | Circu<br>end to en<br>m<br>(Neutral<br>N/A<br>N/A<br>N/A<br>N/A                                                                                                    |
| Image: Point of the second second  |            | (Drah) (On) CU-Basic<br>lesign     Cock Editing     Lock Editing     Lock Editing     Lock Editing     Lock Editing     Lock Editing     Lock Editing     Lock Editing     Lock Editing     Lock Editing                                                                                                    | consumer unit (Obs: 0) (1Ph)<br>Calc Zs Calc R1+R2<br>Circuit<br>Circuit Designation<br>SPD<br>RCD 1<br>SKTS 1-1st Fir<br>LTS 1-Grd Fir<br>FCU 1-Oven<br>CU-Smoke Detector Heads<br>empty<br>RCD 2<br>LTS 2-1st Fir                                                                                                    | Not tested                                                                                                    | Draft Drset                                                                                                    | Limitations Q<br>Q<br>Q<br>Q<br>Q<br>Q<br>Q<br>Q<br>Q<br>Q<br>Q<br>Q<br>Q<br>Q<br>Q | <ul> <li>↓ ↓ ↓ ↓ ↓</li> <li>BS (EN)</li> <li>N/A</li> <li>61008</li> <li>N/A</li> <li>N/A</li> <li>N/A</li> <li>N/A</li> <li>61008</li> <li>N/A</li> </ul>                                                                                                    | RCD<br>Type<br>N/A<br>A<br>N/A<br>N/A<br>N/A<br>A<br>N/A   | Operating current A<br>IAn N/A 30<br>30<br>30<br>30<br>30<br>30<br>30<br>30<br>30<br>30                        | Rating (A) N/A 80 N/A N/A 80 N/A                          | MaxZs(Ω)<br>MaxZs permited<br>N/A<br>N/A<br>1.09<br>3.5<br>0.55<br>2.91<br>N/A<br>3.5 | Ring final<br>r1<br>(Live)<br>N/A<br>N/A<br>N/A  | Circu<br>end to en<br>m<br>(Neutral<br>N/A<br>N/A<br>N/A<br>N/A                                                                                                    |
|                                                                                                    | Editor     | (Drah) (On) CU-Basic           tesign         Cock Editing           1.L1         Lock Editing           2.L1         2.1.L1           2.3.L1         F           3.2.L1         S.2.L1                                                                                                    | consumer unit (Obs: 0) (1Ph)<br>Calc Zs Calc R1+R2<br>Circuit<br>Circuit Designation<br>SPD<br>RCD 1<br>SKTS 1-1st Fir<br>ITS 1-6rd Fir<br>FCU 1-Oven<br>CU-Smoke Detector Heads<br>empty<br>RCD 2<br>ITS 2-1st Fir<br>SKTS 2-Grd Fir                                                                                                | Nottested                                                                                                    | Draft Dreft Of servations                                                                                                    | Limitations<br>Q<br>Q<br>Q<br>Q<br>Q<br>Q<br>Q<br>Q<br>Q<br>Q<br>Q<br>Q<br>Q        | <ul> <li>➡, (2)</li> <li>BS (EN)</li> <li>N/A</li> <li>N/A</li> <li>N/A</li> <li>N/A</li> <li>N/A</li> <li>N/A</li> <li>N/A</li> <li>N/A</li> <li>N/A</li> <li>N/A</li> <li>N/A</li> </ul>                                                                                                    | RCD<br>Type<br>N/A<br>A<br>N/A<br>N/A<br>N/A<br>N/A<br>N/A | Operating current<br>ILIN<br>N/A<br>30<br>30<br>30<br>30<br>30<br>30<br>30<br>30<br>30<br>30<br>30<br>30<br>30 | Rating (A)<br>N/A<br>80<br>N/A<br>N/A<br>N/A<br>80<br>N/A | MaxZs(Ω)<br>Max Zs (D)<br>by 85/67/1<br>N/A<br>N/A<br>N/A<br>N/A<br>1.09              | Ring final<br>(Live)<br>N/A<br>N/A<br>N/A<br>N/A | Circuits online of the end to end to |
| Image: Part of the second second s | Eddtor     | Orah) (On) CU-Basic           lesign         C           Lock Editing           LL1           2.1.1           2.3.1           2.4.11           F           3.11           3.2.11           3.3.1.1                                                                                                    | consumer unit (Obs: 0) (1Ph)<br>Calc Zs Calc R1+R2<br>Circuit<br>Circuit Designation<br>SPD<br>RCD 1<br>SKTS 1-Ist Fir<br>CU-Smoke Detector Heads<br>empty<br>RCD 2<br>LTS 2-Ist Fir<br>SKTS 2-Ist Fir<br>SKTS 2-Ist Fir<br>SKTS 2-Ist Fir<br>SKTS 2-Ist Fir<br>SKTS 2-Ist Fir<br>SKTS 2-Ist Fir<br>SKTS 2-Ist Fir<br>SKTS 2-Ist Fir | Nottested                                                                                                    | Draft Draft Of services Of services Of ser | Limitations<br>Q<br>Q<br>Q<br>Q<br>Q<br>Q<br>Q<br>Q<br>Q<br>Q<br>Q<br>Q<br>Q        | <ul> <li>➡, (2)</li> <li>BS (EN)</li> <li>N/A</li> <li>N/A</li> <li>N/A</li> <li>N/A</li> <li>N/A</li> <li>N/A</li> <li>N/A</li> <li>N/A</li> <li>N/A</li> <li>N/A</li> <li>N/A</li> </ul>                                                                                                    | RCD<br>Type<br>N/A<br>A<br>N/A<br>N/A<br>N/A<br>N/A<br>N/A | Operating current<br>ILIN<br>N/A<br>30<br>30<br>30<br>30<br>30<br>30<br>30<br>30<br>30<br>30<br>30<br>30<br>30 | Rating (A)<br>N/A<br>80<br>N/A<br>N/A<br>N/A<br>80<br>N/A | MaxZs(Ω)<br>Max Zs (D)<br>by 85/67/1<br>N/A<br>N/A<br>N/A<br>N/A<br>1.09              | Ring final<br>(Live)<br>N/A<br>N/A<br>N/A<br>N/A | Circuits online of the end to end to |

## Other Settings Tab

Other settings tab includes:

• Default next inspection drop-down list can be used to set a default value for next inspection field on reports.

| s | ettings           |               |                                              |                     |              |                |            |          | × |
|---|-------------------|---------------|----------------------------------------------|---------------------|--------------|----------------|------------|----------|---|
|   | Governing body    | Numbering     | Defaults Engineers                           | Default Instruments | DB Schedules | Other Settings | Submission | Database |   |
|   | Default next insp | pection       |                                              |                     |              |                |            | -        |   |
|   | 🗌 Default set r   | next inspec 1 | 0 Years<br>0 Years or change of              | tenant/owner        |              |                |            | î        |   |
|   | Colour obser      | 5             | i Years<br>i Years or change of t<br>i Years | enant/owner         |              |                |            |          |   |
|   |                   |               | Years or change of t<br>Years                | enant/owner         |              |                |            | -        |   |

• Colour observation codes in reports option tick box which will fill related boxes with assigned colours for codes on report sheets. See below:

|             | SECTION F. OBSERVA                                                                     | TIONS AND RECOMMENDATIONS FOR ACTIONS TO                 | BE TAKEN                                        |           | SECTION F. OBSER                                                                                                    | VATIONS AND RECOMMENDATIONS FOR ACTION                                                                  | S TO BE TAKEN                                         |
|-------------|----------------------------------------------------------------------------------------|----------------------------------------------------------|-------------------------------------------------|-----------|----------------------------------------------------------------------------------------------------|----------------------------------------------------------------------------------------------------|-------------------------------------------------------|
| under       | Extent of the Installation and Limita                                                  |                                                          | I on page 1 of this report                      |           | ing to the attached Schedule(s) of<br>'Extent of the Installation and Lim                                                                                  | Inspections and Test Results, and subject to the limitations sp<br>itations of Inspection and Testing': | ecified on page 1 of this report                      |
| N/A         | There are no items adversely affecting                                                 | g electrical safety                                      |                                                 | N/A       | There are no items adversely affect                                                                                                    |                                                                                                    |                                                       |
| -           | The following observations and recom                                                   |                                                          |                                                 |           | The following observations and reco                                                                                                    | or<br>ommendations are made                                                                             |                                                       |
| Item<br>No. | Reference                                                                              | Observations                                             | Cc                                              | Item No.  | Reference                                                                                                    | Observations                                                                                            | c                                                     |
|             |                                                                                        | sheathed basic insulation                                | cz                                              | 1         | Certificate                                                                                                    | Unsheathed basic insulation                                                                             | C2                                                    |
| C1          | for the installation the degree of u                                                   |                                                          | FI Further investigation<br>required without de | n C1      | the following codes, as appropriate,<br>bode for the installation the degree of<br>Danger Present<br>Risk of injuny. Immediate<br>remedial action required | has been allocated to each of the observations made above to indi<br>furgency or remedial action:       | FI Further investigation<br>FI required without delay |
| Immed       | iate remedial action required for ite                                                  | ms N/A                                                   | Total C1                                        |           | diate remedial action required for i                                                                                                    |                                                                                                    | Total C1 0                                            |
| Urgent      | remedial action required for items:                                                    | 1                                                        | Total C2                                        | 1 Urgen   | t remedial action required for iten                                                                                                    | ns: 1                                                                                                   | Total C2 1                                            |
| Improv      | rement recommended for items:                                                          | NA                                                       | Total C3                                        | Impro     | vement recommended for items:                                                                                                    | NA                                                                                                    | Total C3 0                                            |
| Furthe      | r investigation required for items:                                                    | NA                                                       | Total FI                                        | Furth     | er investigation required for items                                                                                                    | : N/A                                                                                                   | Total FI 0                                            |
|             |                                                                                        | SECTION G. DECLARATION                                   |                                                 |           |                                                                                                    |                                                                                                    |                                                       |
|             | INSPECTION                                                                             | SCHEDULE FOR DISTRIBUTION BOARDS AND CIRCU               | ITS                                             |           | INSPECTION                                                                                                    | I SCHEDULE FOR DISTRIBUTION BOARDS AND C                                                                | IRCUITS                                               |
|             |                                                                                        | INSPECTION SCHEDULE - General                            |                                                 |           |                                                                                                    | INSPECTION SCHEDULE - General                                                                           |                                                       |
| Item        |                                                                                        | Description                                              | Comment Out                                     | come Item |                                                                                                    | Description                                                                                             | Comment Outcome                                       |
| 1.0         | INTAKE EQUIPMENT (VISUA<br>An outcome against an item<br>determine the overall outcome | in this section, other than access to live parts, should | not be used to                                  | 1.0       | determine the overall outc                                                                                                    | em in this section, other than access to live parts, sh<br>come.                                        | ould not be used to                                   |
| 1.1         | For this section only, where inadeq                                                    | uacies are found, an 'X' should be put against the       |                                                 | 1.1       | For this section only, where inad<br>appropriate item and a comment                                                                                        | equacies are found, an 'X' should be put against the made in Section F.                                 |                                                       |
| 1.1.1       | appropriate item and a comment m<br>Service cable                                      | kaze in Seculari F.                                      |                                                 | 1.1.1     | Service cable                                                                                                    |                                                                                                    |                                                       |
| 1.1.2       | Service head                                                                           |                                                          |                                                 | 1.1.2     | Service head                                                                                                    |                                                                                                    |                                                       |
| 1.1.3       | Earthing arrangement                                                                   |                                                          |                                                 | 1.1.3     | Earthing arrangement                                                                                                    |                                                                                                    |                                                       |
| 1.1.4       | Meter tails                                                                            |                                                          |                                                 | 1.1.4     | Meter tails                                                                                                    |                                                                                                    | C2                                                    |
| 1.1.5       | Metering equipment                                                                     |                                                          |                                                 | 1.1.5     | Metering equipment                                                                                                    |                                                                                                    |                                                       |

Submission Tab - Sending Documents by Email Automatically

Submission tab accommodates the settings in regard to sending a certificate automatically to a set email address, if this option is enabled. Once the Enable email submission of your completed certificates box is ticked, a consent window will pop up. To accept the terms click on I Agree button, if you do not accept the terms, then, click on I Do Not Agree button. If you click on I Agree button, the Submit to email address field will become active. An email address can be type in to the text field, and UK Forms will send completed documents to this address.

| Settings                                                |                                  |                     |                 | × |                                                                                                    |
|---------------------------------------------------------|----------------------------------|---------------------|-----------------|---|----------------------------------------------------------------------------------------------------|
| Settings<br>Governing body Numbering Defaults Engineers | Default Instruments DB Schedules | Other Settings Subm | iisiin Database | × | Email Submission       >         Enable email submission of your completed certificates         Submit to email address:         mert@modecsoft.com         Test         Email submission service disclaimer         OK       Cancel |
| C                                                       | OK                               |                     |                 |   |                                                                                                    |

| Email Submission Disclaimer                                                                                                    | × |
|----------------------------------------------------------------------------------------------------|---|
| Please read the disclaimer and Agree to enable the email submission service                                                                                                    |   |
| Email submission service disclaimer:                                                                                                    | ^ |
| Modecsoft's ElelectricalOM email submission service is for the emailing UKForms<br>output to the user company office email addresses, for the purpose backup and<br>auditing purposes only.               |   |
| It is not permitted that the email submission service to be used to email any UKForms output to the user end customers.                                                                                   |   |
| The email submission service does not warranty under any circumstances;<br>• the sending or receiving of the emails<br>• the content of the email<br>• any attachments<br>• 24/7 operation of the service |   |
| The user accepts all responsibility for any and all information, data, content, attachments and confirming the successful receipt of submitted emails.                                                    |   |
| In order to submit emails, the user's PC needs to be connected to the internet, free of malware and viruses.                                                                                              |   |
| ElectricalOM shall not be blocked from accessing the internet.                                                                                                    |   |
| Modecsoft does not maintain or hold or keep copies of any information, data, content or attachments submitted.                                                                                            |   |
| Modecsoft reserves the right to terminate the email submission service at any time for any reason without warning.                                                                                        |   |
| Modecsoft reserves the right to temporarily stop operation the email submission service at any time without warning for maintenance purposes.                                                             | ~ |
| I Agree I Do Not Agree                                                                                                    |   |

A Test button is also available to test the submission. Once the Test button is clicked, UK Forms will send a test email to the defined address.

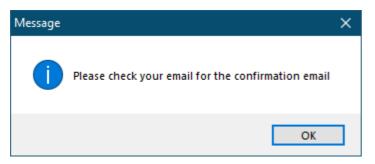

The mail will have the title as "EOM UKForms" and it will look like the one below:

From mert@modecsoft.com <ukforms@eomsubmission.com> (9) To Me (9) Subject EOM UKForms

Submission test confirmation

#### Database Tab

Database tab contains database settings and it requires clicking on the Database settings... button to access those settings.

| Settings >                                                                                                    |                                                                                                    |
|----------------------------------------------------------------------------------------------------|----------------------------------------------------------------------------------------------------|
|                                                                                                    | Database Settings ×                                                                                                    |
| Governing body Numbering Defaults Engineers Default Instruments DB Schedules Other Settings Submission Database | All certificate information is stored in the Project file (*.com) and not in the database file.<br>An MS Access @ Database file is being used only for keeping history records for the certificates<br>and enabling the sharing of stored data such as Clerita, Engineers, Devices etc.<br>1. Install MS Access<br>Runtime 2. Test database<br>connection<br>If the test database connection fails then you need to manually install:<br>MS Access Runtime x64, for 64 bit systems<br>or<br>MS Access Runtime x86, for 32 bit systems<br>For any assistance please email us at support@modecsoft.com<br>2. Locate a folder to store the Database file<br>Data folder<br>Data folder<br>For any assistance please the Database for UK Forms\<br>Browse |
| OK Cancel                                                                                                    | OK Cancel                                                                                                    |

In order to create a database, ElectricalOM requires MS Access Runtime to be installed. It can be installed automatically via UK Forms but clicking on the 1. Install MS Assess Runtime button. This will initiate a command prompt and install required files.

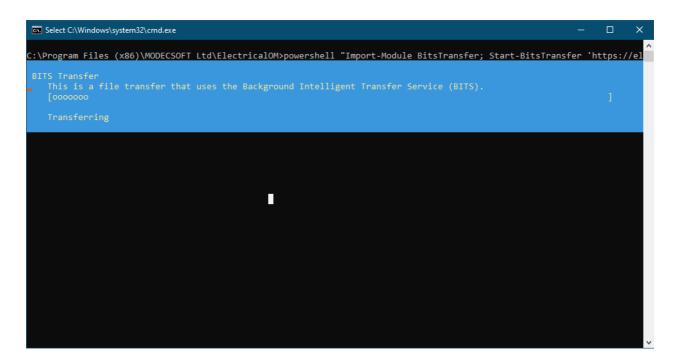

After installation, it is advised to test the feature by clicking on 2. Test database connection button. If the test is successful the pop up window shown

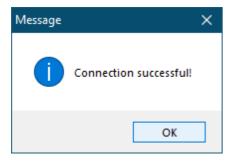

There are two links which are download links, one for 32-bit and the other for 64-bit. They will download the required files so you can install MS Access Runtime manually.

#### UK Forms Add-On

| Database Settings                                                                                                    | × |
|----------------------------------------------------------------------------------------------------|---|
| All certificate information is stored in the Project file (*.eom) and not in the database file.<br>An MS Access © Database file is being used only for keeping history records for the certificates<br>and enabling the sharing of stored data such as Clients, Engineers, Devices etc. |   |
| If the test database connection fails then you need to manually install:<br><u>MS Access Runtime x64, for 64 bit systems</u><br>or<br><u>MS Access Runtime x86, for 32 bit systems</u><br>For any assistance please email us at support@modecsoft.com                                   |   |
| Locate a folder to store the Database file Data folder D:\Mert\OneDrive - modecsoft.com\Mert\EOM Database for UK Forms\                                                                                                    |   |
| Browse                                                                                                    |   |
| OK Cancel                                                                                                    |   |

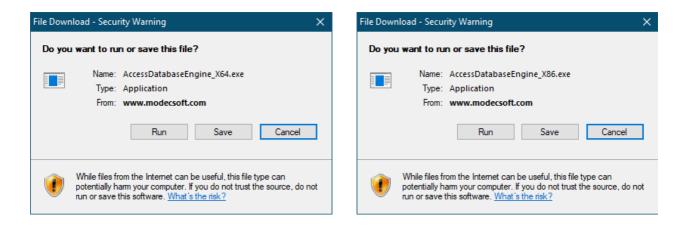

Once MS Access Runtime is installed, UK Forms can create a database. This database file is in the installation folder as default, however, it can be set to be at a different location using the Data folder section. Browse button will initiate a browser window where a location can be selected. After this point, UK Forms database will be at this location. This will enable users to share a database with other users.

UK Forms Add-On

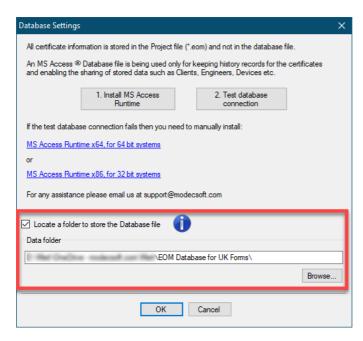

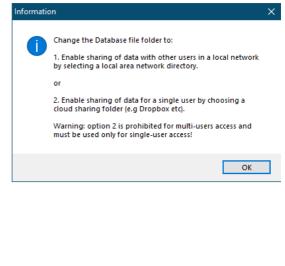

## **Certificates Registry**

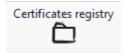

Certificates registry will keep a record of all the certificates created and display them as a list. The list cannot be edited, and deleting a certificate does not remove it from the registry.

| pe All |            | <ul> <li>✓ State</li> </ul> | us All | ~            |            |          |        |            |              |              |           |             | )  |
|--------|------------|-----------------------------|--------|--------------|------------|----------|--------|------------|--------------|--------------|-----------|-------------|----|
| Number | Project ID | Туре                        | Status | Date Created | Next Inspe | Engineer | Client | Client Tel | Installation | Installation | Post code | Project Fil | е. |
|        | TA0050     | BS 7671:2                   | Draft  | 15/09/2020   | 15/09/2025 |          |        |            |              |              |           | D:\Mert\D   | 0. |
|        |            |                             |        |              |            |          |        |            |              |              |           |             |    |

## **Submitted Emails Registry**

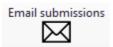

Email submissions is a registry for submitted emails and will list all the emails submitted.

|                                                    | Email body text                                                                                                    | Pdf File                                                     | Open | Submit    |
|----------------------------------------------------|----------------------------------------------------------------------------------------------------|--------------------------------------------------------------|------|-----------|
| EICR-2022824-3 24/08/2022 16:01 mert@modecsoft.com | Number: EICR-2022824-3<br>Type: Dometic EICR -<br>BS7671:2018+A2:2022<br>Description: Certificate<br>Certificate Date: 24/08/2022<br>Job ID:<br>Client:<br>Assign to: Electrical Company -<br>Engineer 2<br>GUID:<br>Submitted from<br>PC:DESKTOP- | C:\Users\AppData\Roaming<br>Ltd\ElectricalOM\UKFormsSubmissi | Open | Re-Submit |

The set email address will be displayed next to Email Submission as a link, otherwise this will be Off, still will act as a link.

| P  | Submission Status     |                    |          |            |
|----|-----------------------|--------------------|----------|------------|
|    | Refresh submissions   | Email Subn         | nission: | <u>Off</u> |
| Su | uccessful Submissions | Failed Submissions | Non St   | ubmited    |

There are two columns which are interactive and contain a button:

- Open button under Open column will open the PDF file sent.
- *Re-submit button* under Submit column will submit the same certificate to the same email address.

| Message                   | × |
|---------------------------|---|
| Please confirm submission | n |
| OK Cancel                 |   |

It is also possible to reach Email Submission windows directly by clicking on the link next to Email Submission.

| Submission Status                  |                       |                                 |                       |          |      | — 🗆 🗙  |
|------------------------------------|-----------------------|---------------------------------|-----------------------|----------|------|--------|
| Refresh submissions En             | nail Submission: Off  |                                 |                       |          |      |        |
| Successful Submissions Failed Subm | nissions Non Submited |                                 |                       |          |      |        |
| Cert. Number                       | Submitted date        | Submitted to Email              | Email body text       | Pdf File | Open | Submit |
|                                    |                       |                                 |                       |          |      |        |
|                                    | 💡 Email               | Submission                      |                       | ×        |      |        |
|                                    |                       |                                 |                       |          |      |        |
|                                    | En                    | able email submission of your c | ompleted certificates |          |      |        |
|                                    |                       | it to email address:            |                       |          |      |        |
|                                    | mert@                 | modecsoft.com                   |                       | Test     |      |        |
|                                    |                       |                                 |                       |          |      |        |
|                                    | Email s               | ubmission service disclaimer    | ОК                    | Cancel   |      |        |
|                                    |                       | _                               |                       |          |      |        |
|                                    |                       |                                 |                       |          |      |        |
|                                    |                       |                                 |                       |          |      |        |
|                                    |                       |                                 |                       |          |      |        |
|                                    |                       |                                 |                       |          |      |        |

# **Certificates List**

As mentioned earlier, Certificates List displays all the documents created for the active

project. It is designed like a spreadsheet with a title row, which is used to define the columns.

| 🛨 Schematic 👫 Circuit edit 🗮 Circuit details 🦙 Selectivity study 🎯 Reports 🔶 CAD Plan Design 🔀 UK Forms 🛕 Arc Flash                                                                                     |                       |                                                        |            |                  |         |        |             |  |
|----------------------------------------------------------------------------------------------------|-----------------------|--------------------------------------------------------|------------|------------------|---------|--------|-------------|--|
| Create new certificate Load selected certificate   Clients / Installations   Companies / Engineers   Testing devices Assign Devices to Engineers   Settings   Certificates registry   Email submissions |                       |                                                        |            |                  |         |        |             |  |
| S                                                                                                    | itatus                | Certificate Type                                       | Project ID | Reference No.    | Date    | Colour | Description |  |
|                                                                                                    | Draft - Not Completed | Fire Detection And Alarm System Acceptance Certificate |            | FAC-2022823-2    | 23/08/2 |        | Certificate |  |
|                                                                                                    | Under Review - Locked | Domestic EIC - BS7671:2018+A2:2022                     |            | EIC-2022823-153  | 23/08/2 |        | Certificate |  |
|                                                                                                    | Under Review - Locked | Domestic EICR - BS7671:2018+A2:2022                    |            | EICR-2022823-196 | 23/08/2 |        | Certificate |  |
| •                                                                                                    | Completed - Locked    | BS:7671:2022 - Minor Electrical Installation Works     |            | MW-2022823-292   | 23/08/2 |        | Certificate |  |
|                                                                                                    | Draft - Not Completed | Emergency Lighting Completion Certificate For Large    |            | EML-2022823-2    | 23/08/2 |        | Certificate |  |
|                                                                                                    |                       |                                                        |            |                  |         |        |             |  |

• *Status:* This column will indicate the status of the certificate. The status states are colour coded as follows:

| Green:  | Draft - Not Completed |
|---------|-----------------------|
| Orange: | Under Review - Locked |
| Red:    | Completed - Locked    |

• *Certificate Type:* This column will show the type of the certificate. We have following certificates available at the time of writing this manual:

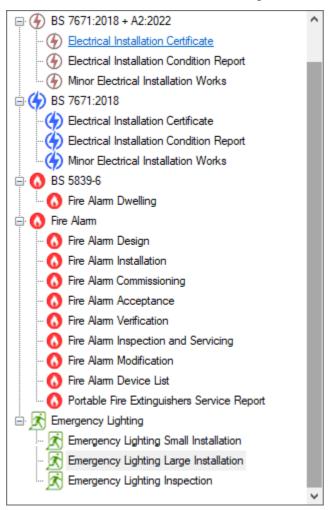

- Project ID: Displays the project ID defined by the user. See, Creating New Certificates.
- Reference No.: Displays the reference number set by the user. See, <u>Creating New</u> <u>Certificates</u>.
- Date: Displays the date certificate created, however this can be modified by the user.
   See, <u>Creating New Certificates</u>.
- Colour: Displays the colour associated with the certificate type. See, <u>Governing Body</u> <u>Tab</u>.
- Description: Displays the description defined by the user. See, <u>Creating New</u> <u>Certificates</u>.

## **Right-Click Menu**

Certificates list has a right-click menu which makes it possible to load, copy, and delete a selected certificate easily.

| 13  | Schematic                | edit 📃 Circuit details 🏠       | Sel   | ectivity study 🛛 📝 Re      | ports 🕂 CAD Plan Design 🐳       | UK Forms 🔺 Arc F        |
|-----|--------------------------|--------------------------------|-------|----------------------------|---------------------------------|-------------------------|
| Cre | ate new certificate Load | selected certificate   Clients | /Inst | tallations   Companie<br>Ə | s / Engineers   Testing devices | Assign Devices to Engin |
| 5   | Status                   | Certificate Type               |       |                            | Project ID                      | Reference No.           |
| •   | Draft - Not Completed    | Domestic EIC - BS76            | í۵.   | Load                       | 1                               | EIC-202                 |
|     | Draft - Not Completed    | Domestic EICR - BS76           |       | Сору                       |                                 | EICR-20                 |
|     | Draft - Not Completed    | BS:7671:2022 - Minor Elec      |       |                            |                                 | MW-20                   |
|     | Draft - Not Completed    | Fire Detection And Alar        | ×     | Delete                     |                                 | FA-202                  |
|     | Draft - Not Completed    | Fire Detection And Alarm S     |       | Convert to EICR            |                                 | FA-202                  |
|     | Draft - Not Completed    | Fire Detection And Alarm Sys   |       | Submit test results        |                                 | FA-202                  |
|     | Draft - Not Completed    | Emergency Lighting Completion  |       |                            | m submited test results         | EL-202                  |
|     |                          |                                | -     | Esumate lengths fro        | submitted test results          |                         |

Right-click menu also accommodates options to:

- Convert an ECR to EICR or vice versa (see, <u>Converting an EIC to an EICR or vice</u> <u>versa</u>),
- Submit test results back to the ElectricalOM project (only available for BS7671 documents) (see, <u>Sending UK Forms data to ElectricalOM project</u>), and,

| Message |                        | × |
|---------|------------------------|---|
| 1       | All tests are submited |   |
|         | ОК                     | ] |

Each submission will create a new record on Submitted test results list of Circuit Edit

|   | Conductor |      | Protective Devices       | Correction Fa | actors Vo | ltage Drop | Other det | ails Test | Notes |    |      |
|---|-----------|------|--------------------------|---------------|-----------|------------|-----------|-----------|-------|----|------|
|   | Creat     |      | Source                   | Ring r1       | Ring r2   | Ring rn    | R1+R2     | R2        | ш     | LE | Test |
| • | 31/08/2   | 2022 | UKForms (EIC-2022831-19) | 0.05          | 0.1       | N/A        |           |           |       |    | 250  |
|   |           |      |                          | •             |           |            |           |           |       |    |      |

#### tab's Test tab.

 Estimate cable lengths from submitted test results option will update cable lengths of the associated ElectricalOM project to suit with the test results of the active certificate. (see, Sending UK Forms data to ElectricalOM project)

| Message |                  | × |
|---------|------------------|---|
|         | Action completed |   |
|         | ОК               | 1 |

### Sending UK Forms data to ElectricalOM project

 Submit Test Results: It is possible to send UK Forms test results to ElectricalOM using the right-click menu. If the selected certificate is not marked as completed, UK Forms will warn you, however, if you click on OK the results will be sent to ElectricalOM anyway. This option is available only for BS7671 certificates.

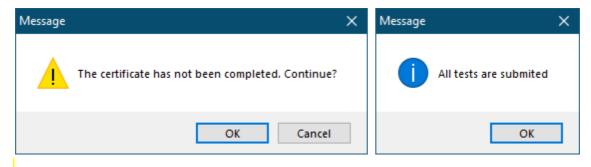

Each submission will create a new record on test results list of ElectricalOM's Circuit Edit module's Test tab. The important point here is to notice that Created column will show the date of the certificate, not the date they were submitted to ElectricalOM.

| Ph/N Condu | uctor Earthir   | ng 🌗 | Protective Devices | Correctio | on Factors | Voltage I | Drop | Oth  | er details | Test | Notes | Load | density |     |
|------------|-----------------|------|--------------------|-----------|------------|-----------|------|------|------------|------|-------|------|---------|-----|
| Submit     | ted test result | s    |                    |           |            |           |      |      |            |      |       |      |         |     |
|            | Create          | d    | Source             |           | Ring r1    | Ring r2   | Ring | ) rn | R1+R2      | R2   | !     | L    | LE      | Tes |
| •          | 03/02/20        | 23   | UKForms (EICR-202  | 2323-52)  | N/A        | N/A       | N/   | A    |            |      |       |      |         |     |
|            | 23/02/20        | 22   | UKForms (EICR-202  | 231-165)  | N/A        | N/A       | N/   | A    |            |      |       |      |         |     |
|            |                 |      |                    |           |            |           |      |      |            |      |       |      |         |     |
|            |                 |      |                    |           |            |           |      |      |            |      |       |      |         |     |
|            |                 |      |                    |           |            |           |      |      |            |      |       |      |         |     |
|            |                 |      |                    |           |            |           |      |      | _          |      |       |      |         |     |
| <          |                 |      |                    |           |            |           |      |      |            |      |       |      |         | >   |

ElectricalOM will use the latest test result to generate warnings if a discrepancy is found.

| 🛕 Wa    | amings: 1/83 🌗 Critical: 31 🛛 All | • JPr (   | Calculations 🚍 Load 🗚 Voltage drop 🦙 Selectivity 🕕 Other 📓 Tests Selected element only |
|---------|-----------------------------------|-----------|----------------------------------------------------------------------------------------|
| 🌲 Print | t                                 |           |                                                                                        |
|         | ltem                              | Туре      | Warning                                                                                |
| Ŀ       | RCD 1 -> SKTS 1 -1st Fir          | Important | The design R1+R2 is not matching the tested R1+R2. Error factor: 155%                  |

Estimate Cable Lengths: ElectricalOM can estimate circuit lengths using UK Forms' certificate data. You can use the right-click menu and select Estimate cable lengths options to achieve this. This action will update the cable lengths of the associated ElectricalOM project to suit with the test results of the selected certificate. Again, ElectricalOM will display a warning pop-up window.

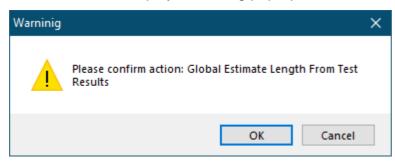

Below example shows a ring socket outlet circuit set as 25 metres long.. Test result for this circuit is submitted as 0.30hms. This was previously marked as a warning, see above picture.

| 📙 Apply chang                  | ges 🛛 🕤 Cancel 🛛 📇        | Print 🔒 🛕 Arc Flash   | Study -             |                          |                |              |             |                                |              |                         |          |             |           |           |              |
|--------------------------------|---------------------------|-----------------------|---------------------|--------------------------|----------------|--------------|-------------|--------------------------------|--------------|-------------------------|----------|-------------|-----------|-----------|--------------|
| Supply from                    | RCD 1                     |                       | Active              | Ph/N Conduct             | tor Earthin    | ng 🕕 Pr      | otective D  | evices Corr                    | ection Facto | ors Voltag              | e Drop   | Other det   | ails Test | Notes     |              |
| Plan prefix                    | SKTS 1                    | 0                     |                     | BS -                     | 4D5            | Ou Fly       | + huin 700  | C PVC with C                   | 00           |                         |          |             |           |           | -            |
| Description                    | 1st Flr                   |                       |                     |                          | 103            | Currie       |             |                                |              | _                       |          |             |           | Options   | •            |
| Cable ID                       | c-f-5                     |                       |                     | Filter list     O     Cu | All the design |              |             | keup of circui<br>tTwin +E/PVC |              | s                       |          |             |           | Opuons    |              |
| Load                           |                           |                       |                     |                          | All insulati   | ons          |             | 2C+E 2.5mm <sup>2</sup>        |              | <sup>2</sup> cable core | 2        |             |           |           |              |
| Kind                           | Socket-outlet ring ci     | rcuits                | • x 1 🜩             |                          | All kinds      |              | •           |                                |              |                         |          |             |           |           |              |
| Watts of a po<br>Amps/Phase of |                           | Total load            |                     | - Installation<br>Catego | ry Alli        | methods      |             |                                |              |                         |          |             |           |           | •            |
| cosφ 1.00                      |                           | 6) 0.0 🜩 Divers       | ity factor 1.00 🜲   | Method                   | Me             | thod 102 N   | o. 102      | - In a stud                    | wall with in | sulation, to            | uching i | nner wall   |           |           | •            |
| V. Drop y                      | within circuit L 1        | 0.09 V (0.04%)        | Total               |                          |                |              |             |                                |              |                         |          |             |           |           |              |
| · · ·                          | within circuit L2         | 0 V (0%)              | kVA 0.2             | Inas                     | tud wall wit   | h thermal i  | nsulation v | with a minimur                 | n U value of | F0.1                    |          | <i>s</i>    |           |           | 3            |
| V. Drop v                      | vithin circuit L3         | 0 V (0%)              | Amperes 0.87        |                          |                |              |             | ner wall surfa                 |              |                         |          |             |           |           |              |
|                                | D (A) In (A)              | min Iz (A)            | It (A)              |                          |                |              |             |                                |              |                         |          | 51          |           | 6         |              |
| Ring<br>Ζ1(Ω)                  |                           |                       | +Z2(Ω) 0.1469       |                          | nethod: 10:    |              | : Cable dia | ameter                         |              |                         |          | _           |           | •••       |              |
| -Phase foolt                   | 0.0303 22(3               | 2) 0.0300 21          | +22(02) 0.1469      | 52                       | 22.6.202 52    | 2.6.203 52   | 2.6.204     |                                | 0            |                         |          |             |           |           |              |
| Max Isc end                    | point (kA) 1.712          | 4 Max Isc start poir  | nt (kA) 5.51424     |                          |                |              |             |                                |              |                         |          |             |           |           |              |
| Min Isc end p                  | point (kA) 1.288          | 3                     | Ze (Ω) 0.0516       |                          |                | _            |             |                                |              |                         |          |             |           |           |              |
|                                | Disconnection             | Conductors wit        |                     | Length                   | (m)            | 2            | 5           | J                              |              |                         |          |             |           |           |              |
|                                | time of MCB (sec)<br>0.01 | duration (s<br>≤ 0.05 | ec)                 | C.S.A (                  | mm²) / Rati    | ng 2         | 2.5 21      | A -                            | Find         |                         |          |             |           |           |              |
|                                | 0.01                      | 5 0.05                |                     | Parallel                 | conductors     |              | Use         |                                |              |                         |          |             |           |           |              |
| Earth Fault                    | .8028 Ia(A) 1             | 60                    | Ze (0) 0.1266       |                          |                |              |             |                                |              |                         |          |             |           |           |              |
| `´`L                           |                           | 60                    | Ze (Ω) 0.1266       |                          |                |              |             |                                |              | Temp.                   | (°C) F   | ull loaded: | 70 Ac     | ctual: 30 | Max: 70      |
| Disconnect                     | ion time (sec)            |                       |                     | 🚺 🗆 Use                  | r defined a    | irrent carri | ving capac  | ity - It                       |              | Ca:                     | 1        | Ci: 1       | Cc: N/A   | Cq: 1     | <u>Ch:</u> 1 |
| MCB                            | Maximum                   | Zs(Ω)                 | max Zs(Ω)           |                          | a denned d     | arrent carr  | ying capac  | JUY - IU                       |              |                         | -        | <u></u>     | 001 1411  |           |              |
| 0.01                           | ≤ 0.4                     | 0.2722 ≤              | 1.3656              |                          |                |              |             |                                |              |                         |          |             |           |           |              |
|                                | [                         | Ph/N Conductor Eart   | hing 🌗 Protective D | evices Corre             | ction Factor   | s Voltage    | Drop O      | ther details (                 | Test No      | otes                    |          |             |           |           |              |
|                                |                           | Submitted test resul  | ts                  |                          |                |              |             |                                |              |                         |          |             |           |           |              |
|                                |                           | Create                | ed So               | urce                     | Ring r1        | Ring r2      | Ring rn     | R1+R2                          | R2           | LL                      | LE       | Test        |           |           |              |
|                                |                           | • 03/02/2             | UKForms (EIC        | R-202323-52)             |                |              |             | 0.3                            |              | 1                       | 1        | 1000        |           |           |              |
|                                |                           |                       |                     |                          |                |              |             | _                              |              |                         |          |             |           |           |              |
|                                |                           |                       |                     |                          |                |              |             |                                |              |                         |          |             |           |           |              |
|                                |                           |                       |                     |                          |                |              |             |                                |              |                         |          |             |           |           |              |
|                                |                           |                       |                     |                          |                |              |             |                                |              |                         |          |             |           |           |              |
|                                |                           |                       |                     |                          |                |              |             |                                |              |                         |          |             |           |           |              |
|                                |                           |                       |                     |                          |                |              |             |                                |              |                         |          |             |           |           |              |
|                                |                           |                       |                     |                          |                |              |             |                                |              |                         |          |             |           |           |              |
|                                |                           | <                     |                     |                          |                |              |             |                                |              |                         |          | >           |           |           |              |

Then we used estimate cable lengths option of UK Forms which updated ElectricalOM's data to suit. Now the cable length is 63.83 metres, and corresponding nearest impedance values are also updated. This action also cleared the warning.

| 🔚 Apply chang  | jes 🛛 🕤 Cancel 🛛 📇 Print 🛛 🚹 Arc Flash Stud | dy 👻         |              |               |             |           |                |                                         |                   |                      |                         |             |
|----------------|---------------------------------------------|--------------|--------------|---------------|-------------|-----------|----------------|-----------------------------------------|-------------------|----------------------|-------------------------|-------------|
| Supply from    | RCD 1                                       | Active       | Ph/N Condu   | ctor Earthi   | ng 🕛 P      | Protectiv | e Devices      | Correction Facto                        | s Voltage Dro     | p Other details Test | Notes                   |             |
| Plan prefix    | SKTS 1                                      |              | BS           | 4D5           | OL F        | lat twin  | 70°C PVC v     | ith CPC                                 |                   |                      |                         | _           |
| Description    | 1st Fir                                     |              | -Filter list |               | cu i        |           |                |                                         |                   |                      | Options                 | •           |
| Cable ID       | c-f-5                                       |              | Cu           | All insulat   |             |           | FlatTwin+E     | circuit conductors                      |                   |                      | Opuons                  |             |
| Load           |                                             |              |              |               | ions        |           |                | 5mm <sup>2</sup> + E 1.5mm <sup>2</sup> | cable core        |                      |                         |             |
| Kind           | Socket-outlet ring circuits                 | • x 1 🛓      | ○ AI         | All kinds     |             | •         |                |                                         |                   |                      |                         |             |
| Watts of a poi | int 200 🗌 Total load                        |              | Installatio  |               |             |           |                |                                         |                   |                      |                         |             |
| Amps/Phase o   | of a point 0.87                             |              | Categ        | jory All      | methods     |           |                |                                         |                   |                      |                         | •           |
| cosφ 1.00      |                                             | actor 1.00 🚖 | Meth         | od Me         | thod 102 M  | No. 102   | - In a         | a stud wall with ins                    | ulation, touching | g inner wall         |                         | -           |
| V. Drop v      | vithin circuit L1 0.22 V (0.09%)            | Total        |              |               |             |           |                |                                         |                   |                      |                         |             |
| V. Drop v      | vithin circuit L2 0 V (0%) k                | VA 0.2       | In a         | stud wall wi  | th thermal  | insulatio | on with a mi   | nimum U value of                        | 0.1               | 2                    |                         |             |
| V. Drop w      | vithin circuit L3 0 V (0%)                  | mperes 0.87  | W/r          | n2K with the  | cable touc  | thing the | e inner wall : | surface                                 |                   |                      |                         |             |
| Ib             | (A) In (A) min Iz (A)                       | It (A)       |              |               |             |           |                |                                         |                   |                      |                         |             |
| Rina 0         | .87 ≤ 32 20 ≤                               | 21           | Ref          | method: 10    | 2 D         | e: Cable  | e diameter     |                                         |                   |                      |                         |             |
| Z1(Ω)          | 0.1436 Z2(Ω) 0.2314 Z1+Z2                   | (Ω) 0.375    |              | Comply with   | regulations | s:        |                | 0                                       |                   | 2                    |                         |             |
| Phase roun     |                                             |              |              | 522.6.202 5   | 22.6.203 5  | 522.6.20  | )4             | •                                       |                   |                      |                         |             |
| Max Isc end p  | point (kA) 0.8224 Max Isc start point (k    | A) 5.51424   |              |               |             |           |                |                                         |                   |                      |                         |             |
| Min Isc end p  | oint (kA) 0.6355 Ze (s                      | 2) 0.0516    |              |               |             |           |                |                                         |                   |                      |                         |             |
|                | Disconnection Conductors withsta            | nd           | Lengt        | h (m)         | 6           | 63.83     |                |                                         |                   |                      |                         |             |
|                | time of MCB (sec) duration (sec)            |              | C.S.A        | (mm²) / Rat   | ing         | 2.5       | 21A -          | Find                                    |                   |                      |                         |             |
|                | 0.01 ≤ 0.21                                 |              | Paral        | el conductor  | . [         | Use       |                |                                         |                   |                      |                         |             |
| Earth Fault    |                                             |              |              |               |             |           |                |                                         |                   |                      |                         |             |
|                |                                             | (Ω) 0.1266   |              |               |             |           |                |                                         | Temp. (°C)        | Full loaded: 70      | Actual: 30 Max:         | 70          |
| Disconnection  | on time (sec)                               |              |              |               |             |           |                |                                         |                   |                      |                         |             |
| MCB            | Maximum Zs(Ω)                               | max Zs(Ω)    | <b>1</b> 🛛 U | ser defined o | urrent car  | rying ca  | pacity - It    |                                         | <u>Ca:</u> 1      | Ci: 1 Cc: N/         | A <u>Cq:</u> 1 <u>C</u> | <u>h:</u> 1 |
| 0.01           | ≤ 0.4 0.4998 ≤                              | 1.3656       |              |               |             |           |                |                                         |                   |                      |                         |             |

# **Available Certificates**

ElectricalOM's UK Forms add-on module includes following documents.

- BS7671:2008 + A2:2022 Requirements for Electrical Installations
  - o Electrical Installation Certificate
  - o Electrical Installation Condition Report
  - o Minor Electrical Installation Works Certificate
- BS7671:2008 Requirements for Electrical Installations
  - o Electrical Installation Certificate
  - Electrical Installation Condition Report
  - Minor Electrical Installation Works Certificate
- BS5839-6:2019 + A1:2020 Fire Detection and Fire Alarm Systems for Buildings -Code of Practice for The Design, Installation, Commissioning and Maintenance of Fire Detection and Fire Alarm Systems in Domestic Premises
  - Certificate of Design, Installation, and Commissioning of a Fire Detection and Fire Alarm System of Grade C, D, or F in Domestic Premises
- BS5839-1:2014 Fire Detection and Fire Alarm Systems for Buildings Code of Practice for Design, Installation, Commissioning and Maintenance of Systems in Non-domestic Premises
  - Fire Detection and Alarm System Design Certificate
  - o Fire Detection and Alarm System Installation Certificate
  - o Fire Detection and Alarm System Commissioning Certificate
  - o Fire Detection and Alarm System Acceptance Certificate
  - o Fire Detection and Alarm System Verification Certificate
  - o Fire Detection and Alarm System Inspection and Servicing Report
  - o Fire Detection and Alarm System Modification Certificate
  - $\circ$   $\,$  Fire Detection and Alarm System Device List  $\,$
  - Portable Fire Extinguishers Service Report (BS 5306-3:2017 Fire extinguishing installations and equipment on premises. Commissioning and maintenance of portable fire extinguishers. Code of practice)
- BS5266-1:2016 Emergency Lighting Code of Practice for The Emergency Lighting of Premises
  - o Emergency Lighting Completion Certificate for Small New Installations

- o Emergency Lighting Completion Certificate for Large Installations
- o Emergency Lighting Periodic Inspection and Testing Certificate

# **Common Certificate Toolbar Options**

 Image: Schematic with a constraint of the constraint of the constraint

Toolbar shown above is a generic toolbar, and all the buttons above will be available for all certificates. Additional to the buttons above, there are buttons, like MobileOM, Fill from design, etc., assigned to certain functions related with specific certificates or pages of certificates. These special buttons are discussed under the related certificate's section.

- *Apply* button will apply and save any changes made to a certificate. The font of the button will change to red if there are changes which are not saved. Once the button is pressed, changes will applied and saved, and the font colour will turn to black.
- *Certificate status* button is used to change the status of a certificate. Once clicked Certificate Status window will pop up.

| 0 | Certificate Status                                                                                            | × |
|---|----------------------------------------------------------------------------------------------------|---|
|   | O Draft - Not Completed. The certificate is unlocked and can be edited                                        |   |
|   | O Under Review. The certificate is locked and can be edited only by going back to "Draft - Not Completed"     |   |
|   | Ompleted. The certificate is locked and cannot be edited. Select only when you are ready to deliver to client | t |
| _ | Email Submission: <u>mert@modecsoft.com</u>                                                                   |   |
|   | OK Cancel                                                                                                    |   |

There are three options available:

- **Draft Not Completed**: The certificate is unlocked and can be edited.
- Under Review: The certificate is locked, however, it can be edited by reverting the status to Draft - Not Completed.
- Completed- Locked: The certificate is locked, non-editable and status cannot be changed. In order to unlock a certificate marked as Completed, please contact Modecsoft Support at support@modecsoft.com.

If Completed option is selected, Email Submission option becomes active. The email address link can be used to access to Email Submission window, see

## Submission Tab.

• *Print* button will display a print preview screen. Using the buttons on the toolbar, it is possible to proceed with print job, or export the document as a PDF document.

| 💡 Repor    | t viewer     |                        | — | ×           |
|------------|--------------|------------------------|---|-------------|
|            | POF          |                        |   |             |
| Print   Ex | port to Pdf  |                        |   | <br><b></b> |
|            |              |                        |   | 0           |
|            | MG           |                        |   |             |
|            |              | Certificate Reference: |   | EL          |
|            |              |                        |   |             |
|            | Client       |                        |   |             |
|            | Address:     |                        |   |             |
|            |              |                        |   | -           |
|            |              |                        |   |             |
|            | Installation | address:               |   | -           |
| ۰ CCC      |              |                        |   | ×.          |

• *Email* button will display a dialogue box in which you can enter sender and recipient's email addresses. When you click OK button clicked. the default email software will be initiated with a PDF file attached.

| Email Pdf |                     | × |
|-----------|---------------------|---|
| From      | sender@email.com    |   |
| То        | recipient@email.com |   |
|           | OK Careed           |   |
|           | OK Cancel           |   |

#### UK Forms Add-On

| 日 り で            | ) ↑ <b>»</b> е         | lectrical Installatio    | n Certificate: Co | opy_EICR-20 | )221111-13(S)       | - Message        | (HTML)            | <b>b</b> –     | o x |
|------------------|------------------------|--------------------------|-------------------|-------------|---------------------|------------------|-------------------|----------------|-----|
| File Me          | ssage Insert           | t Options                | Format Text       | Revie       | w Help              | Q                | Tell me what      | you want to do |     |
| Paste            | A<br>Basic<br>Text ~ ~ | Include Ta               | gs Dictate        | Editor      | Immersive<br>Reader | Viva<br>Insights | View<br>Templates |                |     |
| Clipboard 🗔      |                        |                          | Voice             | Editor      | Immersive           | Add-in           | My Templates      |                | ^   |
| $\triangleright$ | Fro <u>m</u> ∨         | sender@email.co          | m                 |             |                     |                  |                   |                |     |
| <u>S</u> end     | Ţo                     | O <u>recipient@em</u>    | ail.com           |             |                     |                  |                   |                |     |
|                  | <u>C</u> c             |                          |                   |             |                     |                  |                   |                |     |
|                  | S <u>u</u> bject       | Electrical Installat     | ion Certificate:  | Copy_EICR-  | 20221111-13(S       | 5)               |                   |                |     |
| 1CC<br>907 23 M  | 57C3F17FC43BB8F<br>/IB | <sup>5578EF8.pdf</sup> ∨ |                   |             |                     |                  |                   |                |     |
| Dear ,           |                        |                          |                   |             |                     |                  |                   |                |     |
| Please find at   | ttached the Elec       | ctrical Installatio      | n Certificate     |             |                     |                  |                   |                |     |
| The status is:   | : Draft                |                          |                   |             |                     |                  |                   |                |     |
|                  |                        |                          |                   |             |                     |                  |                   |                |     |
| Kind regards,    | ,                      |                          |                   |             |                     |                  |                   |                |     |

 Attachments button will display the Attachments window. This is where you can see all the images attached to the report. Reference column will indicate the item which image is associated. It is also possible to add images manually, but remember these will be referenced to the Certificate and will be shown under a new section, Attachments, at the end of a certificate or report. Include box can be used to include or exclude an item from the report.

| achments                              |                        |                                                                                                    |                                                                                                    |         |  |
|---------------------------------------|------------------------|----------------------------------------------------------------------------------------------------|----------------------------------------------------------------------------------------------------|---------|--|
| Add attachment 🛛 沈 Rotate 🛛 🔛 View i  | mage 🛛 🗙 Remove select | ed 🛛 📷 Remove all                                                                                                    |                                                                                                    |         |  |
| Reference                             | Attachment             | Description                                                                                                    | Notes                                                                                                    | Include |  |
| Certificate                           |                        | TEST                                                                                                    | TEST                                                                                                    | M       |  |
| Certificate                           |                        | 10/11/2022 NO<br>PROTECTION FROM<br>PREMATURE COLLAPSE<br>FOR CABLES RUINNING<br>ON CABLE TRAY IN MAIN<br>LOADING BAY AREA (NO<br>METAL CABLE TIES ) (C2)                        | No protection from premature collapse for<br>cables running on cable tray in main<br>loading bay area (no metal cable ties)<br>This is typical of the entire wiring system<br>throughout the site | ×       |  |
| <u>Certificate</u>                    | J.                     | 11/11/2022 Equipment<br>behind false wall in main<br>showroom area fed by SY<br>cable, not secured with<br>proper glands. Unable to<br>determine where<br>equiptment is fed from | SY cable feeding isolator in main showroom                                                                                                    | M       |  |
| <u>Certificate</u>                    | t t                    | 11/11/2022 IMPROPER<br>MAIN EARTHING<br>TERMINAL INSTALLED,<br>LINKED WITH NON<br>BRITISH STANDARD<br>EQUIPMENT (C3)                                                             | M.E.T and cables poorly installed                                                                                                    |         |  |
| Henley block -Henley Blocks -> 1.TP - |                        | 10/11/2022 Bush where<br>cables enter installation<br>isolator has gaps around<br>cable (suggest some kind<br>of intumescent<br>barrier/sealant to be<br>installed. (C2)         | Gaps around cable                                                                                                    | V       |  |

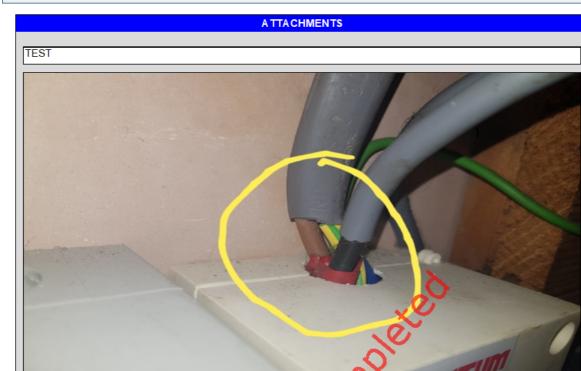

• Add Note button will initiate the built-in word processor, and add a new tab, Additional Note (Included), to the active document. This tab represents an additional Notes section

×

Notes: TEST

which will be inserted at the end of the active document. Notes can be multi-page, there is no need to use Add Note button for each page. However, Add Note button can be used multiple times to create new sections for operate notes.

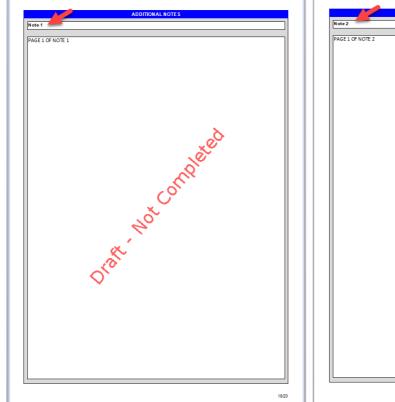

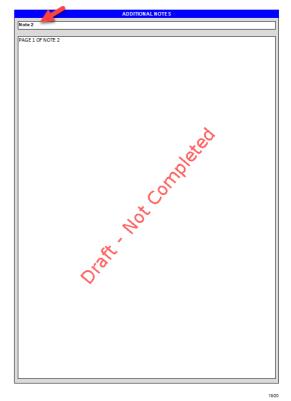

When a note page tab is active, it can also be right-clicked. This will present three options to the user:

- o Rename... will enable the user to rename the page title.
- Include in certificate tick box will enable the user to add or remove the note page from the certificate to be generated.
- Remove note page will delete the note page and the Additional Note tab. A warning pop-up screen will be displayed for approval.

| 💌 🔚 Apply   🔵 Draft - Not Completed   🎲 Print     💫 Add Note 🖉 | Support films   🚍 Check   NuA Empty N/A       🛄 MobileEOM - + 🗘 Properties                                              |
|----------------------------------------------------------------|----------------------------------------------------------------------------------------------------|
| Page 1 Page 2 Device List Additional Note - Note (Included)    |                                                                                                    |
| 📔 🔏 🗅 🛗 👻 🛛 Calibri 🔍 11 💌 A* .                                | 🖍 B / U U S S X <sup>2</sup> X, A • 🥸 • Change Case 🧌 A 🔹 🕅 Normal 🔹 🗛 🔹 🗉 🖂 🖂 🖬 🗮 🗮 🗮 🗮 🗮 🗮 🗮 🗐 Line Spacing • 🐔 • 🦏 🔹 |
| L                                                              |                                                                                                    |
| -                                                              |                                                                                                    |
| -                                                              |                                                                                                    |
| -                                                              |                                                                                                    |
|                                                                |                                                                                                    |
|                                                                |                                                                                                    |

| 📉 🗐 🔚 Apply   | Draft - Not Completed 🛛 🚔 Print | 🐻 Add Note 🛛 🕍 Suppor       | t files 🛛 🚍 Check 👋 N/A En                    | mpty N/A                      | MobileEOM 👻   🏠 Properties |
|---------------|---------------------------------|-----------------------------|-----------------------------------------------|-------------------------------|----------------------------|
| Page 1 Page 2 | Device List Additional Note - N | ote (Included) Additional I | Note - Note (Included)                        | Additional No                 | Rename                     |
| II 🕻 X 🗅 🕻    | ✓ Calibri ✓                     | 11 • A A B                  | I <u>U</u> <u>U</u> <del>S</del> <del>S</del> | X <sup>2</sup> X <sub>2</sub> |                            |
| L             |                                 | 1.1.1                       |                                               | • • • 1 • ×                   | Remove note page           |

| Message |          |            | × |
|---------|----------|------------|---|
|         | Remove r | note page? |   |
| (       | OK       | Cancel     |   |

 Support Files button will display a small window where you can Add/Remove additional PDF files. This action will attach files to the end of the document. They will not appear as parts of the document, and will not be numbered. Open selected button will open the selected file in your default PDF viewer software.

| Support PDFs                            | × |
|-----------------------------------------|---|
| 🕞 Add file 🛛 🕞 Remove 🛛 🗁 Open selected |   |
| Description File                        | 2 |
|                                         |   |
|                                         |   |
|                                         |   |
|                                         |   |
|                                         |   |
|                                         |   |
|                                         |   |
|                                         |   |
|                                         |   |
|                                         |   |
|                                         |   |
|                                         |   |
|                                         |   |
|                                         |   |
|                                         |   |
|                                         |   |
|                                         |   |

• *Check* button will highlight empty fields in red to help you to easily see if you missed field to fill in.

UK Forms Add-On

| 1. DETAILS OF THE CLIENT                                   |           | Check |          |                      |
|------------------------------------------------------------|-----------|-------|----------|----------------------|
| lient                                                      |           |       |          |                      |
| ddress                                                     |           |       |          | ostcode              |
| 2. DETAILS OF THE EMERGENCY LIGHTING INS                   | TALLATION |       |          |                      |
| istallation Address                                        |           |       | *<br>•   | Postcode             |
|                                                            |           |       |          |                      |
|                                                            |           |       | <u>^</u> | The installation is: |
| ixtent of the installation covered<br>by this certificate: |           |       | A        | The installation is: |

• *Fill empty fields with N/A (Empty N/A)* button will fill all empty fields with *N/A*. An confirmation pop-up windows will be displayed before finalising the action.

| Warning |                                         | × |
|---------|-----------------------------------------|---|
|         | Fill all empty with N/A? Please confirm |   |
|         | OK Cancel                               |   |

 Properties button will initiate current certificate's properties window where details can be modified. Please refer to <u>Creating New Certificates</u> for further details.

# **BS7671** Certificates

Currently, ElectricalOM's UK Forms add-on has the following BS7671 certificates:

- BS7671:2008 + A2:2022 Requirements for Electrical Installations
  - o Electrical Installation Certificate
  - o Electrical Installation Condition Report
  - o Minor Electrical Installation Works Certificate
- BS7671:2008 Requirements for Electrical Installations
  - o Electrical Installation Certificate
  - o Electrical Installation Condition Report
  - o Minor Electrical Installation Works Certificate

Once certificate is opened, UK Forms will also display the details of the certificate at the status bar.

| Page 1 Page 2 - Observations Page 3             | Inspection & Test Schedule Distribution Boards                  |                                                                    |
|-------------------------------------------------|-----------------------------------------------------------------|--------------------------------------------------------------------|
| SECTION A. DETAILS OF THE CLIENT / PERSON       | ORDERING THE REPORT                                             |                                                                    |
| Client                                          |                                                                 |                                                                    |
| Address                                         |                                                                 | Postcode                                                           |
| SECTION P. PURPOSE OF THE REPORT                | *********                                                       | *********                                                          |
|                                                 | A.                                                              |                                                                    |
| Certificate type: Domestic EICR - BS7671:2018+A | 2:2022   Reference number: EICR-2023220-55   Client:   Assign t | to: Electrical Company - Engineer 2   Certificate date: 20/02/2023 |

This document will focus on an Electrical Installation Condition Report since it showcases all of the UK Forms add-on's functionality. Rest of the documents will have the same or less number of functions, and workflow is the same.

### **Electrical Installation Condition Report**

An EICR to BS7671:2008 + A2:2022 accommodates all of the functionalities of UK Forms. All of the information and procedures described under this title are still applicable to other documents.

Once an EICR is created, UK Forms will generate five subordinate tabs, and each tab will represent one or more sections of the full document. Full report will have the following sections:

## <u>Page 1</u>:

- Section A Details of the client/person ordering the report
- Section B Purpose of the report
- Section C Details of the installation which is the subject of this report
- Section DExtent of the installation and limitations of the inspection and testing
- Section E Summary of the condition of the installation

## <u>Page 2</u>:

- Section F Observations and recommendations for actions to be taken
- Section G Declaration

### <u>Page 3</u>:

- Section HSchedules and additional Pages
- Section I Next inspection

- Section J Details of the electrical contractor
- Section K Supply characteristics and earthing arrangements
- Section L Particulars of installation referred to in the report

## Inspection & Test Schedule:

• Inspection schedule for distribution boards and circuits

## Distribution Boards:

- Schedule of circuit details\*
- Schedule of test results\*

### Others:

- Observations details"
- Limitations details"
- Electrical installation condition report guidance for recipients
- \* These two sections will be merged if *Print in two pages* option is not selected.
- " This section will be added only if there is a relevant item exists.

## EICR Specific Toolbar Options - ElectricalOM data sync. and General Limitations

Since generic buttons are already discussed in previous sections, only specific toolbar options available for an EICR will be discussed throughout this section.

• Stop Auto Refresh DB button is used to stop UK Forms to update certificate data when ElectricalOM project is modified. This is a toggle button and a blue rectangle will indicate the option is activated.

💌 🙀 Acoly 🕒 Dast - Nat Completed 🛛 💃 Stop Auto Refresh DBs | 💩 Pint. 🖄 Einal | UM LiMitatons 🔋 Atachments | 💿 Adachments | 💿 Adachment | 💿 Adachment | 💿 Adachment | 💿 Adachment |

- Limitations button will add a limitation to the report. This limitation will be assigned to the certificate meaning it will be a general limitation related with the whole system being assessed. The way this feature is used is similar to as discussed in <u>Part 2 -</u> <u>Observations, Limitations, Synchronisation with ElectricalOM etc.</u>
- Fill from design button is used to automatically fill in various fields on reports using ElectricalOM project data. This button will only be displayed if it is applicable. UK Forms requires an approval before filling in the fields. See <u>EICR Page 3</u> for further

details.

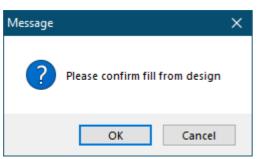

 MobileOM button will only be shown when it is applicable. It has an arrow next to it which will extend the button further to provide additional options. For further details about MobileOM, please refer to its manual on our web site.

| 🗍 MobileEOM 👻              | -           |
|----------------------------|-------------|
| Import test results        | All DBs     |
| Select active file         | Selected DB |
| Display active file's path |             |

- o Import from active file
- o Select active file ...
- o Display active file's path
- Import submitted test results button will import the latest (one with the closest date and time) test results from ElectricalOM project into UK Forms' test results at <u>Distribution</u> <u>Boards</u> tab.

| 🔛 Import submited test results 📼 |  |  |  |  |  |
|----------------------------------|--|--|--|--|--|
| All DBs                          |  |  |  |  |  |
| Selected DB                      |  |  |  |  |  |

- All DBs will import all available test results.
- Selected DB will import only the test results for the active board.

## EICR Page 1 - Sections A to E

This page includes sections A to E. None of the fields of this page will be pre-populated, and UK Forms expects the user to fill the required data in. There are various ways to fill the fields. They can be filled in by manually typing in required data, or by means of the "..." button which symbolises access to database.

For example, *Client details* field can be filled in by manually typing in, or can be filled in using ... button and selecting an entry.

| Page 1 Page 2 - Observat                      | tions Page 3 Inspection & Test Sch | edule Distribution Boards |              |            |                 |
|-----------------------------------------------|------------------------------------|---------------------------|--------------|------------|-----------------|
| SECTION A. DETAILS OF T                       | CLIENT / PERSON ORDERING THE RE    | PORT                      |              |            |                 |
| Client                                        |                                    |                           |              |            |                 |
| Address                                       |                                    |                           |              | - Postcode |                 |
| SECTION B. PURPOSE OF                         | Clients                            |                           |              |            | —               |
| Purpose for which this<br>report is required: | New Client Edit Client.            | Remove Client             | Import csv   |            | Edit Inst       |
| -                                             | Description                        | Contact Name              | Tel          | Mobile     | Email           |
| Date(s) on which inspection a                 | Awesome Company                    | John Awesome              | 22123456     | 99123456   | john@awesome.co |
| Date(s) on which inspection a                 | Merton College                     |                           |              |            |                 |
| SECTION C. DETAILS OF                         | Crossley Mrs. B                    |                           | 01200 445487 |            |                 |
| Options:                                      |                                    |                           |              |            |                 |
| Occupier:                                     |                                    |                           |              |            |                 |

An example for a drop-down list is the *Purpose for which this report is required* field. User needs to select an option form a pre-populated list using this drop-down list.

| Page 1 Page 2 - Observations Page 3 Inspection & Test Schedule   | Distribution Boards                                         |
|------------------------------------------------------------------|-------------------------------------------------------------|
| SECTION A. DETAILS OF THE CLIENT / PERSON ORDERING THE REPORT    |                                                             |
| Client                                                           |                                                             |
|                                                                  |                                                             |
| SECTION B. PURPOSE OF THE REPORT                                 |                                                             |
| Purpose for which this eport is required                         |                                                             |
| Safety assessment requested by client.                           |                                                             |
| Insurance company request.                                       |                                                             |
| Change of occupancy.                                             | S REPORT                                                    |
| Inspection after water damage.                                   |                                                             |
| Inspection after fire / heat damage.                             | Address:                                                    |
| Landlords safety report.                                         |                                                             |
| Mortgage lender request.                                         | Industrial     Other (Please state):                        |
| To assess compliance with BS 7671.                               | Industrial Other (Please state):                            |
| Change of use of premises.                                       | Evidence of alteratio                                       |
| Alterations and additions have been made to the installation.    | If yes, estimated age (ye                                   |
| Significant change in loading of the installation.               |                                                             |
| Reason to believe other damage has occurred to the installation. |                                                             |
| Absence of an installation certificate.                          | Electrical Installation Certificate No.                     |
| HMO licence.                                                     | or previous Periodic Inspection or<br>Condition Report No.: |
| Public entertainment licence.                                    | Decede held hus                                             |
| Other licence.                                                   | Records held by:                                            |
| Contractor no longer in business/available.                      |                                                             |
| Certification body request.                                      | ECTION AND TESTING                                          |
| Local Authority request.                                         |                                                             |
| Other legal request.                                             |                                                             |
| Part of a complaint investigation.                               |                                                             |

Some fields require a box to be ticked, like the Description of premises field.

| SECTION C. DE      | TAILS OF THE INSTA | ALLATION WHICH IS | S THE SUBJECT OF TH | IS REP | ORT        |  |
|--------------------|--------------------|-------------------|---------------------|--------|------------|--|
| Options:           | -                  |                   |                     |        |            |  |
| Occupier:          |                    |                   |                     | *      | Address:   |  |
| Description of pre | emises:            | Domestic          | Commercial          |        | Industrial |  |

Check button can be used to indicate unfilled fields. This is a toggle action, and when it is

active a blue frame around the button will be displayed.

*Empty N/A* button can be used to fill all empty fields with "N/A" automatically.

Check N/A Empty N/A

## EICR Page 2 - Section F and G - General Observations

Page 2 consists of sections F and G. It has further two sub ordinate tabs which represent each section, Observations and Declaration. If at least one observation is created, UK Forms will create a new section on the report, Observations Details.Observations tab has its own toolbar for various actions. Adding and removing observations are done by means of:

- add observation button which will add a new observation to the observations list,
- add from templates button, see Creating Observations Templates,
- remove selected button which will remove the selected observation from the observations list and,
- remove all button which will remove all observations from the observations list.

Add observation button will add a new observation to the list below. As you add new observations, a new item will be added with incremental item numbers. *Remove selected* button will remove only the selected observation from the list where *Remove all* button will remove all of the observations from the list. Rectification details button will activate the rectification cells to enable you to define a rectification to a code C2 or C3. If an item with the codes C1, C2, or FI is added, UK Forms will automatically mark the report as UNSATISFACTORY.

| Page 1      | e 1 Page 2 - Observations Page 3 Inspection & Test Schedule Distribution Boards |                      |                                                  |                               |                                            |                    |                            |                     |      |             |
|-------------|---------------------------------------------------------------------------------|----------------------|--------------------------------------------------|-------------------------------|--------------------------------------------|--------------------|----------------------------|---------------------|------|-------------|
| Observation | s Declaration - UNS                                                             | TISFACTORY           |                                                  |                               |                                            |                    |                            |                     |      |             |
| Sort None   | + 🎅 Re                                                                          | oad 😮 Add observatio | Add from templates   🗙 Remove selected   🏢 Remov | e all 🛛 🛄 Load from MobileEOM | ✓ Rectification details Si Export to Excel | Print Observations | Add from selected warnings | Exclude from report |      |             |
| No.         | Reference                                                                       | Inspection item      | rvations                                         |                               |                                            |                    |                            |                     | Code | Attachments |
| ▶ 1         | Certificate                                                                     | None                 |                                                  |                               |                                            |                    |                            |                     | α    | Q           |
|             |                                                                                 |                      |                                                  |                               |                                            |                    |                            |                     |      |             |

As you add new items, the legend below the observations list will update the numbers of codes to give you a general idea.

| Item No. Reference                                                                                                    |                 | ion → Add from templates → Remove selected     Remove all     Load from MobileEOM → Rectification det  Observations  Socket outlet is broken and burnt. Risk of injury. |  |  |  |  |  |  |
|----------------------------------------------------------------------------------------------------|-----------------|----------------------------------------------------------------------------------------------------|--|--|--|--|--|--|
| Item No. Reference                                                                                                    | Inspection item | Observations                                                                                                    |  |  |  |  |  |  |
|                                                                                                    |                 |                                                                                                    |  |  |  |  |  |  |
| 1 Certificate                                                                                                    | None            | Socket outlet is broken and burnt. Risk of injury.                                                                                                    |  |  |  |  |  |  |
|                                                                                                    |                 |                                                                                                    |  |  |  |  |  |  |
|                                                                                                    |                 |                                                                                                    |  |  |  |  |  |  |
| The following codes, as appropriate, has been allocated to each of the observations made above to indicate to the person(s) responsible for the installation the degree of urgency for remedial action: |                 |                                                                                                    |  |  |  |  |  |  |

| 0 | C1 | Danger Present. Risk of injury. Immediate remedial action required |
|---|----|--------------------------------------------------------------------|
| 0 | C2 | Potentially dangerous. Urgent remedial action required             |
| 0 | C3 | Improvement recommended                                            |
| 1 | FI | Further investigation required without delay                       |

- Reference for observations will be filled in as "Certificate" by UK Forms add-on automatically to indicate that these observations are general and not for a specific board or circuit. The new observation will be set to Code C1 by default. To add an observation for a circuit, see <u>EICR Inspection & Test Schedule</u>, and to add an observation for a board see circuit see <u>EICR Distribution Boards</u>.
- Inspection item cell is marked as None by default, but it can be changed by clicking on the link if needed. This will display a pop up window, Schedule of Inspection items, where the user may select the item, which is desired to be assigned to the selected Inspection item, by a left double-click. At the bottom of the window, a codes legend is available for guidance.

|                                                             | Description                                                                                                    |  |  |  |  |  |  |  |
|-------------------------------------------------------------|----------------------------------------------------------------------------------------------------|--|--|--|--|--|--|--|
| 1.0                                                         | INTAKE EQUIPMENT (VISUAL INSPECTION ONLY)<br>An outcome against an item in this section, other than access to live parts, should not be used to determine the overall outcome.                                                                                                    |  |  |  |  |  |  |  |
| 1.1                                                         | For this section only, where inadequacies are found, an 'X' should be put against the appropriate item and a comment made in Section F.                                                                                                    |  |  |  |  |  |  |  |
| 1.1.1                                                       | Service cable                                                                                                    |  |  |  |  |  |  |  |
| 1.1.2                                                       | Service head                                                                                                    |  |  |  |  |  |  |  |
| 1.1.3                                                       | Earthing arrangement                                                                                                    |  |  |  |  |  |  |  |
| 1.1.4                                                       | Meter tails                                                                                                    |  |  |  |  |  |  |  |
| 1.1.5                                                       | Metering equipment                                                                                                    |  |  |  |  |  |  |  |
| 1.1.6                                                       | Isolator (where present)                                                                                                    |  |  |  |  |  |  |  |
|                                                             | Where inadequacies in the intake equipment are encountered, which may result in a dangerous or potentially dangerous situation, the person ordering the work and/or dutyholder must be informed. It is strongly recommended that the person ordering the work informs the appropriate authority. |  |  |  |  |  |  |  |
| 1.1.7 Person ordering work/dutyholder notified (Yes or N/A) |                                                                                                    |  |  |  |  |  |  |  |
| 1.2                                                         | Consumers equipment                                                                                                    |  |  |  |  |  |  |  |
| 1.2.1                                                       | Consumer's isolator (where present)                                                                                                    |  |  |  |  |  |  |  |
| 1.2.2                                                       | Consumer's meter tails                                                                                                    |  |  |  |  |  |  |  |
| 2.0                                                         | PRESENCE OF ADEQUATE ARRANGEMENTS FOR PARALLEL OR SWITCHED ALTERNATIVE SOURCES                                                                                                    |  |  |  |  |  |  |  |
| 2.1                                                         | Adequate arrangements for other sources such as Microgenerators (551.6, 551.7)                                                                                                    |  |  |  |  |  |  |  |
| 3.0                                                         | AUTOMATIC DISCONNECTION OF SUPPLY                                                                                                    |  |  |  |  |  |  |  |
| 3.1                                                         | Main earthing/bonding arrangements (411.3; Chap 54)                                                                                                    |  |  |  |  |  |  |  |
| 3.1.1                                                       | Presence and condition of distributor's earthing arrangement (542.1.2.1; 542.1.2.2)                                                                                                    |  |  |  |  |  |  |  |
| 3.1.2                                                       | Presence and condition of earth electrode connection where applicable (542.1.2.3)                                                                                                    |  |  |  |  |  |  |  |
| 3.1.3                                                       | Provision of earthing/bonding labels at all appropriate locations (514.13.1)                                                                                                    |  |  |  |  |  |  |  |
| 3.1.4                                                       | Adequacy of earthing conductor size (542.3; 543.1.1)                                                                                                    |  |  |  |  |  |  |  |
| 3.1.5                                                       | Adequacy of earthing conductor connections (542.3.2)                                                                                                    |  |  |  |  |  |  |  |
| 3.1.6                                                       | Accessibility of earthing conductor connections (543.3.2)                                                                                                    |  |  |  |  |  |  |  |
| 3.1.7                                                       | Adequacy of main protective bonding conductor sizes (544.1)                                                                                                    |  |  |  |  |  |  |  |
| 3.1.8                                                       | Adequacy and location of main protective bonding conductor connections (543.3.2; 544.1.2)                                                                                                    |  |  |  |  |  |  |  |
| 3.1.9                                                       | Accessibility of all protective bonding connections (543.3.2)                                                                                                    |  |  |  |  |  |  |  |
| 3.2                                                         | FELV - requirements satisfied (411.7; 411.7.1)                                                                                                    |  |  |  |  |  |  |  |
| 4.0                                                         | OTHER METHODS OF PROTECTION (where the methods of protection listed below are employed, details should be provided on separate sheets)                                                                                                    |  |  |  |  |  |  |  |

• Observations cell can be accessed by a left double-click.

| Sort None 🔻 🍣 Reload   🚱 |   |          |             | Add observation 🕞 Add from templates   🗙 Remove selected   🗑 Remove all   🗍 Load f |  |
|--------------------------|---|----------|-------------|------------------------------------------------------------------------------------|--|
|                          |   | Item No. | Reference   | Inspection item Observations                                                       |  |
|                          | ۲ | 1        | Certificate | <u>1.1.1 Service cable</u> Desired text can be typed in here.                      |  |
|                          |   |          |             |                                                                                    |  |

Code cell can be edited using the drop-down list. Drop-down list will be displayed when clicked inside the cell. The cell is colour coded and will reflect assigned code. "Note" option indicates a note is available for this item, however, note pages must be added manually to the report using the <u>Add notes</u> button.

| nings   Exclude from report |      |     |  |
|-----------------------------|------|-----|--|
|                             | Cod  | e   |  |
|                             | C1   | •   |  |
|                             | C1   |     |  |
|                             | C2   | - 1 |  |
|                             | C3   | - 1 |  |
|                             | FI   | - 1 |  |
|                             | Note |     |  |

 Attachment cell also accommodates a link which indicates the number of attachments for the selected observation. Attachments can be added via Attachments window which will be displayed once the link is clicked. Only image files can be attached to an observation. This option must not be confused with the Attachment feature discussed earlier in section <u>EICR Specific Toolbar Options</u>.

Generic buttons like add, rotate, view, remove, and remove all are available on the toolbar of Attachments window.

| Attachments             |                                         |                                |              | ×       |
|-------------------------|-----------------------------------------|--------------------------------|--------------|---------|
| 🕀 Add attachment 🛛 沈 Re | otate 🛛 🔚 View image 🛛 🗙 Remove selecte | ed 🛛 📷 Remove all              |              |         |
| Reference               | Attachment                              | Description                    | Notes        | Include |
| Certificate             |                                         | Unsheathed Basic<br>Insulation | In meter box | Ø       |
|                         |                                         |                                |              |         |
|                         |                                         |                                |              |         |
|                         |                                         |                                |              |         |
|                         |                                         |                                |              |         |
|                         |                                         |                                |              |         |
|                         |                                         |                                |              |         |

- *Reference* cell will indicate the reference of the attachment, and it will echo the observation reference.
- Attachment cell will display a thumbnail of the image.
- o Description and Notes cells provide detailed information about the attachment

and can be filled by a left double-click.

o Include tick box is used to include/omit the image from the report.

|              | Observations De                                           | tails    |
|--------------|-----------------------------------------------------------|----------|
| C2           | Potentially dangerous. Urgent remedial action required    |          |
| Item No.:    | Reference:                                                |          |
| 1            | Certificate                                               |          |
| Observatio   | n:                                                        |          |
| Unsheathed   | l basic insulation                                        |          |
| Inspection   | item covered:                                             |          |
| 1.1.4 Meter  | tails                                                     |          |
| Image note   | s:                                                        |          |
| In meter box | x                                                         | unturn . |
|              |                                                           | -        |
|              | Observations D                                            | etails   |
| C2           | Potentially dangerous. Urgent remedial action<br>required |          |
| Item No.:    | Reference:                                                |          |
| 1            | Certificate                                               |          |
| Observatio   | on:                                                       |          |
| Unsheathe    | d basic insulation                                        |          |
| Inspection   | item covered:                                             |          |
| 1.1.4 Meter  | r tails                                                   |          |
| Image note   | 25:                                                       |          |
| N/A          |                                                           |          |
| L            |                                                           |          |

### Creating Observation Templates

UK Forms' Observations Templates helps users to save observations which are encountered occasionally, so, they can be inserted to a report quickly. Once the Add from template button is clicked, Observation templates window will be displayed, see below.

Soft None 🗸 Reload | 🌐 Add observation 🕞 Add from templates 🔀 Remove selected | 🏢 Remove all | 🛄 Load from MobileEOM | 🗸 Rectification details | 🙀 Export to Excel | 🚔 Print Observations

| Observation templates                                                                        |                                  |                | ×     |
|----------------------------------------------------------------------------------------------|----------------------------------|----------------|-------|
| 💺 Insert selected 🛛 Ü Update selected 🕲 New template 🛛 🗙 Remove selected template 🛛 🔂 Export | 🗈 Import 🛛 🕇 Move up 🔍 Move down |                |       |
| Search for text                                                                              |                                  | Filter by code | Any 🗸 |
| Item No. Observations Insp                                                                   | pection Item                     | Classification | Code  |
|                                                                                              |                                  |                |       |
|                                                                                              |                                  |                |       |
|                                                                                              |                                  |                |       |
|                                                                                              |                                  |                |       |
|                                                                                              |                                  |                |       |
|                                                                                              |                                  |                |       |
|                                                                                              |                                  |                |       |
|                                                                                              |                                  |                |       |
|                                                                                              |                                  |                |       |
|                                                                                              |                                  |                |       |
|                                                                                              |                                  |                |       |
|                                                                                              |                                  |                |       |
|                                                                                              |                                  |                |       |
|                                                                                              |                                  |                |       |

Observation templates window works the similar way to creating a new observation.

• New template and Remove selected template buttons will add/remove an observation to/from the templates list.

| Ob | servation tem  | plates              |                                                      |                                    | ×                         |
|----|----------------|---------------------|------------------------------------------------------|------------------------------------|---------------------------|
| ₹  | Insert selecte | d 🚺 Update selected | 🚯 New template 🛛 🗙 Remove selected template 🗍 🔂 Expo | ort 📄 Import 👔 Move up 👃 Move down |                           |
| Se | arch for text  |                     |                                                      | F                                  | Filter by code $Any \sim$ |
|    | Item No.       | servations          |                                                      | Inspection Item                    | Classification Code       |
| •  | 1              | _                   | Description                                          | None                               | C1                        |
|    |                |                     |                                                      |                                    |                           |

Description, Inspection Item and Classification Code fields are the same and for details please refer to <u>Creating Observation Templates</u>.

- Insert selected button will insert the selected observation from the templates list into the report.
- Update selected button is used where the selected observation template is already inserted to the report but it is modified after insertion. This button will update the data on the report to match to the newly updated template.
- *Export/Import buttons* will export or import the observations templates to or from Excel spreadsheet.
- *Move up and Move down buttons* will move the selected template one step up or down on the list.

## Including Rectification Data

You may want to include a rectification work for an item on the observations list which was marked as C1, C2, or FI originally. Rectification details button is used to insert further information in regards to a remedial action. Once this button is clicked, it will be highlighted with a blue rectangle which indicates it is active and additional columns on the observations list section will be displayed.

| Observations       | Declaration - SATISFAC | TORY            |                           |                                |                           |                   |                            |                           |               |                                     |      |                |
|--------------------|------------------------|-----------------|---------------------------|--------------------------------|---------------------------|-------------------|----------------------------|---------------------------|---------------|-------------------------------------|------|----------------|
| Sort None          | 🔹 🍣 Reload             | 🕜 Add observati | on 🛛 🔓 Add from templates | × Remove selected 🗑 Remove al  | I   🛄 Load from MobileE0  | M V Rectification | details   👔 Export to Exce | el 🛛 👜 Print Observations | Add from sele | cted warnings   Exclude from report |      |                |
| Item No. Reference | e                      | Inspection item | Observations              |                                |                           |                   |                            |                           |               |                                     | Code | Attachments    |
| Observations       | Dedaration - SATISFAC  | TORY            |                           |                                |                           |                   |                            |                           |               |                                     |      |                |
| Sort None          | 🝷 🎅 Reload             | 🕄 Add observati | on 🚡 Add from templates   | X Remove selected 🛛 🍿 Remove a | II   🛄 Load from MobileE0 | M Rectification   | details                    | el 🛛 🔒 Print Observations | Add from sele | cted warnings   Exclude from report |      |                |
| Item No. Reference | e                      | Inspection item | Observations              |                                | Code                      | Attachments       | Rectified R                | Rectified By Re           | ct. Date Cos  | t Rectification notes               | Rec  | tified in Cert |

- Rectified tick box is used to indicate the remedial action has been taken and the issue observed is resolved. If all observations with C1, C2, and FI codes are rectified, then, UK Forms will mark the report as SATISFACTORY, however, the original code will be preserved.
- *Rectified by field* can be clicked and typed in to fill the required information.
- *Rect. Date* is used to indicate the rectification date. The drop-down arrow can be used to open the calendar.

| Rect. I | Date |        | Cost   |      | F    | Rectificati    | ion |
|---------|------|--------|--------|------|------|----------------|-----|
| 1/01/00 | 01 - |        | 0      |      |      |                |     |
|         |      | 14 Feb | oruary | 202  | 3    |                |     |
| ٩       |      | Febr   | uary 2 | 2023 |      | $(\mathbf{b})$ |     |
| MO      | TU   | WE     | TH     | FR   | SA   | SU             |     |
| 30      | 31   | 1      | 2      | 3    | 3 4  | 5              |     |
| 6       | 7    | 8      | 9      | 10   | 11   | 12             |     |
| 13      | 14   | 15     | 16     | 17   | 7 18 | 19             |     |
| 20      | 21   | 22     | 23     | 24   | 4 25 | 26             |     |
| 27      | 28   | 1      | 2      | 3    | 3 4  | 5              |     |
| 6       | 7    |        | 9      | 10   | ) 11 | 12             |     |
|         |      |        | Clear  |      |      |                |     |
|         |      |        |        |      |      |                |     |

- Cost can be used to show the cost involved.
- *Rectification notes* field can be used to add notes for the person requested the report.
- *Rectified in Cert* field can be used to display a reference to another certificate on which the rectification is detailed. The drop-down arrow can also be used to insert a reference. If a certificate is inserted using the drop-down list, UK Forms will add this

### certificate to end of the EICR.

| clude from report |                                  |   |
|-------------------|----------------------------------|---|
| cation notes      | Rectified in Cert                |   |
|                   | MWC-2023214-10                   | - |
|                   | MWC-2023214-10<br>MWC-2023214-11 |   |

When a rectification detail is added to an observation, rectified or not, UK Forms will include this information to observations details, see below.

|                                                                                         |                                                                                                | Obse               | ervations D   | etails              |     |
|-----------------------------------------------------------------------------------------|------------------------------------------------------------------------------------------------|--------------------|---------------|---------------------|-----|
| C2                                                                                      | Potentially dangerou<br>required<br>Reference:                                                 | us. Urgent rem edi | al action     |                     |     |
| 1                                                                                       | Certificate                                                                                    |                    |               |                     |     |
| Observation                                                                             | ):                                                                                             |                    |               |                     |     |
|                                                                                         | basic insulation                                                                               |                    |               |                     |     |
| Inspection i                                                                            | tem covered:                                                                                   |                    |               |                     |     |
| 1.1.4 Meter                                                                             |                                                                                                |                    |               |                     |     |
| Image notes                                                                             |                                                                                                |                    |               |                     |     |
| In meter box                                                                            |                                                                                                |                    |               |                     | TUM |
| Rectifie                                                                                | d: Rectified date:                                                                             | 06/02/2023         | Rectified by: | M.G.                |     |
| 1                                                                                       | Rectify notes:                                                                                 | Cables replaced.   |               |                     |     |
|                                                                                         |                                                                                                |                    |               |                     |     |
|                                                                                         |                                                                                                | Obse               | ervations D   | etails              |     |
| C2                                                                                      | Potentially dangerou<br>required                                                               |                    |               | etails              |     |
| C2<br>Item No.:                                                                         | Potentially dangero<br>required<br>Reference:                                                  |                    |               | <mark>etails</mark> |     |
|                                                                                         | required                                                                                       |                    |               | etails              |     |
| Item No.:<br>1                                                                          | required<br>Reference:<br>Certificate                                                          |                    |               | etails              |     |
| Item No.:<br>1<br>Observation                                                           | required<br>Reference:<br>Certificate                                                          |                    |               | etails              |     |
| Item No.:<br>1<br>Observation<br>Unsheathed                                             | required<br>Reference:<br>Certificate                                                          |                    |               | etails              |     |
| Item No.:<br>1<br>Observation<br>Unsheathed                                             | required<br>Reference:<br>Certificate<br>n:<br>basic insulation<br>item covered:               |                    |               | etails              |     |
| Item No.:<br>1<br>Observation<br>Unsheathed<br>Inspection                               | required<br>Reference:<br>Certificate<br>h:<br>basic insulation<br>item covered:<br>tails      |                    |               | etails              |     |
| Item No.:<br>1<br>Observation<br>Unsheathed<br>Inspection<br>1.1.4 Meter                | required<br>Reference:<br>Certificate<br>basic insulation<br>item covered:<br>tails<br>s:      |                    |               | etails              |     |
| Item No.:<br>1<br>Observation<br>Unsheathed<br>Inspection<br>1.1.4 Meter<br>Image note: | required<br>Reference:<br>Certificate<br>basic insulation<br>item covered:<br>tails<br>s:<br>c |                    |               |                     |     |

Exporting Observations List and Printing Observations Details

It is possible to export the observations list as a spreadsheet in Excel format, or as a PDF. The former is done by the Export to Excel button located on the Observations tab toolbar, where the latter is done by the Print Observations button.

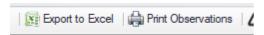

Export to Excel button will export the list as it is shown on the screen in spreadsheet format. There will be no details or any attachments, see below.

| aste<br>∽ ≪ Forr | y ¥<br>nat Painter | B I ∐ ~   ⊞ ~           | <u></u>                      |           | Merge & Center 👻 | <b>≊</b> ~% <b>9</b> | €0 .00<br>.00 →0 Formatti | onal Format as C<br>ng × Table × | alculation | Check Cell Exp        | lanatory Followed H |
|------------------|--------------------|-------------------------|------------------------------|-----------|------------------|----------------------|---------------------------|----------------------------------|------------|-----------------------|---------------------|
| Clipboar         | d G                | Font                    | F2                           | Alignment | F2               | Number               | F2                        |                                  |            | Styles                |                     |
| 6                | • I ×              | √ <i>f</i> <sub>x</sub> |                              |           |                  |                      |                           |                                  |            |                       |                     |
| A I              | В                  | с                       | D                            | E         | F                | G                    | н                         | 1                                | J          | к                     | L                   |
| Item No.         | Reference 🔻        | Inspection item 💌       | Observations 💌               | Code 🔻    | Attachments 💌    | Rectified 🔻          | Rectified By 💌            | Rect. Date 🔻                     | Cost 👻     | Rectification notes 💌 | Rectified in Cert 💌 |
| 1                | Certificate        | None                    | The socket outlet is broken. | C2        | 1                | FALSE                | M.G.                      | 06.02.2023                       | 0.00       | No action taken.      | MWC-2023214-10      |
|                  |                    |                         |                              |           |                  |                      |                           |                                  |            |                       |                     |
|                  |                    |                         |                              |           |                  |                      |                           |                                  |            |                       |                     |
| -                |                    |                         |                              |           |                  |                      |                           |                                  |            |                       |                     |
|                  |                    |                         |                              |           |                  |                      |                           |                                  |            |                       |                     |
|                  |                    |                         |                              |           |                  |                      |                           |                                  |            |                       |                     |
| -                |                    |                         |                              |           |                  |                      |                           |                                  |            |                       |                     |
| -                | -                  |                         |                              |           |                  |                      |                           |                                  |            |                       |                     |
| -                |                    |                         |                              |           |                  |                      |                           |                                  |            |                       |                     |
| -                |                    |                         |                              |           |                  |                      |                           |                                  |            |                       |                     |
|                  |                    |                         |                              |           |                  |                      |                           |                                  |            |                       |                     |
|                  |                    |                         |                              |           |                  |                      |                           |                                  |            |                       |                     |
|                  |                    |                         |                              |           |                  |                      |                           |                                  |            |                       |                     |
|                  |                    |                         |                              |           |                  |                      |                           |                                  |            |                       |                     |
|                  |                    | 1                       | 1                            |           |                  |                      |                           |                                  |            |                       |                     |

However, it is also possible to export the observations details. Print Observations button will display a print preview screen, where you can choose to print the document or export it as a PDF file.

| Repo | ort viewer   |                                                        |   |   | Ĩ |   | ; |
|------|--------------|--------------------------------------------------------|---|---|---|---|---|
| )    |              |                                                        |   |   |   |   |   |
| t E  | xport to Pdf |                                                        |   |   |   |   |   |
|      |              |                                                        | 1 |   |   |   |   |
|      |              | Observations Details                                   |   |   |   |   |   |
|      | C2           | Potentially dangerous. Urgent remedial action required |   |   |   |   |   |
|      | Item No.:    | Reference:                                             |   | l |   |   |   |
|      | 1            | Certificate                                            |   |   |   |   |   |
|      | Observation  |                                                        |   |   |   |   |   |
|      | Unsheathed   | basic insulation                                       |   |   |   |   |   |
|      |              | tem covered:                                           |   |   |   |   |   |
|      | 1.1.4 Meter  |                                                        |   |   |   |   |   |
|      | Image notes  |                                                        |   |   |   |   |   |
|      | In meter box | attor                                                  |   |   |   |   |   |
|      | Rectifie     | d: Rectified date: 06/02/2023 Rectified by: M.G.       |   |   |   |   |   |
|      | -            | Rectify notes: Cables replaced.                        |   |   |   |   |   |
|      |              |                                                        |   | l | l | l |   |
|      |              |                                                        |   |   |   |   |   |
|      |              |                                                        |   |   | l |   | ľ |
|      |              |                                                        |   |   | ļ | ļ |   |
|      |              |                                                        | _ |   | _ |   |   |

### EICR Page 3 - Sections H to L

Page 3 of an EICR includes sections H to L. Similar to Page 1, none of the fields of page 3 will be pre-populated, and UK Forms expects the user to fill the required data in except the date. However, unlike page 1, the toolbar for page 3 has a button which can be used to fill

most of the fields in, automatically, using ElectricalOM project data as long as a design exists. *Note: You can create certificates directly, without an ElectrcialOM project.* 

Fill from design

Once Fill from design button clicked, a confirmation dialogue windows will be displayed to confirm action. If OK is clicked then the fields will be filled in using ElectricalOM data.

| Message |                                 | $\times$ |
|---------|---------------------------------|----------|
| ?       | Please confirm fill from design |          |
|         | OK Cancel                       |          |

Similar to page 1, empty fields can be filled in using tick boxes, drop-down lists, radio buttons, etc., or simply clicking inside the field to type data in using keyboard.

### EICR Inspection & Test Schedule Tab

Inspection & Test Schedule tab is reserved for mentioned schedules. Depending on the type of the report, Domestic or Commercial/Industrial, the schedule will be populated differently to include only the relevant items. The main screen is similar to a spreadsheet with columns and rows where some cells can be edited.

• *General Outcome Column*: Each cell can be clicked on and this will activate a dropdown list. You can pick the one appropriate and assign a general outcome for the item.

|    | Item No. | Description                                                                                                  | General Outo | ome |  |  |
|----|----------|----------------------------------------------------------------------------------------------------|--------------|-----|--|--|
|    | 1.0      | EXTERNAL CONDITION OF INTAKE EQUIPMENT (VISUAL INSPECTION ONLY)                                              |              |     |  |  |
|    | 1.1      | 1.1 Service cable                                                                                            |              |     |  |  |
| Ø. | 1.2      | Service head                                                                                                 | PASS         | •   |  |  |
|    | 1.3      | Earthing arrangement                                                                                         | PASS         | *   |  |  |
|    | 1.4      | Meter tails                                                                                                  | C1<br>C2     |     |  |  |
|    | 1.5      | Metering equipment                                                                                           | C3           |     |  |  |
|    | 1.6      | Isolator (where present)                                                                                     | FI           |     |  |  |
|    | 2.0      | PRESENCE OF ADEQUATE ARRANGEMENTS FOR OTHER SOURCES SUCH AS MICROGENERATORS (551.6; 551.7)                   | N/V<br>LIM   | U   |  |  |
|    | 2.1      | Adequate arrangements where a generating set operates as a switched alternative to the public supply (551.6) | N/A          | -   |  |  |
|    |          |                                                                                                    |              |     |  |  |

If *LIM* option is selected, UK Forms will display a pop up window, Auto LIM. Using this feature, you can add a limitation to an inspection item, Agreed or Operational. This will be added to the Limitations list quoting the item number, for example *Certificate Inspection No.: 1.4*, below.

| Aι | ito LIM           |           | x    |
|----|-------------------|-----------|------|
|    | Limitation        |           |      |
|    | TEST LIM          | Agreed    |      |
|    |                   |           |      |
|    |                   | O Operati | onal |
|    |                   |           |      |
|    |                   |           | _    |
|    | Add from template | OK Cancel |      |

|                                            |                                                                              | Agreed    |  |  |
|--------------------------------------------|------------------------------------------------------------------------------|-----------|--|--|
| II-Installation isolator                   | Could not open isolator as could not isolate entire electrical system        | Agreed    |  |  |
| DB 1-DB1 Merlin Gerin -> 1.L1 - Fire alarm | Not tested as critical safety circuit                                        | Agreed    |  |  |
| DB2-DB2 Eaton MEM shield board -> 8.L2 -   | Not tested as isolator not found, suspect it is on roof and no access        | Operation |  |  |
| DB 3-DB3 Eaton Board -> 4.TP - HTR Fan     | Unable to remove front cover to test                                         | Operation |  |  |
| DB 3-DB3 Eaton Board -> 6.L2 - High bay    | Not tested as light is unreachable due to height                             | Operation |  |  |
| DB 3-DB3 Eaton Board -> 7.L3 - Telephone   | Not tested as powering server                                                | Operation |  |  |
| DB 3-DB3 Eaton Board -> 11.TP - TP&N 32A   | Unable to test as cannot remove front cover due to pipework being in the way | Operation |  |  |
|                                            |                                                                              |           |  |  |

- Obs. Ccts., which stands for Observations for Circuits, column: Each cell has a link as a number which indicates the quantity of the circuits assigned to this item. This includes both general observations, discussed in <u>EICR Page 2</u>, and specific observations for boards or circuits, discussed in <u>Distribution Boards Toolbar Part 2</u> and <u>Creating</u>
   <u>Certificates Without a Project File</u>. Once the link is clicked on, UK Forms will display the Observations window listing all the observations assigned to this item. You cannot add or remove observations from this window, however, observation description, Code, and Attachments fields can be edited.
- Outcome Ccts., which stands for Outcome for Circuits, column's cells display the aggregated outcome for the associated item. It will display the highest priority code within the observations list for this item.

| 100        | bsen | vations |                       | DMENIT A/ICITAL INC |                             |      |             |   |          |      |    |
|------------|------|---------|-----------------------|---------------------|-----------------------------|------|-------------|---|----------|------|----|
|            |      |         |                       |                     |                             |      |             |   |          |      |    |
| ea         | It   | tem No. | Reference             | Inspection item     | Observations                | Code | Attachments |   | Q        | None |    |
| ea         |      |         |                       | 1.1.4 Meter tails   | Unsheathed basic insulation | C2   |             |   | Q        | None |    |
|            | •    | 1       | Certificate           |                     |                             |      | 1           |   | <u>0</u> | None |    |
| ette<br>un |      | 2       | SB1-Main Switch Board | 1.1.4 Meter tails   | Observation                 | ci   | 0           |   | 2        | C1   | C1 |
|            |      |         |                       |                     |                             |      |             | - | <u>0</u> | None |    |
|            |      |         |                       |                     |                             |      |             |   | 0        | None |    |

- Final outcome column will compare your general outcome and all the observations related with this item, and display the highest grade. For example, if you have 1no C1grade observation and 9 other observations graded as C2, C2, FI etc., your final outcome will be C1.
- *Comment* column's cells are text fields where any comments can be typed in once it is clicked on.
- Exclude tick box is used to omit the selected item from the report. This will remove the item from the Inspection & Test Schedule of the report, however, any observations associated with the item will still be included with the report under Section F and Observation Details sheets. More importantly, removing an item from a report will NOT affect the result of it. If there are any C1, C2, FI code observations for the item, the report will still be UNSATISFACTORY. This option is designed to remove any unrelated items from the list.

At the top of Inspection & Test Schedule tab screen, a toolbar is placed to take certain actions faster.

|                     | Templates |      | Outcome    |           |           | Actions |             |             |       |  |  |
|---------------------|-----------|------|------------|-----------|-----------|---------|-------------|-------------|-------|--|--|
| Exclude from report | Save as   | Load | PASS Empty | N/A Empty | Clear All |         | Include All | Exclude All | Reset |  |  |

- *Exclude from report* tick box can be used to remove the Inspection & Test Schedules from the EICR completely.
- Templates section is to save and recall an already tailored Inspection & Test Schedule. Once you add your observations, mark outcomes, and/or exclude items, you can click on Save as... button to save your schedule as a template. UK Forms will display a browser window where you can pick the destination folder for the template. This file can be copied/pasted so it can be transferred or shared.

| 💡 Save As                                                    |                |               |      | ×            |  |  |  |
|--------------------------------------------------------------|----------------|---------------|------|--------------|--|--|--|
| ← → · · ↑ 🛄 « Mert → Demo Folder → EOM Core - Sample Project |                |               |      |              |  |  |  |
| Organise 🔻 New folder                                        |                |               |      | = • <b>?</b> |  |  |  |
| This PC Name                                                 | Status         | Date modified | Туре | Size         |  |  |  |
| 3D Objects                                                   | lo items match | your search.  |      |              |  |  |  |
| E. Desktop                                                   |                |               |      |              |  |  |  |
| Documents                                                    |                |               |      |              |  |  |  |
| 🖊 Downloads                                                  |                |               |      |              |  |  |  |
| h Music                                                      |                |               |      |              |  |  |  |
| E Pictures                                                   |                |               |      |              |  |  |  |
| Videos                                                       |                |               |      |              |  |  |  |
| 🟪 HQ (C:)                                                    |                |               |      |              |  |  |  |
| 🕳 Main Storage (D: 🧹 🧹                                       |                |               |      | >            |  |  |  |
| File name: Inspection template.ukformsinspections            |                |               |      | ~            |  |  |  |
| Save as type: UK Forms Inspections (*.ukformsinspections)    |                |               |      | ~            |  |  |  |
|                                                              |                |               |      |              |  |  |  |
| ∧ Hide Folders                                               |                |               | Save | Cancel:      |  |  |  |

Similarly, a browser windows will be displayed so you can pick a template file to load if Load button is clicked.

- Outcome section accommodates three buttons:
  - PASS Empty which will fill all empty General Outcome and Final Outcome cells with PASS

| Warning |                            | × |
|---------|----------------------------|---|
|         | Please confirm: PASS Empty |   |
|         | OK Cancel                  |   |

 N/A Empty which will fill all empty General Outcome and Final Outcome cells with N/A

| Warning                   | × |
|---------------------------|---|
| Please confirm: N/A Empty |   |
| OK Cancel                 |   |

o Clear All which will remove any data from the General Outcome and Final

### Outcome cells.

| Warning |                           | × |
|---------|---------------------------|---|
|         | Please confirm: Clear All |   |
|         | OK Cancel                 |   |

- Actions section accommodates three buttons:
  - o Include All button which unticks all the boxes under Exclude column.
  - Exclude All button which ticks all the boxes under Exclude column.
  - *Reset* button which is sued to remove various data (general outcomes, exclusions, and observations) from the whole report. Once clicked, a series of dialogue windows will be displayed. According to your response, related data will be fully removed from the report. There is no undo feature for these actions.

| Message X              | Message         | $\times$ | Message | ×                                |
|------------------------|-----------------|----------|---------|----------------------------------|
| Keep general outcome ? | Keep excludes ? |          | ?       | Keep observations from circuits? |
| Yes No                 | Yes No          | ]        |         | Yes No                           |

# EICR Distribution Boards Tab - Circuit Details and Test Results

The last tab of an EICR is the Distribution Boards tab. Most o the other tabs, this tab also has a toolbar to initiate various actions. Buttons on the toolbar are active components and will be enabled or disabled depending on the situation and selection.

In general, screen has a toolbar (1) and a Circuit Details and Test Results list area (2). Area 2 is designed to look like a spreadsheet with description columns, and rows for each circuit of the selected board. Cells of this spreadsheet may contain tick boxes, links, dropdown lists, or just text fields to be used to define parameters. Cells are colour coded as follows:

- *Grey* indicates cells which can be edited without any restrictions.
- Blue indicates data synchronised with ElectricalOM project. See <u>Synchronise</u>
   <u>ElectrcialOM Project with UK Forms</u>.
- *Green* indicates the certificate is marked as Under Review or Completed. Green cells cannot be modified.

#### UK Forms Add-On

|             |                               |            | Jbs: •       | Compl       | leted          | - <b>J</b>          | Insert B                   | loard 🗇 Deta | is 🛃 DB Images 🍏 i  | Al DB Details                                       | Observ. LIM | <li>Inspection</li> | tion   2     | DB 2 A        | I 🧹 Clean 🔅 | Order   > | < Remove                  | Dig Pret   | • Eccle                      | ude 🐻 Ex     | clude Selecter                 | d 🛛 🙀 Loo   | k Design | 1 Lock | Edting        | Calc Zs       | Calc R1+F               | R2 (     |
|-------------|-------------------------------|------------|--------------|-------------|----------------|---------------------|----------------------------|--------------|---------------------|-----------------------------------------------------|-------------|---------------------|--------------|---------------|-------------|-----------|---------------------------|------------|------------------------------|--------------|--------------------------------|-------------|----------|--------|---------------|---------------|-------------------------|----------|
| -           | Circuit                       |            | -            |             |                | Circuit deta        |                            |              | onductors csa (mm³) | Sec.                                                |             | -                   | tive devices |               |             | RCC       | -                         |            | MaxZs(Q)                     |              | circuits only (<br>end to end) | премякез    | Al Ci    |        |               | lation resis  |                         |          |
| Circuit No. | Circuit Designation           | Not te red | Observati ns | Limitations | Type of wiring | Reference<br>method | Number of points<br>served | Live         | cpc                 | Max<br>disconnection<br>time permited by<br>B\$7671 | BS (EN)     | Type                | Rating(A)    | Capacity (kA) | BS (EN)     | Type      | Operating current<br>Idin | Rating (A) | Max Zs permited<br>by BS7671 | r1<br>(Live) | m<br>(Neutral)                 | r2<br>(cpc) | R1+R2    | -      | Liv Live (MS) | we-Earth (MΩ) | Test<br>Volts DC<br>(V) | Polarity |
| 1.L1        | Lights under Mezz             |            | 0            | Q           | A              | ~                   | 1                          | 1.5          | 1                   | 0.4                                                 | 60898 MCB   | С                   | 10           | 10            | N/A         | N/A       | N/A                       | N/A        | 2.18                         | N/A          | w/A                            | N/A         | 1.04     | N/A    | LIM           | LIM           | LIM                     |          |
| 1.L2        | Lights under Mezz + Emergency |            | <u>0</u>     | Q           | A              | в                   | -                          | 1.5          | 1                   | 0.4                                                 | 60898 MCB   | С                   | 10           | 10            | N/A         | N/A       | N/A                       | N/A        | 2.18                         | w/A          | N/A                            | N/A         | 0.89     | N/A    | LIM           | LIM           | LIM                     | ~        |
| 1.L3        | Lights under Mezz             |            | 1            | Q           | A              | 8                   | 1                          | 1.5          | 1                   | 0.4                                                 | 60898 MCB   | С                   | 10           | 10            | N/A         | N/A       | N/A                       | N/A        | 2.18                         | N/A          | N/A                            | N/A         | 0.83     | N/A    | LIM           | LIM           | LIM                     | ~        |
| 2.L1        | Lights under Mezz             |            | <u>0</u>     | 2           | A              | в                   | 1                          | 1.5          |                     | 0.4                                                 | 60898 MCB   | С                   | 10           | 10            | N/A         | N/A       | N/A                       | N/A        | 2.18                         | N/A          | N/A                            | N/A         | 0.94     | N/A    | LIM           | LIM           | LIM                     | 1        |
| 2.L2        | Lights under Mezz             |            | <u>Q</u>     | Q           | A              | в                   | 1                          | 1.5          | 1                   | 44                                                  | 60898 MCB   | С                   | 10           | 10            | N/A         | NU        | N/A                       | N/A        | 2.18                         | N/A          | N/A                            | N/A         | 0.81     | N/A    | LIM           | LIM           | LIM                     | ~        |
| 2.L3        | Lights under Mezz             |            | 2            | Q           | A              | в                   | 1                          | 1.5          | 1                   | 0.4                                                 | CORR MCB    | С                   | 10           | 10            | N/A         | N/A       | N/A                       | N/A        | 2.18                         | N/A          | N/A                            | N/A         | 0.86     | N/A    | LIM           | LIM           | LIM                     | ~        |
| 3.L1        | Lights under Mezz             |            | <u>0</u>     | 2           | A              | В                   | 1                          | 1.5          | 1                   | 0.4                                                 | 60898 MCB   | 2                   |              | 10            | N/A         | N/A       | N/A                       | N/A        | 2.18                         | N/A          | N/A                            | N/A         | 1.81     | N/A    | LIM           | LIM           | LIM                     | ~        |
| 3.L2        | Lights under Mezz + Emergency |            | Q.           | Q           | A              | 8                   | 1                          | 1.5          | 1                   | 0.4                                                 | 60898 MCB   | C                   | 2            | 10            | N/A         | N/A       | N/A                       | N/A        | 2.18                         | N/A          | N/A                            | N/A         | 0.79     | N/A    | LIM           | LIM           | LIM                     | ~        |
| 3.L3        | Lights under Mezz             |            | 2            | Q           | A              | В                   | 1                          | 1.5          | 1                   | 0.4                                                 | 60898 MCP   | e                   | 10           | 10            | N/A         | N/A       | N/A                       | N/A        | 2.18                         | N/A          | N/A                            | N/A         | 1.12     | N/A    | LIM           | LIM           | LIM                     | ~        |
| 4.L1        | Lights under Mezz             |            | 1            | 1           | A              | В                   | LDM                        | 1.5          | 1                   | -                                                   | 60898 MCB   | С                   | 10           | 10            | N/A         | -         | N/A                       | N/A        | 2.18                         | N/A          | N/A                            | N/A         | LIM      | N/A    | LIM           | LIM           | LIM                     | LIM      |
| 4.L2        | Lights under Mezz + Emergency |            | 1            | 1           | A              | в                   | LDM                        | 1.5          | 1                   | 0.4                                                 | 60898 MCB   | С                   | 10           | 10            | N/A         | N/A       | N/A                       | 140        | 2.18                         | N/A          | N/A                            | N/A         | LIM      | N/A    | LIM           | LIM           | LIM                     | LIM      |
| 4.L3        | Lights under Mezz             |            | <u>0</u>     | Q           | A              | В                   | -                          | 1.5          | 1                   | 0.4                                                 | 60898 MCB   | С                   | 10           | 10            | N/A         | N/A       | N/A                       | N/A        | 2.18                         |              | N/A                            | N/A         | 0.39     | N/A    | LIM           | LIM           | LIM                     | ~        |
| 5.L1        | Lights under Mezz             |            | 1            |             | A              | В                   | LDM                        | 1.5          | 1                   | 0.4                                                 | 60898 MCB   | С                   | 10           | 10            | N/A         | N/A       | N/A                       | N/A        | 2.18                         | N/A          | N/A                            | 51/A        | LIM      | N/A    | LIM           | LIM           | LIM                     | LIM      |
| 5.L2        | Lights under Mezz             |            | 1            | 1           | A              | В                   | LIM                        | 1.5          | 1                   | 0.4                                                 | 60898 MCB   | С                   | 10           | 10            | N/A         | N/A       | N/A                       | N/A        | 2,18                         | N/A          | N/A                            | N/A         | LIM      | 11/4   | LIM           | LIM           | LIM                     | LIM      |
| 5.L3        | -gross under Mezz             |            | 1            | 1           | A              | В                   | LIM                        | 1.5          | 1                   | 0.4                                                 | 60898 MCB   | С                   | 10           | 10            | N/A         | N/A       | N/A                       | N/A        | 2.18                         | N/A          | N/A                            | N/A         | LIM      | N/A    | LIM           | 1754          | LIM                     | LIM      |

You can think the spreadsheet as two parts, where the first part, which is up to MaxZs column, is reserved for circuit details, and the second part is reserved for test results. If there is an existing ElectricalOM project, UK Forms will pull all the relevant data, and will fill in most of the circuit details fields automatically, however, test results part requires manual data entry. Even thought the first part will be filled-in by UK Forms automatically using ElectrcialOM project data, it is also possible to override those. Data entry is straightforward, you just click inside a cell.

• If there is a *link* inside the cell (Observations, Limitations), you click on it and follow the instructions. See Adding Observations and Limitations to Boards and Circuits.

- If a drop-down list is displayed, you select the option you want,
- If the cursor is displayed, you type in the data,
- If the field is a ✓ / × / LIM field (Polarity, RCD test button operation, AFDD manual test button operation), you click on the cell and UK Forms will switch the state each time you click. The order is cyclic and it follows the order of ✓ × Limitation. UK Forms displays an Auto LIM pop up window once limitation option is activated. You can type in the details, and select Agreed or Operational option to assign a limitation for the selected cell. The limitation will be added to the Limitations list.

| Aι | ito LIM           | X           |
|----|-------------------|-------------|
|    | Limitation        |             |
|    | LIMITATION 1      | Agreed      |
|    |                   |             |
|    |                   | Operational |
|    |                   |             |
|    |                   |             |
|    | Add from template | OK Cancel   |

• If the field is a *tick box*, you tick/untick the box by clicking on it.

### Toolbar

Most of the actions are taken by clicking on buttons located at the toolbar. Depending on the screen resolution and window width, the toolbar may be displayed as multiple rows of buttons. We will proceed with groups of buttons due to the toolbar being consist of too many buttons, please see following sections of this document.

# <u>Part 1</u>

- Select from schematic button
- Locate in schematic button
- Remove association/Associate with the design network button
- Boards drop-down list
- Status drop-down list
- Sort based on status button
- Insert board button
- Board Details button
- Board Images button
- All Board Details button

# <u> Part 2</u>

- Board Observations button
- Board Limitations button
- Board Inspection Schedule button
- Refresh board button
- Refresh All button
- Clean button
- Order Button
- Remove board button
- Print button
- Export to Excel button

# <u>Part 3</u>

• Exclude button

- Exclude Selected button
- Lock Design button
- Lock Editing button
- Calc Zs button
- Calc R1+R2 button
- ? button

#### Part 1 - Board settings

🔆 🛷 🖉 [Drach] (Om DB4-DB L 123 (Obs: 0) (3Ph) 🔹 Dract 🔹 🐙 (3) Insert Board 🧭 Details 📓 DB Images 🏹 Al DB Details 👘 🚺 Criter | 🗙 Remove

- Select from schematic button: This button will navigate to the circuit which is already selected on the tree network. A circuit can also be selected from the Schematic module which will cause the same circuit to be selected on the network tree. Remember, the circuit must be selected before this button is clicked.
- Locate in schematic button: This is similar to the Select from schematic button but works the other way around. First. you select a circuit from the circuits list of UK Forms and click on this button. ElectricalOM will select the same circuit on the tree network which also selects the circuit on the schematic.
- Remove association/Associate with the design network button: This button will break
  the link/create a link between the active board and the ElectricalOM project. Once the
  link is broken, UK Forms data will be editable by the user, however, none of the
  changes to this data will be reflected back to the ElectricalOM project, because Lock
  Design button (See Part 3) will not be available. If a link is created, then the option to
  synchronise UK Forms and ElectricalOM project (Lock Design button) will be available.
  Creating a link requires a board to be selected from the tree network/schematic.
- Boards drop-down list: This is a drop-down list of all the boards existing on the UK Forms data. The board needs not to be on ElectricalOM project to be displayed on this list. You can see both the prefix and the description of the board. There are also some parameters in brackets give some useful information about the boards:
  - o Non-referenced: A board with no association to ElectricalOM project
  - o Draft/Under review/Completed: A board with these statutes.
  - o M: Source component
  - o Exc: Excluded from report/certificate
  - On/Off: An online/offline board.
  - o Obs: X: There X number of observations associated with the board
  - o 1Ph/3Ph: A single-/three-phase board
- Status drop-down list: This list is used to mark a board as draft, under review, or completed.
- Sort based on status button: This is a toggle button which orders the boards depending on their status in the order of Completed, Under review, Draft, Non-referenced if it is activated. A blue rectangle will indicate if this button is active.

- *Insert board button:* This button will insert a board into the UK Forms data. There are two options inserting a board.
  - Blank board: This will directly insert a board into UK Forms. The parameters can be set using the Insert board screen. The inserted board will be marked as nonreferenced and will not posses a link to ElectricalOM project. Once all relative data is filled in, OK button will insert the board to the report and display the final circuits on the Circuit Details and Test Results list. The board inserted with this method will not be added to lectrcialOM project.

| Insert board       | ×              |
|--------------------|----------------|
| Blank board Boards | s from design  |
| Designation DB     | 5              |
| Location           |                |
| Phase 💿            | Single O Three |
| Phase label SP     | ~              |
| Ways 4             |                |
| Default ways desig | gn data        |
| Wire type          | <b>•</b>       |
| Reference meth.    | <b>▼</b>       |
| Conductor - Live c | sa 💌 mm²       |
| Conductor - CPC o  | sa ▼ mm²       |
| Overcurrent device | e 🔹            |
| BS (EN)            |                |
| Device type        |                |
| Device rating      | A              |
| Device Icn         | kA             |
|                    | OK Cancel      |

 Boards from design: This will present a list of boards available with ElectricalOM project so you can select boards to insert into UK Forms. Boards inserted using this method will automatically be added as linked boards.

| Insert board |                    | × |
|--------------|--------------------|---|
| Blank board  | Boards from design |   |
| Check All    | Uncheck All        |   |
|              | und Floor          |   |
|              |                    |   |
|              | OK Cancel          |   |

• Board Details button: This will bring up the DB Details screen where you can fill in any additional data for the active DB. The fields will be partly filled in, however, most of the data requires either a manual filling exercise; or usage of *Fill from design* or *Fill tests from submitted tests* button. As usual, ... buttons indicate access to database where related fields can be filled in using existing data.

| DB Details                                                                                                    |
|----------------------------------------------------------------------------------------------------|
| 🗟 Save   🛞 Fill from design   📮 Fill tests from submitted tests   📓 Board Images                                                                                                    |
| DB DETAILS                                                                                                    |
| Distribution board designation: DB2-DB2 Eaton MEM shield board Location: Main electrical intake area (oading bay)                                                                                                    |
| TO BE COMPLETED ONLY IF THE DISTRIBUTION BOARD (DB) IS NOT CONNECTED DIRECTLY TO THE ORIGIN OF THE INSTALLATION                                                                                                    |
| Supply to DB is from:         BB1-Busbar chamber (Way: 2/L1L2L3)         Associated RCD (if any)         Zs at DB         0.12         Ω                                                                                                    |
| No of phases         3         Nominal Voltage         400         V         BS(EN)         N/A         Ipf at DB         Coperating times         Operating times           In of phases         3         Nominal Voltage         400         V         BS(EN)         N/A         Ipf at DB         2.3         kA         of associated RCD (if any)         N/A         Ims                   |
| Overcurrent protective device for the distribution circuit: RCD No of poles N/A Correct supply Phase sequence confirmed                                                                                                    |
| Type BS(EN) 1361 Rating: 100 A RCD Rating N/A mA polarity confirmed V (where appropriate) V                                                                                                    |
| Details of test instruments used (state serial and/or asset numbers)         Multifunctional       21470641        RCD       N/A        Earth fault loop impedance       N/A          Insulation resistance       N/A        Continuity       N/A        Earth fault loop impedance       N/A          Load settings defaults       Apply to all DBs       Apply to all DBs       Apply to all DBs |
| Surge Protective Device (SPD) Other cable type                                                                                                    |
| SPD Details     N/A     V       Operational status confirmed     N/A     V                                                                                                    |
| Tested by                                                                                                    |
| Signature 🗹 Use Name - Position Engineer Date 11/11/2022  Apply test engineer to all DBs Apply test date to all DBs                                                                                                    |
| OK Cancel                                                                                                    |

- Load settings defaults button will apply default devices for appropriate fields, see <u>Creating Test Devices</u> for details about devices.
- Apply to all DBs button will apply the test instrument details to all boards.
- Signature tick box will insert the signature image to certificates. Sometimes when you add or edit a signature image, UK Forms does not display the new or updated image. Please click on ... button and select the same engineer so UK Forms is forced to update the image file.

| Name       | ENGINEER 2 | Position Test Engineer | 1 |  |
|------------|------------|------------------------|---|--|
| (Capitals) |            | Date 20/03/2023        |   |  |

- Apply test date to all DBs button will set the same date to all boards.
- Apply test engineer to all DBs will set the same engineer data to all boards.
- Board Images button: This button will initiate a new window where you can define two separate pictures for the active board. There are two sets of buttons for each picture. Select... will display a browser windows where you can choose a file for the board.

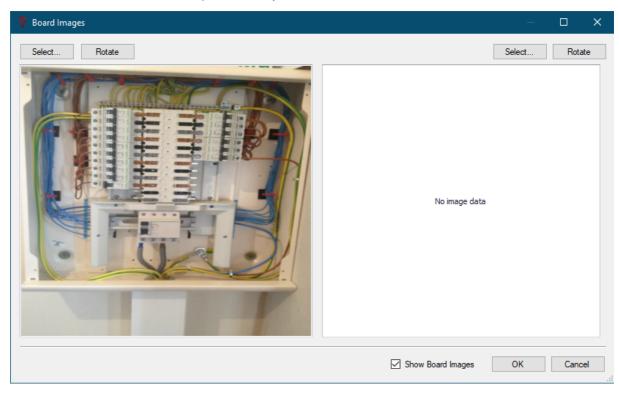

Rotate button will rotate the picture as you click.

Show picture tick box will place the picture(s) on the certificate.

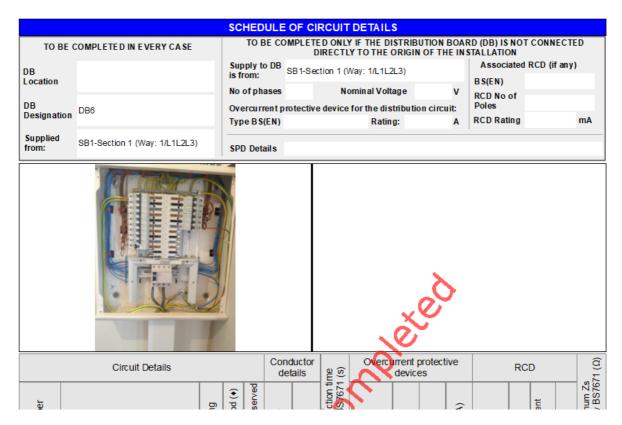

• All Board Details button: This will display All DB Details window which is structured as a list. All fields are editable by the user, however, none of the changes will be applied to

ElectricalOM project but will exist only on UK Forms and certificates.

- Once again, *Fill all DB details from design model* button and *Fill All tests from submitted tests* buttons can be used to fill in the fields.
- For Details button see *Board Details button* above.
- Print button will display a print preview window.

|   | DB            | Supply from                   | Location | Status       | Zs at DB | Ipf (kA)  | Polarity  | Phase    | RCD time |
|---|---------------|-------------------------------|----------|--------------|----------|-----------|-----------|----------|----------|
| _ |               |                               | Locatori |              | (Ω)      | *P: ((VI) | , oran cy | sequence | (ms)     |
|   | DB6           | SB1-Section 1 (Way: 1/L1L2L3) |          | Completed    |          |           |           |          |          |
|   | DB2-Board 2   | SB1 (Way: 1/L1)               |          | Under review |          |           |           |          |          |
|   | SB1           | Supply                        |          | Draft        |          |           |           |          |          |
|   | DB3           | SB1 (Way: 1/L2)               |          | Draft        |          |           |           |          |          |
|   | DB12          |                               |          | Draft        |          |           |           |          |          |
|   | Supply2       |                               |          | Draft        |          |           |           |          |          |
|   | SB1-Section 1 | Supply                        |          | Draft        |          |           |           |          |          |
|   | Supply        |                               |          | Draft        |          |           |           |          |          |
|   | Supply1       |                               |          | Draft        |          |           |           |          |          |
|   | Generator     |                               |          | Draft        |          |           |           |          |          |
|   | DB4           | DB3 (Way: 1/L2)               |          | Draft        |          |           |           | N/A      |          |
|   | SB1           | Generator                     |          | Draft        |          |           |           |          |          |
|   | SB1-Section 1 | SB1 (Way: 2/L1L2L3)           |          | Draft        |          |           |           |          |          |
|   | SB1           | (Way: 1/L1L2L3)               |          | Draft        |          |           |           |          |          |
|   | SB1           | Supply2                       |          | Draft        |          |           |           |          |          |

 Order button: This button allows you to reorder the boards. When you click on the button, list of all boards will be displayed where you can select a board and use up or down buttons to move it within the list. Changes will be reflected as soon as you click on OK button at boards drop-down list.

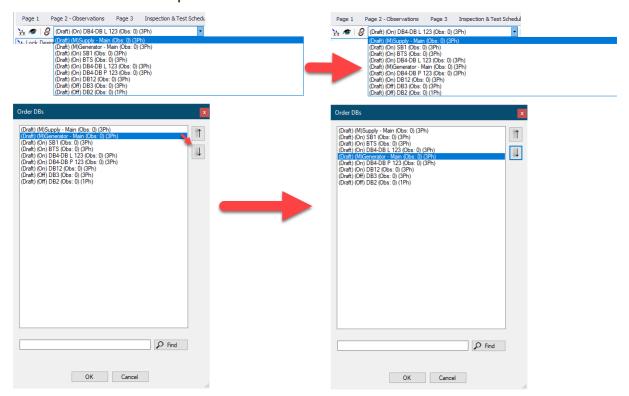

• *Remove board button:* This button will remove the active board from UK Forms.

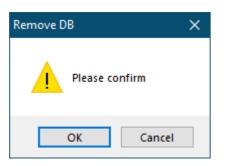

Part 2 - Observations, Limitations, Synchronisation with ElectricalOM etc.

🗭 Observ. LIM | 😋 Inspection | 🎅 DB 🎅 All 🍕 Clean 🛛 👘 Print 👻 🗄 Excel

 Board Observations button: This button is used to add observations to the board. Unlike <u>General Observations</u>, this button will add observations at the board level not as a general observation. The observations screen is similar to the one discussed in <u>EICR</u> <u>Page 2 - Section F and G - General Observations</u> both in terms of visual and functional. Please refer to this section for further details.

| rvations                    |                                        |                          |                                                                                                    |                                                                                                    | ×                                                                                                    |
|-----------------------------|----------------------------------------|--------------------------|----------------------------------------------------------------------------------------------------|----------------------------------------------------------------------------------------------------|----------------------------------------------------------------------------------------------------|
| dd obser                    | vation 🕞 Add from templat              | es 🛛 🗙 Remove se         | lected   🗃 Remove all                                                                                                    |                                                                                                    |                                                                                                    |
| (tem No.                    | Reference                              | Inspection item          | Observations                                                                                                    | Code                                                                                                    | Attachments                                                                                                    |
| 1                           | DB2-Storage                            | 1.1.3 Earthing           | Earth electrode box needs service.                                                                                                    | C3                                                                                                    | <u>0</u>                                                                                                    |
|                             |                                        |                          | •                                                                                                    |                                                                                                    |                                                                                                    |
| of the follo<br>dial actior | owing codes, as appropriate, has<br>n: | been allocated to eac    | ch of the observations made above to indicate to the person(s) responsible fo                                                                                                    | r the instal                                                                                                    | lation the degree of un                                                                                                    |
| 0                           | C1 Danger Pres                         | ent. Risk of injury. Imr | nediate remedial action required                                                                                                    |                                                                                                    |                                                                                                    |
| 0                           | C2 Potentially da                      | angerous. Urgent rem     | edial action required                                                                                                    |                                                                                                    |                                                                                                    |
| 1                           | C3 Improvement                         | recommended              |                                                                                                    |                                                                                                    |                                                                                                    |
| 0                           | FI Further inves                       | tigation required witho  | out delay                                                                                                    |                                                                                                    |                                                                                                    |
|                             | of the follo<br>dial action<br>0<br>1  | dd observation           | dd observation       Add from templates       X Remove se         item No.       Reference       Inspection item         1       DB2-Storage       1.1.3 Earthing         of the following codes, as appropriate, has been allocated to eac       dial action:         0       C1       Danger Present. Risk of injury. Imr         0       C2       Potentially dangerous. Urgent rem         1       C3       Improvement recommended | dd observation       Add from templates       X Remove selected       Image: Remove all         item No.       Reference       Inspection item       Observations         1       DB2-Storage       1.1.3 Earthing       Earth electrode box needs service.         1       DB2-Storage       1.1.3 Earthing       Earth electrode box needs service.         0       C1       Danger Present. Risk of injury. Immediate remedial action required         0       C2       Potentially dangerous. Urgent remedial action required         1       C3       Improvement recommended | dd observation       Add from templates       X Remove selected       I Remove all         ttem No.       Reference       Inspection item       Observations       Code         1       DB2-Storage       1.1.3 Earthing       Earth electrode box needs service.       C3         1       DB2-Storage       1.1.3 Earthing       Earth electrode box needs service.       C3         of the following codes, as appropriate, has been allocated to each of the observations made above to indicate to the person(s) responsible for the instal dial action:       C         0       C1       Danger Present, Risk of injuy. Immediate remedial action required       Potentially dangerous. Urgent remedial action required         1       C3       Earth electrone box needs action required       Improvement recommended |

However, it should be noted even if you can only add board level observations, Observations list will display all types of observations related to the board and circuits connected to the board.

Board Limitations button: Limitations can be added to the board using this button.
 Similar to above, only board level limitations can be added even if all types of are displayed on the list. Usage is similar to Observations window.

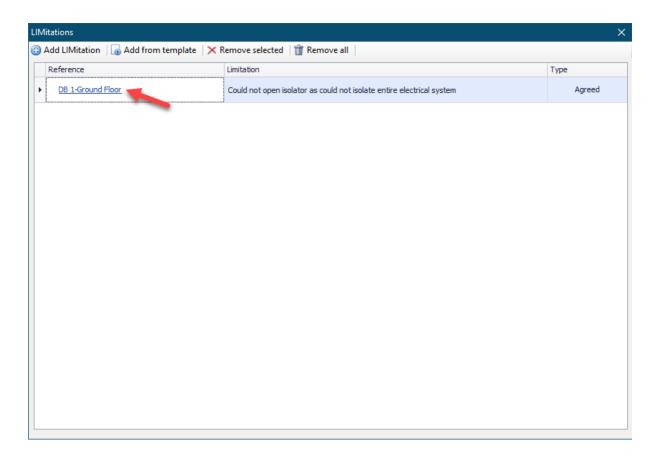

 Board Inspection Schedule button: This button will create an inspection sheet specific for the active board, and add it to the report. UK Forms will confirm if you want to create an additional inspection sheet. If you want to create it, but not to include it to the report, you can tick Exclude from report box. Usage is similar to what is discussed in <u>EICR</u> <u>Inspection & Test Schedule Tab</u>, please refer to this section for further details.

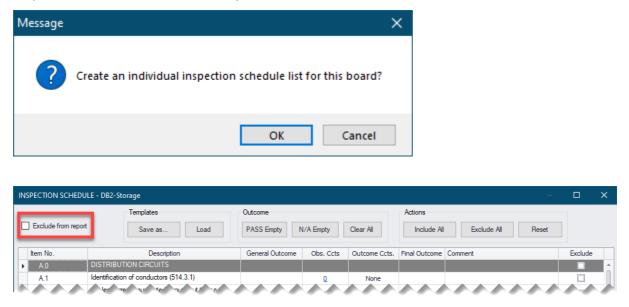

• *Refresh board button:* This button will override UK Forms data using current ElectricalOM data for the active board.

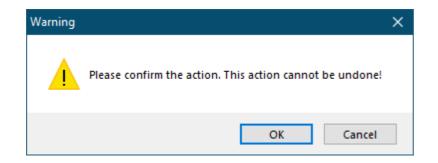

 Refresh All button: This button will override UK Forms data using current ElectricalOM data for all the existing boards.

| Warning |                                                          | × |
|---------|----------------------------------------------------------|---|
|         | Please confirm the action. This action cannot be undone! |   |
|         | OK Cancel                                                |   |

- Clean button: This button is used to remove circuits added manually, for example added by Insert row option of right-click menu, that are not tied to the ElectricalOM project. Once it is done, manually added circuits will be removed and any other empty cells will be filled in as N/A. This action cannot be undone.
- *Print button:* This button is used to print individual sections of the report. Using Export to PDF button on the top, you can export the print out as a PDF.

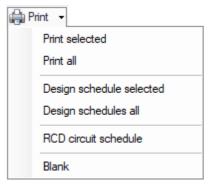

- o *Print selected* will print circuit details and test results for the active board only.
- *Print all* will print circuit details and test results for all the boards exist in UK Forms.
- Design schedule selected will print only circuit details for the active board.
- Design schedule all will print only circuit details for all the boards exist in UK Forms.

- *RCD circuit schedule* will print circuit details only for circuits with an RCD protection. Circuits will be listed under their respective boards.
- Blank will print an empty Circuit Details and Test Results page, in single page and landscape mode.
- *Export to Excel button:* This button will export the active Circuit Details and Test Results sheet as an Excel file, and will run MS Excel.

## Part 3 - Report Structure and Other Calculations

- *Exclude button:* This is a toggle button and a blue rectangle represents active state. If active, the active board's circuit details and test results will be excluded form the report. As a side note, this button will not exclude any other data related (if any) with the active board from the report.
- Exclude Selected button: This button will display a list of boards available with tick boxes next to each item. You can select boards to be excluded from the report by means of tick boxes. Similar to above, this will only exclude circuit details and test results sections only.

| Design Boards                                                                                                    |  |
|----------------------------------------------------------------------------------------------------|--|
|                                                                                                    |  |
| Check All Uncheck All                                                                                                    |  |
| <ul> <li>(Draft) (M)Supply - Main (Obs: 4) (3Ph)</li> <li>(Draft) (On) DB 1-Ground Floor (Obs: 3) (3Ph)</li> <li>(Draft) (On) DB2-Storage (Obs: 1) (1Ph)</li> </ul> |  |
|                                                                                                    |  |
| OK Cancel                                                                                                    |  |

 Lock Design button: This is also a toggle button. If active, any changes to ElectricalOM data will be reflected to UK Forms automatically. This button is a global setting and all boards will be affected.

- Lock Editing button: This is a toggle button and will activate the read-only mode. If this
  is active, you will not be able to change/modify any parameter or setting. Observations
  and Limitations lists will display items but they will be greyed out. This button is a global
  setting and all boards will be affected.
- Calc Zs button: This button will calculate Zs values using R1+R2 and Ze data from the ElectricalOM project. Once this is applied, new values will be indicated with italic fonts and they will also be marked with \* on your report.
- Calc R1+R2 button: Similar to Calc Zs, this button will calculate the R1+R2 value using Ze and Zs values provided by ElectricalOM project. Once this is applied, new values will be indicated with italic fonts and they will also be marked with \* on your report.
- ? button: This button will create a text file incudes basic information about the system.
  - o Total DBs
  - o Total Circuits
  - o Total Observations
  - o List of DBs including their status, number of circuits and number of observations.

| 📕 stat  | s_9DD4AEB173 | 46D4D931D | C4A2.txt | - Notepad  |      | —     |        | ×      |
|---------|--------------|-----------|----------|------------|------|-------|--------|--------|
| File Ec | lit Format   | View Hel  | p        |            |      |       |        |        |
| Total   | DBs: 3       |           |          |            |      |       |        | $\sim$ |
| Total   | Circuits:    | 16        |          |            |      |       |        |        |
| Total   | Observatio   | ons: 8    |          |            |      |       |        |        |
| No.     | DB           | Status    | Circu    | uits       | Obs  | serva | ations |        |
| 1       | Supply       | (0n)      | 1        | 4          |      |       |        |        |
| 2       | DB 1-Gr      | ound Flo  | or       | (0n)       | 17   |       | 3      |        |
| 3       | DB2-Sto      | rage      | (0n)     | 4          | 1    |       |        |        |
|         |              |           |          |            |      |       |        |        |
|         |              |           |          |            |      |       |        |        |
|         |              |           |          |            |      |       |        | $\sim$ |
|         | Ln 1, Col 1  |           | 100%     | Windows (C | RLF) | UTF-  | 8      |        |

### **Right-Click Menu**

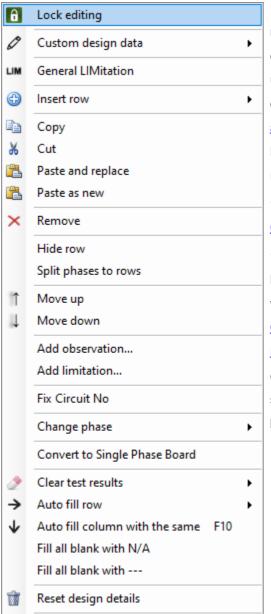

Right-click menu is another way of initialising actions. This menu accommodates not only many of the actions discussed within the rest of this document but also some unique ones. However, many of the options are available only if Lock design feature (see <u>Part 3 - Report Structure</u> and Other Calculations) is deactivated. Below is a list of options and their descriptions, or links to respective sections if available.

Lock editing: Part 3 - Report Structure and Other
 Calculations

• *Custom design data:* This button will allow you to break links of certain cells with ElectrcialOM project. These cells will not be updated during a refresh action (see <u>Part 2 -</u> <u>Observations, Limitations, Synchronisation with</u> <u>ElectricalOM etc.</u>). You can set any value for those selected cells, and they will be left as they are even if you synchronise UK FOrms with ElectricalOM. Options are as below:

- o Circuit No.
- o Circuit designation
- o Wiring type
- o Reference method
- o Number of points served
- o Live csa
- o cpc csa
- o Max. Disconnection Time
- o Overcurrent Protective Device
- o RCD mA
- o Max Zs

- General LIMitation:
- Insert raw 1Ph/3Ph: You can insert new rows into the circuits lists using this option. You need to remember these new rows will not be associated with ElectrcialOM project.
- Copy/Cut/Paste and replace/Paste as new: Copy will copy the selected row where cut will copy it but also delete it from the list. Paste and replace will paste cut/copied row on the the selected row. Paste as new, on the other hand, will paste the cut/copied row as a new row.
- Remove: This will delete selected row.

- *Hide row:* This will hide the selected row, it will not delete it.
- Split phases to rows: This option will split any 3ph circuit into individual phases.

|    | 612    | Spara                    |  | 1        | <u>0</u> | N/A | N/A | N/A | N/A |
|----|--------|--------------------------|--|----------|----------|-----|-----|-----|-----|
|    | 7.TP   | Spare                    |  | 1        | <u>0</u> | N/A | N/A | N/A | N/A |
|    | 0.11   | LIGHTS HIST HOOF         |  | <u>1</u> | <u>0</u> | А   | С   | 1   | 1.5 |
|    | 8.L2   | Office AC Unit           |  | <u>0</u> | 1        | А   | В   | 1   | 2.5 |
|    |        | _                        |  |          |          |     |     |     |     |
|    | 613    | Spare                    |  | <u>1</u> | <u>0</u> | N/A | N/A | N/A | N/A |
| Ø. | 7.L1 🔻 | Spare                    |  | 1        | <u>0</u> | N/A | N/A | N/A | N/A |
|    | 7.L2   | Spare                    |  | <u>0</u> | <u>0</u> | N/A | N/A | N/A | N/A |
|    | 7.L3   | Spare                    |  | <u>0</u> | <u>0</u> | N/A | N/A | N/A | N/A |
|    | 0.11   | FC 51-Lights first floor |  | 1        | <u>0</u> | А   | С   | 1   | 1.5 |

- Split phases for all circuits in the DB: Similar to above, this option will split all of the 3ph circuits into individual pahses.
- Move up/Move down: Moves selected row up or down.
- Add observation.../Add limitation...: These options will add a observation or a limitation to the selected circuit. Using these options is essentially the same as clicking on the links on Observations and Limitations column.
- Fix Circuit No.:
- *Change Phase:* You can change the phase of a selected circuit by selecting an option. If you are changing a 1ph circuit into a 3ph circuit and there are other circuits after the selected 1ph circuit, remember UK Forms will remove next L2 and L3 to make space for the new circuit.

|   | Add observation<br>Add limitation |   |                   |
|---|-----------------------------------|---|-------------------|
|   | Fix Circuit No                    |   |                   |
|   | Change phase                      | • | TP (Three phase)  |
|   | Convert to Single Phase Board     |   | TP> 3xSP L1 L2 L3 |
| > | Clear test results                | • | SP L1             |
| > | Auto fill row                     | • | SP L2             |
| Ţ | Auto fill column with the same F1 | 0 | SP L3             |
| • | Fill all                          | • |                   |

| Message |                    | $\times$ |
|---------|--------------------|----------|
| ?       | Remove L2,L3 rows? |          |
|         | Yes No             |          |

- Convert to Three-/Single-Phase Board: You can convert a 1ph board into a 3ph board or vice versa using this option.
- *Clear test results:* This option will delete all test results either from the selected circuit or from the whole board.

|          | FIX CIFCUIT INO                |     |   |              |
|----------|--------------------------------|-----|---|--------------|
|          | Change phase                   |     | ۲ |              |
|          | Convert to Single Phase Board  |     |   |              |
|          | Clear test results             |     | • | Selected row |
| →        | Auto fill row                  |     | • | All rows     |
| <b>1</b> | Auto fill column with the same | F10 |   |              |

 Auto fill row: This option will fill in the cells of a selected row with some pre-populated values. See below:

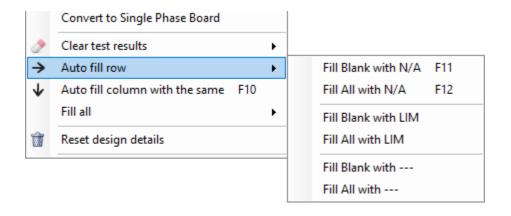

- Auto fill column with the same: This option will fill in the cells of a column with the same value of the selected cell. However, it will auto fill only the cells below the selected cell. This action also has a hot key which is F10.
- *Fill all:* This option is similar to auto fill row option, but this time the option fill all of the unfilled cells with the selected value.

| <b>→</b><br>↓ | Auto fill row<br>Auto fill column with the same | F10 | ۲ |                         |
|---------------|-------------------------------------------------|-----|---|-------------------------|
|               | Fill all                                        |     | • | Fill all blank with N/A |
| Ŵ             | Reset design details                            |     |   | Fill all blank with     |
|               |                                                 |     |   | Fill all N/A with blank |
|               |                                                 |     |   | Fill all with blank     |

• Reset design details: This option will clear the circuit list so you can re populate it from the ElectrcialOM project using one of the refresh options on the toolbar.

### Creating Certificates without a project file

It is possible to use UK Forms without an ElectricalOM project. The procedure is similar to creating a certificate, see <u>Creating New Certificates and Loading Existing Ones</u>.

Difference will be the fact that UK Forms will not fill in any fields for you, and there will be no boards or circuits at Distribution Boards tab. All fields and sections requires you to fill in. The same features like database access is still available.

First four tabs, *Page 1, Page 2, Page 3, Inspection & Test Schedule*, can be filled in without requiring any boards of circuits defined as they are general data about the system. The last tab, *Distribution Boards*, is the main area where you will construct the installation you want to certify. You will not be able to insert a supply as there is no option for this. Your system will start with a board instead.

 A board can be inserted using the Insert Board button as described in <u>Part 1</u> under Insert board button title.

| Insert board              | ×                                        |  |  |  |
|---------------------------|------------------------------------------|--|--|--|
| Blank board Boards from d | lesign                                   |  |  |  |
| Designation DB1           |                                          |  |  |  |
| Location Ground Fl        | oor                                      |  |  |  |
| Phase      Single         | ◯ Three                                  |  |  |  |
| Phase label SP            | ~                                        |  |  |  |
| Ways 4                    | -                                        |  |  |  |
| Default ways design data  |                                          |  |  |  |
| Wire type                 | F - PVC/SWA cables 🔹                     |  |  |  |
| Reference meth.           | D - Cables laid direct in ground or ir 🔻 |  |  |  |
| Conductor - Live csa      | 10 • mm²                                 |  |  |  |
| Conductor - CPC csa       | Armour <b>v</b> mm <sup>2</sup>          |  |  |  |
| Overcurrent device        | 60898 MCB - Type C 🔹                     |  |  |  |
| BS (EN)                   | 60898 MCB                                |  |  |  |
| Device type               | С                                        |  |  |  |
| Device rating             | 100 A                                    |  |  |  |
| Device Icn                | 6 kA                                     |  |  |  |
| OK Cancel                 |                                          |  |  |  |

• Once a board inserted, Details button can be used to define parameters. You can keep inserting boards and defining final circuits using the UK Forms' Distribution Boards tab and create a system.

| DB Details X                                                                                                    |
|----------------------------------------------------------------------------------------------------|
| 🖬 Save 🛛 🛞 Fill from design 🕸 🗍 Fill tests from submited tests 🛛 📓 Board Images                                                                                                    |
| DB DETAILS                                                                                                    |
| Distribution board designation: DB1 Location:                                                                                                    |
| TO BE COMPLETED ONLY IF THE DISTRIBUTION BOARD (DB) IS NOT CONNECTED DIRECTLY TO THE ORIGIN OF THE INSTALLATION                                                                                                    |
| Supply to DB is from:         Associated RCD (# any)         Zs at DB         Ω                                                                                                    |
| No of phases Nominal Voltage V BS(EN) Ipf at DB kA of associated RCD (# any) ms                                                                                                    |
| Overcurrent protective device for the distribution circuit: RCD No of poles Correct supply Phase sequence confirmed                                                                                                    |
| Type BS(EN) Rating: A RCD Rating mA polarity confirmed (where appropriate)                                                                                                    |
| Details of test instruments used (state serial and/or asset numbers)         Multifunctional       Sn: 12345678/An: FLK-PM789-001         Insulation resistance          Continuity       Sn: 12345678/An: FLK-PM789-001         Load settings defaults       Apply to all DBs |
| Surge Protective Device (SPD) Details of circuits and/or installed equipment vulnerable to damage Other cable type                                                                                                    |
| SPD Details        Operational status confirmed                                                                                                    |
| Tested by                                                                                                    |
| Signature 🗹 Use Name Engineer 2 Position Test Engineer Date 22/03/2023 🔻                                                                                                    |
| Apply test engineer to all DBs                                                                                                    |
| OK Cancel                                                                                                    |

- By interacting with the circuit details and test results fields, you can define any
  parameter for each final circuit. Most of the fields are type-in type cells where you can
  simply click inside and type in your values. Exceptions are listed below:
  - *Circuit No.* can be used to define way designation for the final circuit. This is a drop-down list.

|                         |   | Circuit             |            |              |             |
|-------------------------|---|---------------------|------------|--------------|-------------|
| Circuit No.             |   | Circuit Designation | Not tested | Observations | Limitations |
| Ø. 1.SP                 | • |                     |            | <u>0</u>     | 0           |
| L1                      | * |                     |            | <u>0</u>     | 0           |
| L2<br>L3                |   |                     |            | <u>0</u>     | 0           |
| SP                      |   |                     |            | <u>0</u>     | 0           |
| TP<br>L1,L2,L3<br>L1,L2 | + |                     |            |              |             |

- *Circuit Designation* is used for circuit description and can be edited by clicking inside the text field.
- o Not tested tick box will mark the circuit as not tested, and mark test results as

N/A if this box is ticked.

- Observations and Limitations fields are displayed as links indication the number of observations/limitations related with a circuit. New observations/limitations can be added by clicking on the link. Usage is similar to that described in <u>Part 2</u>, only difference being is the observation/limitation will be assigned to that specific circuit.
- *Type of wiring* can be set using the drop-down list.

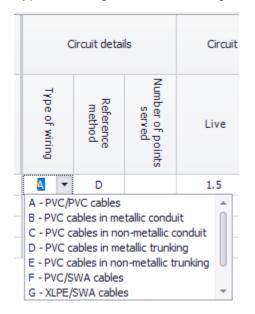

• Reference method can be set using the drop-down list.

|                | Circuit details                                                                                                    |                            | Circuit conductors csa (mm²)              |        | Sec.                                               | Overcurre | ent protecti | ive devices | ł             |
|----------------|----------------------------------------------------------------------------------------------------|----------------------------|-------------------------------------------|--------|----------------------------------------------------|-----------|--------------|-------------|---------------|
| Type of wiring | Reference<br>method                                                                                                    | Number of points<br>served | Live                                      | срс    | Max<br>disconnection<br>time permited by<br>BS7671 | BS (EN)   | Түре         | Rating (A)  | Capacity (kA) |
| Α              | D -                                                                                                    |                            | 1.5                                       |        |                                                    | 60898 MCB | В            | 32          | 6             |
| F              | A - Enclosed in conduit in thermally insulating wall                                                                                        |                            |                                           |        | *                                                  |           |              |             |               |
| F              |                                                                                                    |                            | uit, trunking in wa<br>cluding single-cor |        | ct in masonry)                                     |           |              |             |               |
| F              | C - Clipped direct (including single-core or multicore cable direct in masonry) F D - Cables laid direct in ground or in ductings in ground |                            |                                           |        |                                                    |           |              |             |               |
|                | E - Free air / Perforated cable tray (Multi-core)                                                                                           |                            |                                           |        |                                                    |           |              |             |               |
|                | F - Free air / Perforated cable tray (Single-core)<br>G - Free air, flat spaced by 1 cable diameter                                         |                            |                                           |        |                                                    |           |              |             |               |
|                | G - Free a                                                                                                    | air, flat spa              | ced by 1 cable dia                        | ameter |                                                    |           |              |             | *             |

• Live conductors cross sections can be set using the drop-down list.

| Circ  | uit co | nductors csa (mi |
|-------|--------|------------------|
| Live  |        | cpc              |
| 1.5   | •      |                  |
| 1.0   | *      |                  |
| 1.5   |        |                  |
| 2.5   | 0      |                  |
| 2x2.5 |        |                  |
| 4     |        |                  |
| 6     |        |                  |
| 10    | -      |                  |

• Max disconnection time can be set using the drop-down list.

| Sec                        |     |
|----------------------------|-----|
| time permited by<br>BS7671 | Max |
|                            |     |
|                            | -   |
| 5                          | ▼   |
| 5<br>1                     | -   |
|                            | Î   |
| 1<br>0.8<br>0.4            | •   |
| 1<br>0.8<br>0.4<br>0.3     | •   |
| 1<br>0.8<br>0.4            | Î   |

• *BS (EN)* is used to set a standard for the protective devices (both for over current and RCD) for that circuit.

| Overcurre          | nt protec | tive de    |
|--------------------|-----------|------------|
| BS (EN)            | Түре      | 1. A 6     |
| 50898 MCB          | В         | 3          |
| 60898 MCB - Type E | 3         | <b>*</b> 3 |
| 60898 MCB - Type 0 | 2         |            |
| 60898 MCB - Type I | ×         |            |
| 61009 RCBO - Type  | - 2       |            |
| 61009 RCBO - Type  |           |            |
| 61009 RCBO - Type  |           |            |
| 88-2 Fuse HRC - Ty | pe gG     | *          |

• *RCD Type* can be used to set the RCD type for the final circuit.

|         | RCD                      |
|---------|--------------------------|
| BS (EN) | Түре                     |
|         | N/A<br>AC<br>A<br>F<br>B |

• RCD Operating Current can be used to set the RCD's I n value.

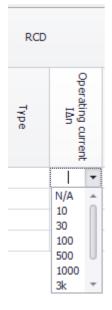

• *Test Voltage (DC)* drop-down list can be used to set the test voltage used for insulation test.

| Insulation resistance |                 |                         |  |  |
|-----------------------|-----------------|-------------------------|--|--|
| 100-100-7400          | Live-Earth (MΩ) | Test<br>Volts DC<br>(V) |  |  |
|                       | 1               | 1000 -                  |  |  |
| 1                     | 1               | 250                     |  |  |
|                       | 1               | 500                     |  |  |
| -                     | -               | 1000                    |  |  |

Polarity/RCD Test Button Operation/AFDD Test Button Operation fieldsare toggle fields. Each left mouse click will change the state of the filed in the order of ✓ / × / LIM. Once LIM option is reached, UK Forms will display a Auto LIM screen automatically. This is used to define a limitation and set type of limitation, Agreed or Operational.

| Auto LIM          | x           |
|-------------------|-------------|
| Limitation        | Agreed      |
|                   | Operational |
| Add from template | OK Cancel   |

Once you define all your boards and final circuits inside UK Forms environment, you can save this file as a project.

### Converting an EICR to an EIC or vice versa

UK Forms main toolbar contains two special button which is only visible when an EICR or an EIC is selected.

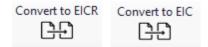

These are used to create an EICR from an EIC or vice versa. Once clicked, UK Forms automatically converts one certificate to the other, and places the new one as the last item on the list giving it a new and unique number.

# Updating a BS7671 Certificate to The Latest Version

UK Forms main toolbar contains another special button which is only visible when a BS7671 certificate is selected.

Convert to Latest Reg

This is used to create update an old certificate to the latest version. It will keep the original one as it is, create an updated copy with a new and unique number, and place this new certificate as the last item on the certificates list.